# BIOMOLEKYYLIEN VISUALISOINTI KEMIAN OPETUKSESSA

Hanna Uusikartano

Pro gradu -tutkielma 18.9.2006

Kemian opettajan suuntautumisvaihtoehto Kemian laitos Matemaattis-luonnontieteellinen tiedekunta Helsingin yliopisto

Ohjaajat: Maija Aksela ja Jan Lundell

#### HELSINGIN YLIOPISTO – HELSINGFORS UNIVERSITET – UNIVERSITY OF HELSINKI

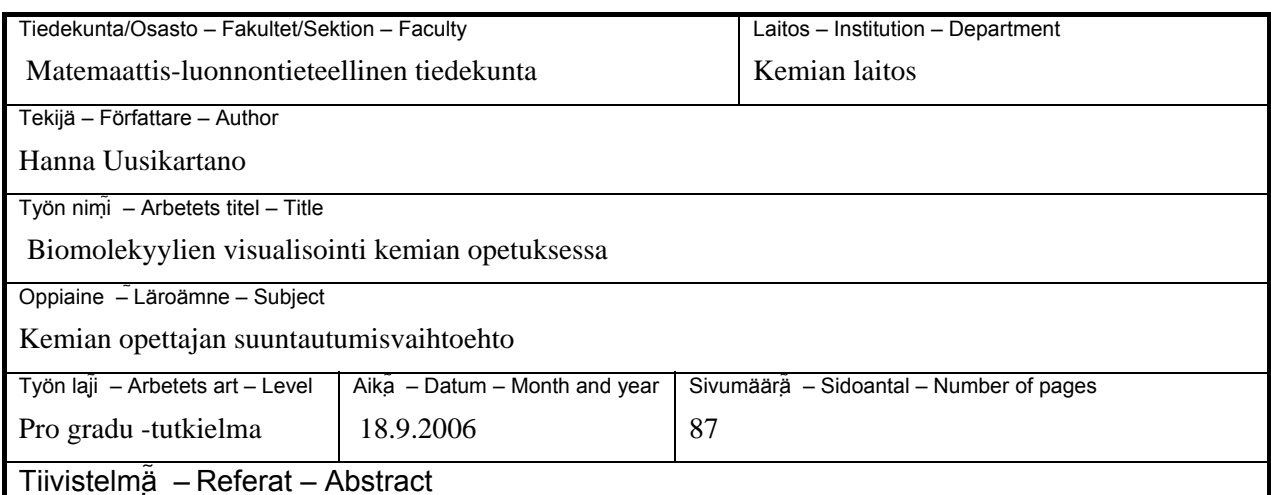

Tieto –ja viestintätekniikan käyttö kemian opetuksessa tuo uusia mahdollisuuksia biomolekyylien, esimerkiksi proteiinien, visualisointiin ja niiden ymmärtämisen tukemiseen. Visualisointiohjelmien käyttö voi tukea oppilaiden ymmärrystä erityisesti proteiinien rakenteesta ja heikkojen vuorovaikutuksien merkityksestä rakennetta stabiloivana tekijänä sekä lisätä kiinnostusta kemian opiskeluun. Ohjelmien käyttö tuo monipuolisuutta opiskelutapoihin ja antaa oppilaille valmiuksia jatkoopintojen ja työelämän haasteisiin. Proteiinien visualisointiin kuuluu yleensä proteiinien rakennetta ja toimintaa kuvaavat kuvat, mallit, diagrammit ja simulaatiot.

Tutkimuksen teoriaosassa käsitellään aikaisemman tutkimustiedon pohjalta malleja kemiassa ja sen opetuksessa, visualisointia sekä proteiinien kemiaa. Tutkimusosuus koostuu kolmesta osasta. Ensimmäisessä kehittämistutkimuksen osassa suoritettiin tarveanalyysi eli tutkittiin, minkälaista biomolekylien visualisointiin liittyvää opetusmateriaalia on saatavilla kemian opetukseen. Tutkimukseen sisältyi kemian ja biologian oppikirjojen, Internetmateriaalin ja visualisointiohjelmien tutkimista. Toisessa osassa tutkittiin, mitä uutta visualisointiohjelman käyttö opetuksessa tuo biomolekyylien visualisointiin ja kemian oppimiseen. Tutkimus toteutettiin perehtymällä tieteelliseen kirjallisuuteen ja julkaisuihin. Kolmannessa osassa tutkittiin Protein Explorer –ohjelman mahdollisuuksia proteiinien visualisoinnissa ja kehitettiin uusia, lukioasteelle suunnattuja, harjoitustehtäviä proteiinien rakenteen ja toiminnan ymmärtämisen tueksi. Se toteutettiin LUMA-keskuksen järjestämien Biomolekyylien visualisointi –työpajojen yhteydessä syksyllä 2005. Kahteen työpajaan osallistui sekä lukion että yläasteen kemian ja biologian opettajia. Opettajilta kerättiin palautetta avoimen kyselylomakkeen avulla. Palautteiden pohjalta harjoitustehtäviä kehitettiin edelleen.

Tutkimus osoittaa, että biomolekyylien visualisointiin on saatavilla paljon materiaalia ja monipuolinen valikoima tietokoneohjelmia. Erityisesti Protein Explorer -visualisointiohjelma sopii hyvin proteiinien rakenteen visualisointiin ja siihen kehitetyt tehtävät tuovat uuden lähestymistavan proteiinien opiskelun ja oppimisen tueksi. Jatkossa tarvitaan lisää suomenkielistä opetusmateriaalia, ohjeita ja kemian opettajien koulutusta, sekä tutkimusta, visualisointiohjelmien käytössä sekä visualisoinnin merkityksestä kemian oppimisessa.

Avainsanat – Nyckelord – Keywords

Visualisointi, mallit, oppiminen, proteiinit, Protein Explorer

Säilytyspaikka – Förvaringställe – Where deposited

Matemaattis-luonnontieteellisen tiedekunnan kirjasto, kemian opettajien resurssikeskus KEMMA

Muita tietoja – Övriga uppgifter – Additional information

Ohjaajat: Maija Aksela ja Jan Lundell

# **SISÄLLYS**

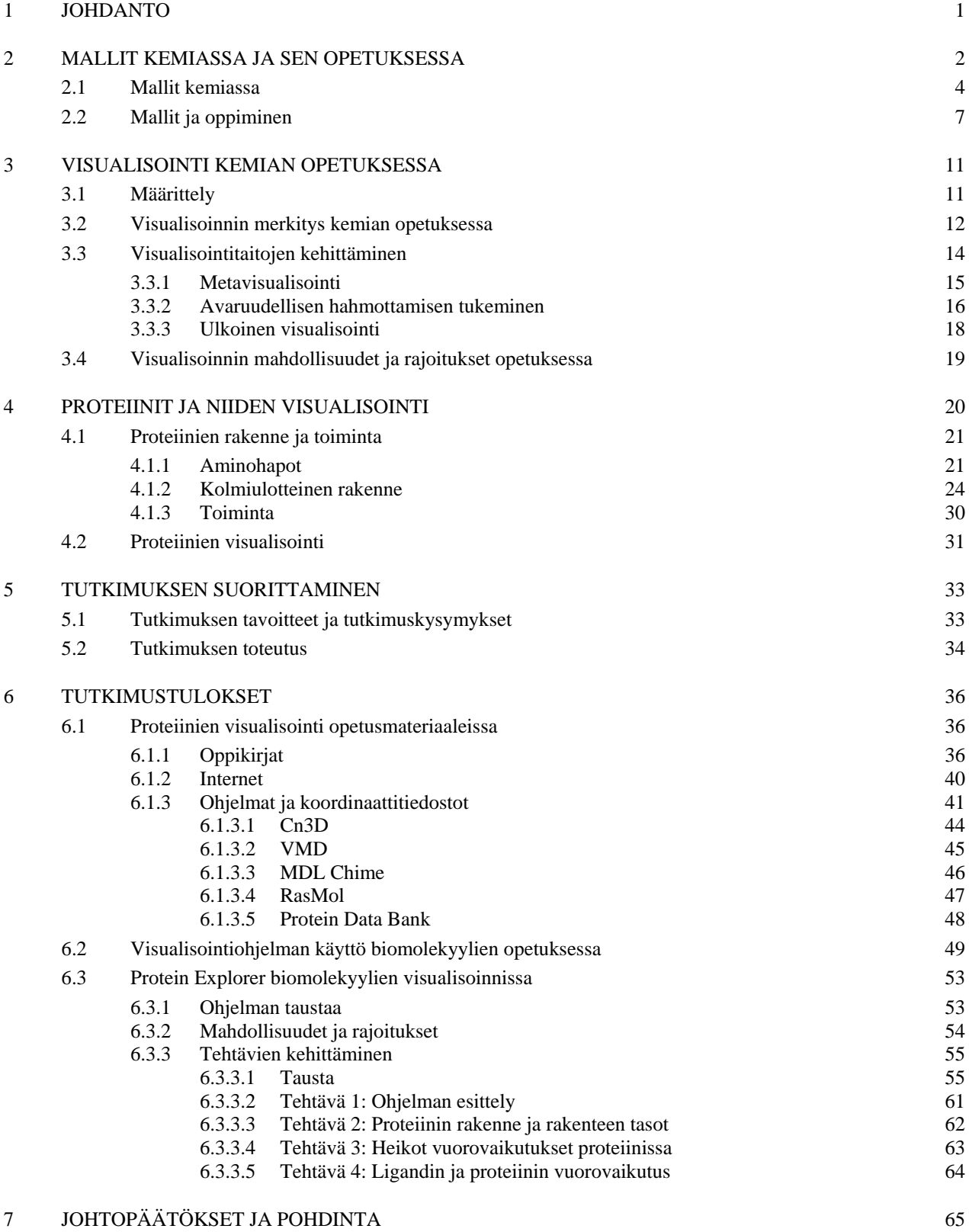

#### LÄHTEET

#### LIITTEET

# <span id="page-3-0"></span>**1 Johdanto**

Tieto- ja viestintätekniikan monipuolisten käyttötaitojen soveltaminen on keskeisenä periaatteena lukion opetussuunnitelman perusteiden (2003) tavoitteissa. Kemian opetuksessa oppilaita tulee ohjata soveltamaan tiedonalalle luonteenomaista tiedon ja taidon hankkimis- ja tuottamistapoja. Erityisesti opetuksessa painotetaan mallien ja monipuolisten työtapojen käyttöä.

Uusissa lukion opetussuunnitelman perusteissa on kasvatuksessa ja koulutuksessa merkittäviä aihekokonaisuuksia. Niistä kestävä kehitys sekä teknologia ja yhteiskunta ovat keskeisimpiä kemian ja biologian opetuksessa. Teknologia ja yhteiskunta – teeman yhtenä tavoitteena on, että oppilas osaa käyttää luonnontieteiden tietoa pohtiessaan teknologian kehittämismahdollisuuksia. Keskeisiä taitoja teknologian kehittämistyössä ovat ongelmaratkaisutaitojen ja innovatiivisuuden oppiminen. Opiskelijan tulisi myös osata arvioida teknologian vaikutusta työn sisältöön ja tutustua paikalliseen työelämään. (LOPS, 2003)

Biomolekyylit kuuluvat biologian, kemian, kotitalouden ja terveystiedon opetussisältöihin eri näkökulmista. Biomolekyylejä on yleensä käsitelty vähän kemian opetuksessa, vaikka niiden avulla voidaan opettaa kemiaa ja biomolekyylien kemia auttaa ymmärtämään elinympäristön tapahtumia. Myös biologinen kemia kehittyvänä tieteenalana vaikutti erityisesti proteiinien valitsemiseen tutkittavaksi kohteeksi.

Kemiallisten ilmiöiden ymmärtämiseksi ja selittämiseksi käytetään malleja. Tärkeä keino ymmärtämisen edistämiseksi on hyvien visualisointitapojen käyttäminen. Oppikirjojen yksipuoliset ja joskus vaikeaselkoiset kuvat biomolekyylien rakenteesta innostivat uusien visualisointimenetelmien tutkimiseen. Tietotekniikan yhdistäminen visualisointiin antaa oppilaille kuvan myös nykyteknologian hyödyntämisestä tutkimuksessa sekä mahdollisuuden aktiivisesti osallistua oppimistapahtumaan.

Tutkimuksen tavoitteena on tutkimusperustaisesti kehittää proteiinien kemian visualisointia niiden ymmärtämisen tueksi. Kehitettävän materiaalin toivotaan helpottavan visualisointiohjelmien käyttöönottoa opetuksessa. Erityisesti uusien visualisointitehtävien kehittämisen toivotaan rohkaisevan opettajia uuden lähestymistavan käyttöön.

<span id="page-4-0"></span>Tutkimus koostuu teoreettisesta viitekehyksestä ja tutkimusosasta. Teoreettisessa osassa tarkastellaan erilaisia malleja ja mallien merkitystä kemian oppimisessa (luku 2). Molekyylimallien tärkeimpiä esitysmuotoja ovat visuaaliset kuvat. Visualisoinnin eri muotoiin ja visualisoinnin mahdollisuuksiin kemian opetuksessa perehdytään luvussa 3. Ulkoisen visualisoinnin esimerkkitapauksena käsitellään proteiineja. Proteiinien visualisoinnin taustaksi hahmotellaan proteiinien rakennetta ja sen kemiallista perustaa. (luku 4). Tutkimusosiossa (luku 6) esitellään proteiinien visualisointia kemian ja biologian oppikirjoissa sekä Internet – materiaaleissa. Osiossa tarkastellaan myös visualisointiin soveltuvia tietokoneohjelmia sekä ohjelmien merkitystä biomolekyylien opetuksessa. Lopuksi tutustutaan Protein Explorer – ohjelmaan ja kehitetään tutkimusperustaisesti tehtäviä, joita opettajat voivat käyttää suoraan opetuksessa.

Suurin osa tutkimukseen liitetyistä molekyylimallien kuvista on muokattu Protein Explorer ohjelmalla. Kuvien viitteeksi on laitettu proteiinin rakennetiedoston Protein Bata Bank – tietokannan nelimerkkinen koodi.

# **2 Mallit kemiassa ja sen opetuksessa**

#### **2.1 Mitä ovat mallit ?**

Malli voidaan määritellä kemiassa esim. tapahtuman, tuotteen, prosessin tai systeemin tulkitsemiseksi tai kuvaukseksi (Gilbert, Boulter & Elmer, 2000). Mallintamisella tarkoitetaan näiden kohteiden esittämistä (Oversby, 2000). Malli kuvaa kohdetta rajoitetusti ja on rakenteeltaan kuvaamaansa kohdetta yksinkertaisempi. (Saari, 2000, 25)

Mallia käytetään tieteellisessä merkityksessä kuvaamaan tuntematonta kohdetta tunnetun kohteen avulla (Saari, 2000, 4). Malleja käytetään abstraktien asioiden havainnollistamiseen, monimutkaisten ilmiöiden yksinkertaistamiseen sekä ilmiöiden selittämiseen ja ennustamiseen. (Gilbert, Justi & Aksela, 2003) Mallien tarkoituksena on auttaa visuaalisen havainnon (*engl*. *visual perceptions*) tekemisessä eli ilmiön ymmärtämisessä. (Gilbert, 2005)

Kemiaan ja kemian opetukseen liittyy monia erilaisia malleja (Taulukko 2.1): mentaalimallit, ilmaistut mallit, konsensusmallit, tieteelliset mallit, opetussuunnitelmamallit, opetusmallit, hybridimallit, pedagogiset mallit. (Aksela, 2005; Gilbert, Boulter & Elmer 2000).

TAULUKKO 2.1. Erilaiset mallit ja niiden esitystavat ja -tasot (Aksela, 2005; Saari, 2000; Gilbert et al., 2000; Barnea, 2000)

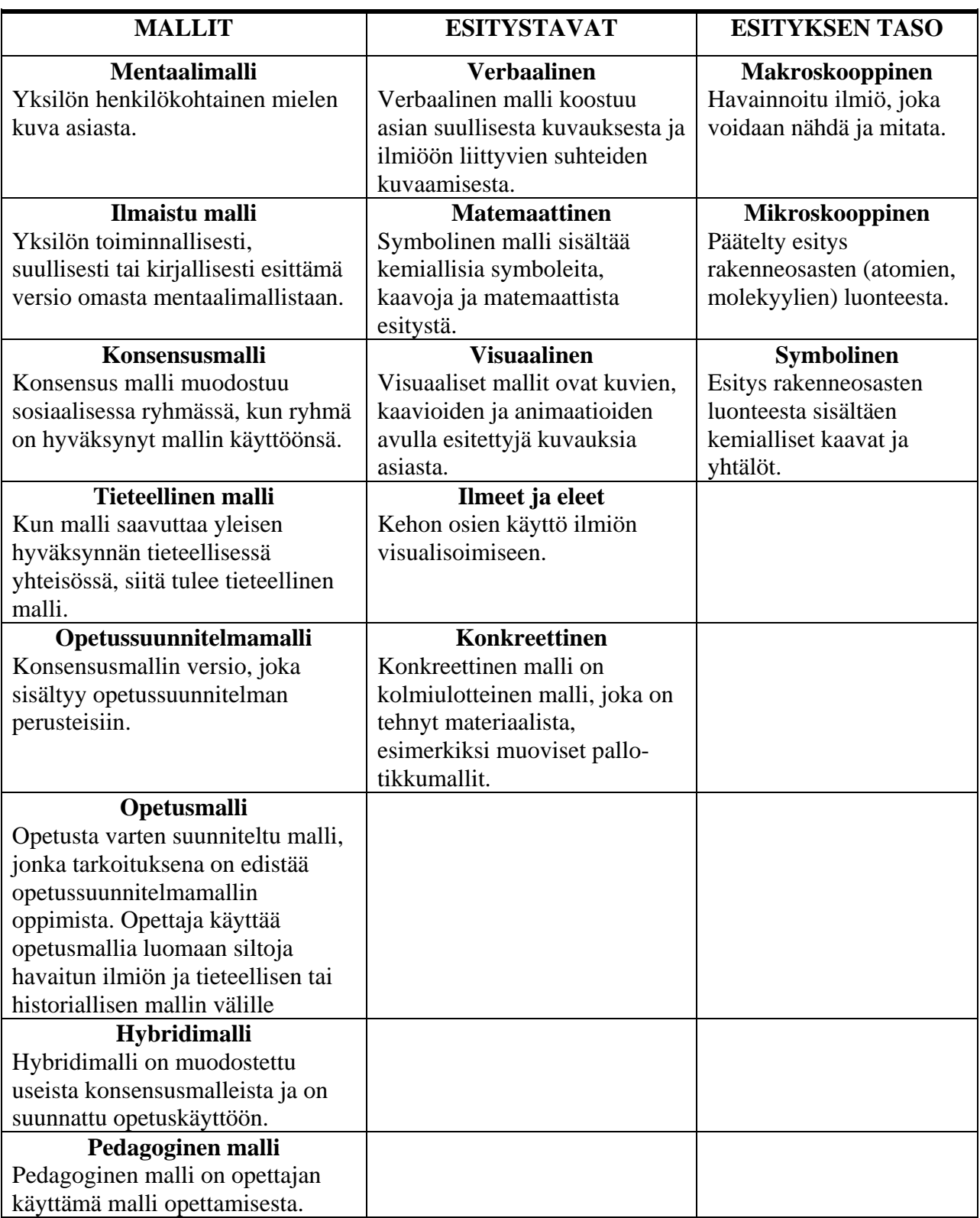

<span id="page-6-0"></span>Mentaalimalli voidaan tuoda muiden tietoisuuteen monella tavalla esittämällä. Mallin ilmaiseminen on mentaalimallin tulkitsemista. Vanhoja tieteellisiä malleja kutsutaan historiallisiksi malleiksi, esimerkiksi Bohrin atomimalli. Niitä käytetään paljon opetuksessa.

Ilmaistuja malleja (*engl. expressed model*) voidaan luokitella niiden esitystapojen mukaan. Esitystapoja on viisi (Taulukko 2.1.): konkreettinen, verbaalinen, matemaattinen, visuaalinen, ilmeiden ja eleiden avulla tapahtuva esittäminen. Kemiallinen malli voi pitää sisällään makroskooppisen, mikroskooppisen tai symbolisen tason esitystä (Taulukko 2.1, Johnstone, 1991). Malleja käytettäessä ilmaisu voi sisältää näiden esitystapojen yhdistelmiä. Opetuksessa esiintyvät mallit ovat usein näiden esitystapojen ja -tasojen yhdistelmiä. (Gilbert et al., 2000; Boulter & Buckley, 2000)

Opiskelijoiden on vaikeuksia vaihtaa ajatusmalliaan makroskooppisen, mikroskooppisen ja symbolisen tason välillä. He tarvitsevat tueksi malleja, analogioita tai tietokonegrafiikkaa. Opettajalle tämän ajattelutason vaihtaminen on helppoa ja nopeaa. (Barnea, 2000)

# **2.2 Mallit kemiassa**

Kemiallinen tieto on abstraktia. Mikrotasolla tapahtuvia muutoksia aineiden rakenteessa ei pystytä havainnoimaan, vaan ilmiöiden havainnollistamiseen on käytettävä malleja. Aineen rakenteen partikkeliluonnetta on vaikea ymmärtää ja käsitellä ilman malleja. Mallit ovat tapa ilmaista ja tuoda esille kemiallista tietoa. (Gilbert et al., 2000) Kemialle on ominaista, että samaa ilmiötä kuvataan useilla eri malleilla. Kullakin mallilla on oma käyttöalueensa ja rajoituksensa. Eri mallilla voidaan tarkastella saman ilmiön eri puolia ja tulkita tilannetta eri näkökulmista.

Mallien käyttö on keskeistä luonnontieteissä. (Justi & Gilbert, 2002; Aksela, 2005) Kemiallinen tieto on ilmiöiden ja ideoiden mallintamista, olemassa olevien mallien testaamista ja uusien mallien luomista. (Gilbert, 1991) Mallien ilmaiseminen ja eri mallien välisten suhteiden ymmärtäminen on tärkeä osa kemiallista tietoa. Siksi myös mallien luonteen ymmärtäminen ja mallintamiseen liittyvien asioiden tiedostaminen ovat tärkeä osa kemian opetusta ja oppimista.

Biomolekyylien malleja ilmaistaan tavallisesti visuaalisin keinoin, joihin voidaan yhdistää verbaalista ja symbolista esitystä. Visuaalisista malleista voidaan erottaa 2D-mallit, konkreettiset 3D-mallit, niin sanotut pseudo- 3D-mallit sekä muut visuaaliset mallit.

2D-malleja ovat molekyylikaavat ja erilaiset rakennekaavat, kuten viivakaava ja sahapukkimalli. Tällöin viivojen asennolla ja luonteella havainnollistetaan sidoksien avaruudellista suuntautumista ja sidosviivojen määrällä sidoksen lujuutta. Usein näin tarkkoja malleja käytetään vai osasta biomolekyylin rakennetta. Biomolekyylien suuren koon vuoksi malleja yksinkertaistetaan vielä enemmän ja biomolekyylit esitetään erilaisten geometristen kuvioiden kuten lieriöiden, monikulmioiden, ympyröiden ja nauhojen avulla. (Nelson & Cox, 2001) Tällöin malleissa jokin yksityiskohta on esitetty tarkemman rakennekaavan avulla ja biomolekyylin muut osat yksinkertaisemmalla tavalla.

Konkreettiset mallit, kuten pallo-tikkumallit ja kalottimallit, ovat biomolekyylien suuren koon takia harvemmin käytettyjä. Yleisimmin esitetty malli, jossa konkreettinen malli esiintyy, on kuva DNA kaksoiskierteen mallista. Malleja esimerkiksi proteiinin rakenteesta voidaan myös rakentaa puuhelmien ja rautalangan avulla.

Biomolekyylejä esittävät mallit ovat kehittyneet teknologian kehittyessä. Tietokoneen avulla esitettävät niin sanotut pseudo- 3D-mallit antavat mahdollisuuden molekyylin pyörittämiseen, esitystavan vaihtamiseen ja jopa molekyylin rakenteen muokkaamiseen. Pseudo- 3D-malleissa voidaan käyttää useita erilaisia esitysmuotoja.

Molekyylien yleistä rakennetta voidaan esittää tikkumallin, pallo-tikkumallin ja kalottimallin avulla. (KUVA 1) Pallo-tikkumallin ja tikkumallin käyttö antaa nopean käsityksen molekyylin 3D-rakenteesta ja kemiallisten ryhmien avaruudellisesta sijoittumisesta. Tikkumallin käyttö voi kuitenkin olla oppilaista hämmentävää, sillä he haluavat nähdä atomin ja sidoksen erikseen. Atomit esitetään kalottimallissa palloina, jotka toistavat kokeellisesti määritettyjä atomikokoja. Näin saadaan tietoa esimerkiksi molekyylin koosta

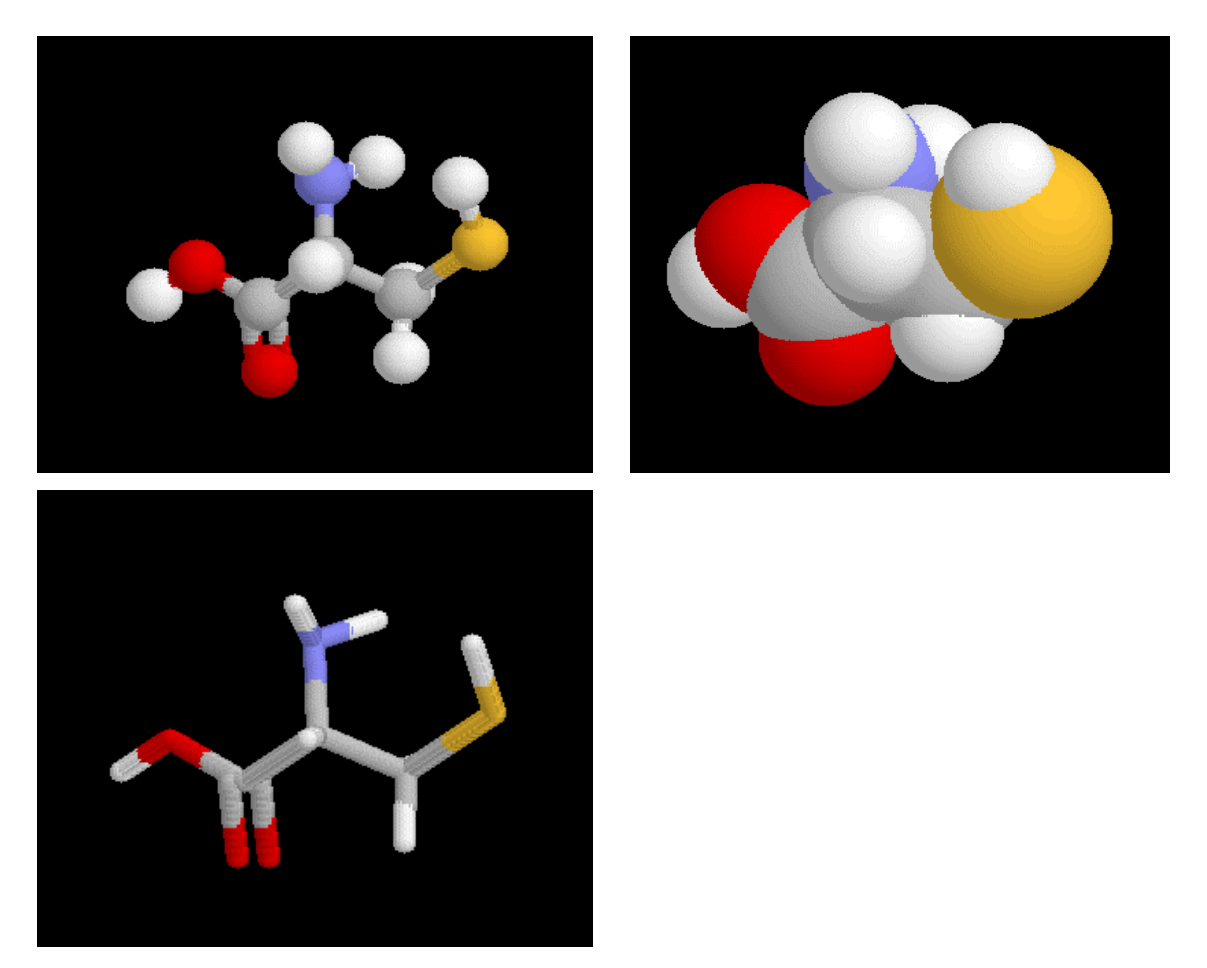

KUVA 1. Kuvassa on esitetty kysteiiniaminohappo ylhäällä vasemmalla pallo-tikkumallin, ylhäällä oikealla kalottimallin ja alhaalla vasemmalla tikkumallin avulla.

Muina visuaalisina malleina ovat erilaiset kaaviot ja mittaustulokset biomolekyylien ominaisuuksista ja rakenteesta sekä animaatiot, joita käytetään havainnollistamaan ajan vaikutusta ilmiöön tai rakenteeseen.

# <span id="page-9-0"></span>**2.3 Mallit ja oppiminen**

Mallit ovat keskeinen osa kemian opetusta. Malleihin perustuvan opetuksen ja oppimisen malli perustuu kognitiiviseen psykologiaan ja luonnontieteellisen opetuksen tutkimukseen. (Gobert & Buckley, 2000) Opetus taas perustuu erilaisten mallien käyttöön opetuksessa ja ajattelun välineenä.

Oppilaat eivät usein ymmärrä kemian ilmiöitä malleina. He pitävät malleja leikkikaluina tai todellisuuden yksinkertaistettuina kopioina. Vain harvat oppilaat ymmärtävät mallin olevan tiettyä tarkoitusta varten luotu ja sen, ettei malli vastaa tarkalleen mallinnettavaa kohdetta. (Grosslight, Unger, Jay & Smith, 1991).

Luonnontieteiden luonteen ymmärtäminen mallinnusprosessina perustuu mallikäsitteen ymmärtämiseen. Siksi mallikäsitteen opettaminen on tärkeä osa luonnontieteiden opetusta (Gilbert, 1991). Luonnontieteiden ymmärtäminen vaatii tieteellisten mallien kehityksen ja testaamisen ymmärtämisen.

Justi ja Gilbert (2003) esittävät kemian oppimiseen liittyvän kolme perusvaatimusta. Kemian oppiminen vaatii olemassa olevien kemiallisten mallien tuntemista sekä niihin liittyvien rajoituksien ja pätevyysalueiden tuntemista sekä kyvyn luoda kemiallisia malleja ja testata niiden pätevyyttä. (Justi & Gilbert, 2003) Oppilaiden kykyjen parantamiseksi oppilaita tulisi rohkaista erilaisten mallien käyttöön samasta ilmiöstä. (Harrison, 2000; Ardac & Akaybun, 2004; Barnea, 2000) Kun samaa asiaa havainnollistamaan käytetään useita opetusmalleja, eivät oppilaat yhdistä käytettyä mallia liian sananmukaisesti tutkittuun asiaan. (Saari, 2000)

Oppimisen perustana on oppilaan luoma mentaalimalli opittavasta asiasta. (KAAVIO 1) Oppimisessa oppilaan mentaalimallit muuttuvat kohti hyväksyttyjä tieteellisiä malleja (Saari, 2000, s. 15)

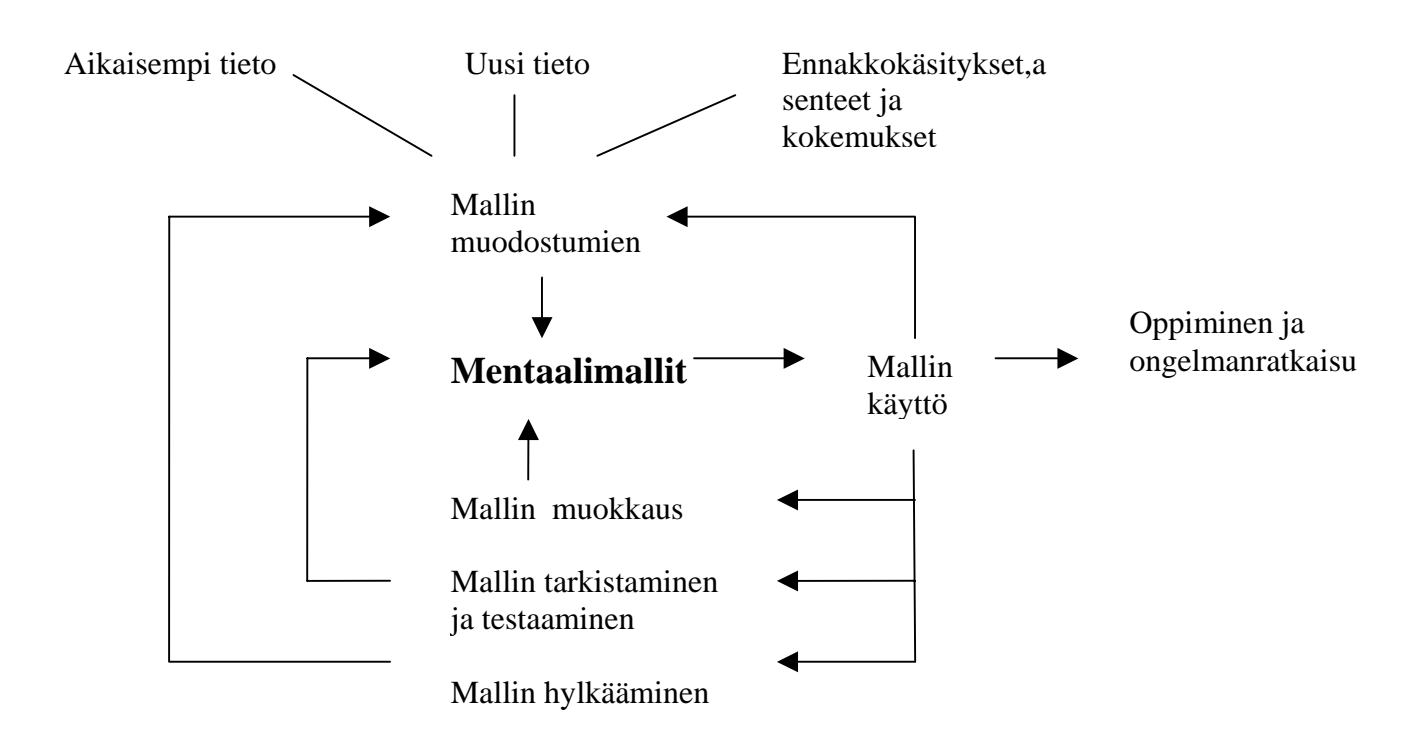

KAAVIO 1. Kaavio oppilaan mentaalimallin kehittymisestä. (Buckley & Boulter, 2000; Hodson, 1998)

Oppilaalla on ennakkokäsityksiä ja kokemuksia opittavasta asiasta. Hän vertaa uutta tietoa vanhaan jo olemassa olevaan tietorakenteeseen. Vertailun tuloksena oppilaan mentaalimalli muuttuu ja kehittyy vastaamaan paremmin kyseistä asiaa. Aktiivisen tiedon käsittelyn kautta oppilaan tietorakenne lähenee tieteellistä käsitystä ilmiöstä ja oppimista tapahtuu. Uutta mentaalimallia hyödynnetään tehtävien ja ongelmien ratkaisemisessa (Buckley & Boulter, 2000)

Mentaalimalli ohjaa oppilasta tekemään havaintoja ja tulkintoja tutkittavasta ilmiöstä. Mentaalimalli myös ohjaa oppilasta ilmaisemaan havaintonsa ja tulkintansa. Mentaalimallin merkitys havaintojen tekemisessä ja mallien ilmaisussa (KAAVIO 2):

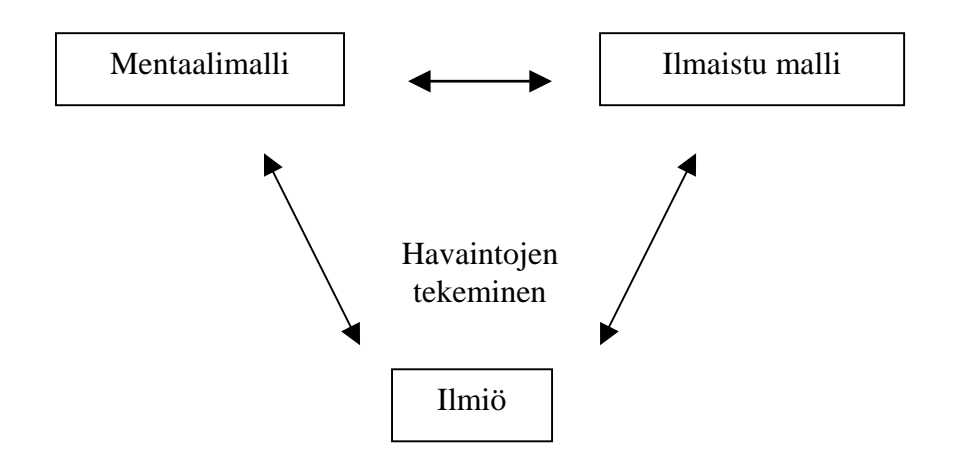

KAAVIO 2. Kaavio Mentaalimallin, ilmaistun mallin ja ilmiön välisestä yhteydestä. (Buckley & Boulter, 2000)

Oppilas ei ymmärrä ilmiön ja mallin välistä yhteyttä. Oppilas hämmentyy yksinkertaistetuista, epätäydellisistä ja määrittelemättömistä malleista, joita käytetään ilmiön selittämisessä (Boulter & Bucley, 2000) Jotta oppilaiden tietoa ja ymmärrystä malleista voitaisiin kehittää, on kemian opettajien tietoa malleista parannettava. Kemian opettajan tulisi Gilbertin (1997) mukaan ymmärtää seuraavat viisi malleihin liittyvää periaatetta.

- 1. mallin luonne
- 2. miten oppilaat muodostavat omat mentaalimallinsa ja miten ilmaistuja malleja voidaan käyttää edistämään oppimista
- 3. miten tieteellinen malli esitetään oppilaille
- 4. miten kehittää hyviä opetusmalleja, jotka helpottavat oppilaiden ymmärtämistä
- 5. miten ohjata/opastaa mallitustehtäviä oppilaille

Jotta oppilas voisi kehittää mentaalimalliaan kohti tieteellistä mallia, on opettajan käytettävä monipuolisia työtapoja yhdistäen erilaisia malleja ja esitysmuotoja (Ardac & Akaygun, 2004)

Vaikka kemian opettajilla on käsityksiä malleista ja niiden käytöstä, he tarvitsevat lisää koulutusta. Opettajat keskittyvät opetuksessaan usein mallien sisällön opettamiseen. Mallien luonteen ja mallintamisen merkityksen esille tuominen on hyvin vähäistä. Erityisesti tätä osaaluetta tulisi kehittää. Myös opettajien pedagogista tietoutta näiden asioiden opettamisesta tulisi lisätä (Harrison, 2000; Justi & Gilbert, 2002). Tietokoneavusteisen koulutuksen avulla

voidaan laajentaa opettajien käsitystä mallien luonteesta ja mallintamisesta. (Barnea & Dori, 2000)

Opetuksen kannalta on olennaista opetusmallin valinta ja mallin selittäminen tarkoituksenmukaisesti (Gilbert et al., 2000). Opetuksessa käytettäville malleille Mayer (1989) on asettanut kuusi kriteeriä. Mallin on oltava:

- täydellinen eli malli sisältää tutkittavan ilmiön oleelliset osat ja niiden suuhteet siten, että oppilaiden on helppo ymmärtää ne
- yhtenäinen eli mallin tulee vastata oppilaiden tarpeisiin
- konkreettinen eli mallin tulee olla oppilaiden tasolla
- havainnollinen, jotta malli selvästi esittää teorian ja ilmiön välisen yhteyden
- täsmällinen eli mallin laajuus ja rajoitukset on selvillä
- ymmärrettävä eli mallissa käytetään oppilaiden ymmärtämää kieltä (Gilbert, Boulter & Rutherford, 2000; Saari, 2000)

Gilbert lisää, että hyvä opetusmalli sisältää riittävästi ja riittävän tarkkoja yhtäläisyyksiä tarkasteltavana olevan historiallisen mallin kanssa, tuo linkkejä historialliseen malliin, perustuu siihen, mitä oppilaat tietävät entuudestaan. Hyvää opetusmallia voidaan käyttää yhdessä muiden opetusmallin kanssa. (Gilbert et al. 2000)

# <span id="page-13-0"></span>**3 VISUALISOINTI KEMIAN OPETUKSESSA**

# **3.1 Määrittely**

Visualisointi-sanaa käytetään kolmessa eri merkityksessä. Visualisointi ulkoisena esityksenä, visualisointi sisäisenä tulkintana tai kolmiulotteisena hahmottamisen taitona. (Gobert, 2005) Luonnontieteissä ulkoisella visualisoinnilla (*engl. visualization as external representation*s) tarkoitetaan näkyvää informaatiota, joka sisältää esimerkiksi kuvia, taulukoita, diagrammeja, malleja tai simulaatioita. (Gobert, 2005) Esitykselle on luonteenomaista sen sisältämälle esitystavalle tyypillinen symbolien käyttö, mikä tuo oman lisänsä esityksien tulkitsemiseen.

Sisäisellä visualisoinnilla (*engl. visualization as internal representations*) tarkoitetaan mieleen rakentuvaa mallia kohteesta tai ilmiöstä. (Johnson-Laird, 1985) Tällöin voidaan erottaa kolmea visualisoinnintasoa:

- *1)* visuaalinen havaitseminen, kohteen ymmärtäminen, kun se on nähty (*engl. visual perception)*
- 2) visuaaliset mielikuvat, mieleen tuotettu kuva kohteesta, jota ei parhaillaan nähdä (*engl. visual /mental imagery)*
- *3)* avaruudelliset mielikuvat, mielen kuva kohteesta, joka on toteutettu esimerkiksi tunnistelemalla, ei nähtynä (*engl*. *spatial imagery)* (Gilbert, 2005)

Kolmanneksi visualisointia käytetään kolmiulotteista hahmottamiskykyä kuvaavana terminä (*engl. visualization as a spatial skill*). Tällöin visualisoinnilla tarkoitetaan kykyä muokata ja muuntaa kuvaa kolmiulotteisesta rakenteesta toiseen tarkastelukulmaan mielessä. Gilbert (2005) kutsuu kykyä avaruudellisen tulkitsemisen kyvyksi. Taito koostuu kolmesta tekijästä:

- kyvystä pystyä ymmärtämään sujuvasti erilaisten mallien ja esitystasojen välisiä yhteyksiä
- kyvystä vaihtaa kolmiulotteisen mallin tarkastelunäkökulmaa
- kyvystä muokata mallia, esimerkiksi tarkastella mallin peilikuvaa mielessään (Gilbert, 2005; Barnea, 2000)

Avaruudellisen tulkitsemisen kyky vaikuttaa visuaalisen havainnon ja visuaalisten mielikuvien tuottamiseen ja on siten tärkeä taitoa kemian opiskelussa.

<span id="page-14-0"></span>Tässä tutkimuksessa tarkastellaan teoriassa sisäisen visualisoinnin vaikutusta oppimiseen ja visualisointitaitojen kehittämistä, jonka tärkeänä osa-alueena on avaruudellisen tulkitsemisen kyvyn parantaminen. Taskastelussa on myös ulkoisen visualisoinnin keinot, -tavat ja mahdollisuudet. Tutkimusosio keskittyy tietokoneavusteisen ulkoisen visualisoinnin mahdollisuuksiin kemian opetuksessa proteiinien viitekehyksessä.

### **3.2 Visualisoinnin merkitys kemian opetuksessa**

Opetussuunitelman perusteissa kemian opetuksen tavoitteena on antaa opiskelijoille tietoa kemiasta keskeisenä luonnontieteenä, joka tutkii ja kehittää materiaaleja, tuotteita, menetelmiä ja prosesseja kestävän kehityksen edistämiseksi. Kemian opetukselle on luonteenomaista ilmiöiden tulkitseminen ja selittäminen erilaisten mallien avulla. Kemian tietojen ja taitojen oppimista ohjataan monipuolisia työtapoja käyttäen. Keskeisiä kemian opetuksen tavoitteita ovat tieto- ja viestintätekniikan mahdollisuuksiin perehtyminen tiedonhankinnan ja mallintamisen välineenä, tutustuminen nykyaikaiseen teknologiaan teollisuudessa sekä mielenkiintoa kemiaa ja sen opiskelua kohtaan herättävien kokemusten antaminen.

Kurssikohtaiset ohjeet syventävät yleisten ohjeiden sisältöä. Kurssien tavoitteisiin kuuluu, että opiskelija saa kuvan kemian mahdollisuuksista ja merkityksestä sekä kehittää tietojen esittämisessä tarvittavia valmiuksia. Opiskelussa tulee kiinnittää huomiota kemiallisten yhdisteiden merkitykseen ihmiselle ja elinympäristölle. Keskeisenä sisältönä ovat muun muassa orgaaniset happiyhdisteet ja typpiyhdisteet sekä niiden ominaisuudet ja sovellukset. Tavoitteisiin kuuluu myös orgaanisten yhdisteiden reaktiotyyppejä ja sovelluksia sekä reaktionopeuteen ja tasapainoon liittyviä lainalaisuuksia, esimerkiksi tasapaino luonnon ilmiöissä. Tavoitteena mainitaan useassa kohdassa mallien käyttö tutkittaessa kemiallisia ilmiöitä ja aineiden ominaisuuksia.

Opetussuunnitelman perusteissa biologiaa luonnehditaan luonnon rakennetta molekyyli- ja solutasolta biosfääriin tutkivana luonnontieteenä. Biotieteet kehittyvät nopeasti ja sovellukset yhteiskunnan eri osa-alueille lisääntyvät jatkuvasti. Biologian opetuksen tavoitteena on muun muassa, että opiskelija perehtyy biologisen tutkimuksen menetelmiin sekä tuntee biotieteen, esimerkiksi bioteknologian ja lääketieteen sovelluksia.

Proteiineihin liittyviä kurssien keskeisiä sisältöjä ja tavoitteita ovat, että opiskelija osaa solun kemiallisen rakenteen ja toiminnan, kuten proteiinisynteesin, periaatteet sekä tuntee solujen rakenteita. Syventävillä kursseilla tavoitteiksi asetetaan solun hienorakenteen tietojen syventäminen, elämän keskeisten molekyylien rakenteen ja merkityksen ymmärtäminen sekä entsyymien toimintaan ja biotekniikan teolliseen käyttöön tutustuminen.

Kaikkien näiden opetussuunnitelman perusteissa mainittujen tavoitteiden saavuttamista voidaan edistää hyödyntämällä visualisointia. Koska kemian opetus ja oppiminen perustuvat malleihin ja niiden käyttöön, on visualisoinnilla tärkeä merkitys kemian opetuksessa. (kts kappale 2.3. Mallit ja oppiminen) Oppiakseen kemiaa oppilaiden on pystyttävä visualisoimaan molekyylejä mielessään ja ymmärrettävä oppikirjojen ja muiden oppimateriaalin visuaalista informaatiota. Oppilaiden kemian oppimisen edistämiseksi on heidän visualisointitaitojaan kehitettävä. (Barnea & Dori, 1999)

Oppilailla on havaittu ongelmia tulkita makroskooppisella tasolla esitetty kemiallinen ilmiö symbolisesti sekä mikrotasolla. Myös symbolitasolla esitettyjen reaktioiden tulkitseminen mikrotasolla tuottaa vaikeuksia oppilaille. Kolmantena kokonaisuutena ovat opiskelijoiden vaikeudet vaihtaa ajatusmalliaan mallien esitystapojen ja erityisesti makroskooppisen, mikroskooppisen ja symbolisen tason välillä. (Gilbert, 2005)

Visualisoinnin kehittämisen keskeisenä osana on avaruudellisen tulkitsemisen kehittäminen, sillä luonnontieteiden oppiminen ja ongelmien ratkaisu vaatii avaruudellisen hahmottamisen kykyä, kykyä hahmottaa avaruudellisia muutoksia ja huomioida ajan vaikutus ilmiöiden ja rakenteiden tutkimisessa. (Stieff, Bateman & Uttal, 2005)

Eteenkin kemiassa molekyylien kolmiulotteinen muoto ja sen vaikutus sidoksiin ja kemialliseen reaktiivisuuteen on monimutkainen prosessi. Varsinkin, kun on kyse suurista ja monimutkaisista biologisista molekyyleistä kuten proteiineista, joissa jokaisella atomilla on erilainen vaikutus toisiin atomeihin. Opiskellessaan esimerkiksi entsyymin muodon vaikutusta entsyymin toimintaan oppilaan on huomioitava useita vaikuttavia tekijöitä – usein samanaikaisesti. (Stieff et al., 2005) Samoin geenien emäsjärjestyksen ja proteiinin rakenteen välisten suhteiden ymmärtäminen ja muutaatioiden vaikutus proteiinien rakenteeseen vaatii hyvin suunniteltuja ja toteutettuja visualisointitapoja (Takayama, 2005).

<span id="page-16-0"></span>Avaruudellisen rakenteen hahmottaminen kirjojen 2D-mallien pohjalta on vaikeaa. Varsinkin suurikokoisten biomolekyylien yhteydessä molekyylien kolmiulotteisen rakenteen hahmottaminen kaksiulotteisen kuvan perusteella vaatii hyvää avaruudellisen hahmottamisen kykyjä. Luonnontieteiden opetuksessa usein käytetyt kaksiulotteiset esitykset ovat yksinkertaistettuja malleja kolmiulotteisesta tapahtumasta. Ne eivät anna riittävä hyvää kuvaa kohteesta ja voivat haitata mentaalimallien muodostamista ja oppimista. (Stieff et al., 2005)

Vaikka opettajat ovat tottuneet käyttämään kaksiulotteisia malleja kuvaamaan kolmiulotteisia molekyylirakenteita, oppilaat harvoin pystyvät tulkitsemaan erilaisia kaksiulotteisia malleja ja niiden yhteyttä kolmiulotteiseen rakenteeseen. (Kozma, Chin, Russell & Marx, 2000; Johnstone, 1993; Stieff et al., 2005) Oppilailla on vaikeuksia ymmärtää mallien, diagrammien ja oikeiden molekyylien välisiä suhteita. (Wu, Krajcik & Soloway, 2001; Stieff et al., 2005)

## **3.3 Visualisointitaitojen kehittäminen**

Visualisointia käytetään luonnontieteellisen tiedon lähteenä opetuksessa ja tiedotusvälineissä (Gobert, 2005). Visuaalisesti esitetty informaatio poikkeaa tekstipohjaisesta informaatiosta ja vaikuttaa tiedon prosessointiin ja oppimiseen. Gobert (2005) tarkastelee, miten visualisointi eroaa muista tiedon esittämistavoista, ja miten erot vaikuttavat tiedon jäsentämiseen ja oppimiseen.

Tekstipohjainen aineisto esittää tiedon lineaarisesti, tiedon määrän lisääntyen sykäyksittäin, kun taas visuaalinen esitys esittää kaiken informaation samanaikaisesti yhtenä kokonaisuutena. Informaation esitystavasta riippuen oppija tarvitsee erilaisia taitoja oleellisen tiedon havaitsemiseksi ja päätelmien tekemiseksi. Visuaalisen informaation jäsentely riippuu enemmän oppijan kyvyistä, kun taas tekstin rakenne ohjaa tekstitiedon jäsentelyssä. (Larkin & Simon, 1987; Gobert, 2005)

Gobert (2005) on koonnut useiden tutkimusten pohjalta neuvoja, miten oppilaiden kykyä koota tietoa luonnontieteellistä visualisoinnista voidaan parantaa. Oppilaiden tiedonkeräystaitojen parantamiseksi

- <span id="page-17-0"></span>• oppilaita tulisi ohjata avaruudellisten, dynaamisten ja ajallisten vaikutuksien hahmottamiseen visuaalisesta informaatiosta
- oppilaita tulisi ohjata päätelmien tekemisesä visuaalisen esityksen pohjalta
- visuaalisten esityksien selkeyteen ja havainnollisuuteen tulisi kiinnittää huomiota (Gobert, 2000, 2005)

Tärkeää on opettaa oppilaille, miten eri visualisointitapoja tulkitaan. (Takayama, 2005; Richardson & Richardson, 2002)

#### **3.3.1 Metavisualisointi**

Gilbert (2005) ehdottaa hyvien sisäisten visualisointitaitojen kehittymisen vaativan metakognitiotaitoja (*engl*. *metacognition*). Metakognitiotaidoilla tarkoitetaan taitoa ymmärtää ja ohjata omaa ajatteluaan, menetelmää, jolla ajattelua tapahtuu. Metakognitiivisilla taidoilla, jotka liittyvät visualisointiin, käytetään nimitystä metavisualisointi. (*engl. metavisualization*). Metavisualisoinnilla tarkoitetaan vastaavasti kykyä ymmärtää ja hallita omaa sisäistä visualisointiprosessiaan.

Gilbert (2005) perustelee metavisualisointitaitojen olemassaoloa kolmella teorialla: (1) yleinen avaruudellisen hahmottamisen älykkyys, (2) yleinen muistin toimintamalli ja (3) visualisoinnin ja ajattelun yhteys.

Avaruudellinen hahmottamisen älykkyys sisältää kyvyn havainnoida ympäristöä tarkasti, muokata ja muuttaa visuaalista havaintoa ja luoda uusia näkökulmia ilman fysikaalista havaintoa (Gardner, 1983). Muistin toimintamalli (Nelson & Narens, 1994) selittää objektitason ja metatason välisen suhteen. Visuaalinen havainto tuottaa tietoa havainnoitavasta kohteesta ja havainnon vertaaminen valmiiseen tietorakenteeseen muokkaa tai korjaa olemassa olevaa tietorakennetta. Metatason kontrolli ohjaa havaintojen tekemistä. Muistin kontrolli ja havainnointi tapahtuvat samanaikaisesti. Visualisointitaidot vaikuttavat myös ajatteluun eteenkin päättelyyn, uusien taitojen oppimiseen, sanallisten kuvausten ymmärtämiseen ja luovuuteen. (Peterson, 1994; Gilbert, 2005)

Metavisualisointitaitojen kehittyessä oppija tiedostaa tiedon keräämisen (havaintojen tekemisen), tiedon säilyttämisen ja palauttamiseen liittyvät tekijät erityisesti kuvallisen <span id="page-18-0"></span>informaation osalta. Gilbert (2005) lisää tähän kyvyn palauttaa mieleen erityisesti näkyvä kuva.

Metavisualisointitaitojen kehittyessä oppija:

- osaa arvioida, mitä on oppinut ja miten pystyy oppimaan jatkossa, erityisesti millaista kuvallista informaatiota pystyy muistamaan
- osaa harjoitella muistiin painamista, erityisesti kuvallisen informaation mieleen painaminen helpottuu
- tiedostaa muistiin painetun tiedon säilymisen täsmällisenä muistissa ja pystyy palauttamaan sen mieleensä, erityisesti täsmällisen kuvan mieleen palauttaminen helpottuu
- osaa tietoisesti muokata mieleen palautettavaa kuvaa erityistä tarvetta varten ja luoda siitä näkyvä kuva. (Gilbert, 2005)

Metavisuaalisten taitojen puute vaikeuttaa kemian oppimista. Pystyäkseen hallitsemaan omia sisäisiä visualisointitaitojaan oppilaan tulisi tuntea mallien esitystavat ja tasot, joita esitystapa voi sisältää. Tärkeää on myös tuntea jokaisen esitystavan laajuus ja rajoitukset eli mitä asioita mallista esitystapa pystyy ja ei pysty esittämään. (Gilbert, 2005)

## **3.3.2 Avaruudellisen hahmottamisen tukeminen**

Avaruudellinen hahmottaminen sisältää kolme eri tasoa. Alin taso on avaruudellinen visualisointi, seuraavana orientaation hahmottaminen ja ylimpänä tasona suhteiden muuttumisen ymmärtäminen. (Barnea, 2000)

Näitä hahmottamisen eri osa-alueita voidaan parantaa harjoittelulla. Esimerkiksi mallien, stereodiagrammien, varjostuksien ja dynaamisten kuvien avulla (Barnea, 2000). Harjoittelun tavoitteena on oppia muuttamaan mallin tarkastelunäkökulmaa eri mallien välillä, esimerkiksi kaksi- ja kolmiulotteisten mallien välillä, kuten luomaan kolmiulotteinen malli pseudo-3D mallista ja päin vastoin.

Opetuksen tulisi sisältää harjoituksia, joissa keskitytään saman mallin esittämiseen eri esitysmuotojen avulla. Myös mallin tarkastelemista eri näkökulmista ja esimerkiksi peilikuvana pitäisi harjoitella. (Gilbert, 2005)

Avaruudellisen hahmottamisen kyvyssä on oppilailla suuria eroja. Barnea (2000) on koonnut artikkeliinsa aikaisempien tutkimusten havaintoja avaruudelliseen hahmottamisen kykyyn vaikuttavista tekijöistä. Hän mainitsee geneettiset tekijät, oppimistilanteeseen vaikuttavat kulttuuriset tekijät sekä jokapäiväisen ympäristön. Lisäksi visuaalinen havainto on valikoiva, ja myös siksi yksilöllinen. Eroja syntyy mm. tavoitteiden ja päämäärien eroista.

Visualisointiohjelmat auttavat oppilaita havainnoimaan ja muodostamaan mentaalimalleja muokkaamalla kolmiulotteisia rakenteita virtuaalimalleissa. Visualisointiohjelmat antavat paljon tietoa molekyylien muodosta ja rakenteesta.

Tietokoneella näytettävät mallit auttavat oppilaita yhdistämään makroskooppisen, mikroskooppisen ja symbolisen tason esitysmuodot. (Kozma & Russell, 1997; Dori & Barak, 2001; Barnea, 2000) Tietokoneella näytettävien mallien käyttäminen voi parantaa oppilaiden kemiallisia visualisointitaitoja sekä heidän kykyään ymmärtää mallien luonnetta. (Barnea & Dori, 1996; Dori & Barak, 2001; Barnea, 2000; Gilbert, Justi & Aksela, 2003). Pseudo 3Dmallien käyttö parantaa oppilaiden kykyä hallita 2D ja 3D- kuvien välisiä yhteyksiä. (Wu, Krajcik & Soloway, 2001; Savec, Vrtacnik & Gilbert, 2005)

Erityisesti tietokoneella esitetyt kolmiulotteiset kuvat ovat parantaneet oppilaiden avaruudellista hahmottamiskykyä (Barnea & Dori, 1999, 1996). Teknologian hyödyntäminen mahdollistaa mallin pyörittämisen kaikkiin suuntiin, nopean vaihtomahdollisuuden 2D- ja 3Desityksien välillä sekä eri esitysmallien käytön, jotka parantavat myös asioiden muistamista ja kemian oppimista. (Barnea, 2000)

"*Moreover, we suggest that there (chemistry classroom) the use of visualizations may benefit students in ways that extend beyond the benefits that have been assumed" (Stieff et al. 2005)*

Nykyään on monenlaisia visualisointityökaluja havainnollistamaan abstrakteja asioita ja helpottamaan avaruudellista hahmottamista. Esimerkiksi oppikirjojen mukana tulevia CDlevyjä, joissa on lisämateriaalia, kuten animaatioita ja pseudo- 3D-molekyylimalleja (Stieff et al. 2005) Materiaalien saatavuudesta huolimatta monet opettajat epäonnistuvat materiaalien tehokkaassa opetuskäytössä. Syinä huonoon käyttöönottoon ovat riittävän ohjeistuksen puute, yksityiskohtaisten käyttöohjeiden puuttuminen ja yleinen vastahakoisuus ottaa käyttöön uusia <span id="page-20-0"></span>menetelmiä (Butler & Sellbom, 2002). Visualisointiohjelmaan tutustuminen työpajan avulla vaikutti positiivisesti osannottajien asenteisiin visualisointiohjelmia kohtaan. (Jose & Williamson, 2005)

#### **3.3.3 Ulkoinen visualisointi**

Oppimisen tukemiseksi esitetään useita keinoja. Tärkeässä asemassa ovat kemian opettajat ja oppikirjat. Opetuksessa tulisi käyttää mahdollisimman monipuolisesti erilaisia esitystapoja, analysoida kunkin mallin luomaa kuvaa kuvatusta kohteesta sekä kertoa esitystavan puutteista ja rajoituksista. Myös mallin luomisen perusteita ja mallintamisen vaiheita tulisi sisällyttää opetukseen.

Havainnoinnin helpottamiseksi esitetään parannuksia esityksiin. Käyttämällä säännöllisiä, geometrisiä muotoja ja näkyviä, selkeitä osiota. Myös valoisuuden, värien ja kontrastin huomioiminen esityksissä parantaa oppilaiden havainnointia olennaiseen. (Hearnshaw, 1994; Gilbert, 2005)

Ongelmalähtöinen opiskelu tai laboratoriotunti, joka perustuu visualisointiin, auttaa oppilaita keskittymään olennaisiin visualisoinnin esittämiin tietoihin. Opiskelijat ovat silloin aktiivisesti mukana tiedon prosessoinnissa ja muokkaavat mentaalimalliaan. Oppimisessa tärkeänä tekijä on se, että oppija pääsee itse muokkaamaan interaktiivista mallia ja testaamaan omia hypoteesejaan. Opiskelija saa itse päättää, mitä osa-aluetta tutkii oman kiinnostuksen ja odotusten mukaan. (Rapp, 2005)

Etenkin tietokonemallinnuksen avulla oppilaiden ymmärtämystä voidaan tukea, sillä sen avulla voidaan visualisoida erilaisia malleja samasta ilmiöstä. Samalla kehitetään oppilaiden tvttaitoja sekä tarjotaan uusia elämyksiä kouluopetukseen.

#### <span id="page-21-0"></span>**3.4 Visualisoinnin mahdollisuudet ja rajoitukset opetuksessa**

Visualisoinnin käyttö monipuolistaa opetusta. Visualisointi voidaan toteuttaa opettajajohtoisesti, mutta myös oppilaskeskeisesti oppilaiden omien tutkimusprojektien kautta. Molekyylien visualisointia pitäisi sisällyttää luentoihin eikä pitää erillisenä harjoituksena (Barnea, 2000). Visualisointi antaa uusia tapoja havainnollistaa ja ymmärtää monimutkaisia kolmiulotteisia tapahtumia. Näin visualisointi tukee mielekästä oppimista. (Dori & Belcher, 2005) Visualisointi mahdollistaa kontekstuaalisen opetuksen ja antaa kuvan nykyisistä tutkimusmenetelmistä. (Takayama, 2005)

Visualisointi ei ole oikotie vaikeiden asioiden opettamiseen. Huonosti suunniteltu visualisointi voi enemmin haitata kuin edistää asian ymmärtämistä. Liian suuri informaation määrä ja sekava informaatio voivat johtaa virheellisen mentaalimallin kehittymiseen (Rapp, 2005). Visualisoinnin sisältämän liiallisen tiedon vuoksi oppilaat eivät pysty hahmottamaan oleellista informaatiota, jota visualisoinnin on tarkoitus tuoda. He voivat keskittyä epäolennaisuuksiin (Gobert, 2005). Häiritsevät visualisoinnin osat ja epäolennaiset yksityiskohdat voivat vaikeuttaa oppimista (Harp & Mayer 1998; Rapp, 2005) Tärkeää visualisointia suunniteltaessa on muistaa opetuksen päämäärä ja kohderyhmä. (Takayama, 2005; Rapp, 2005)

Tutkimusta visualisoinnin vaikutuksesta oppimiseen olisi kehitettävä. Laadukas tutkimus vaatii yhteistyötä luonnontieteiden opettajien, psykologien ja teknologian edustajien kesken, jotta pystyttäisiin kehittämään tehokkaita menetelmiä ja materiaaleja oppimisen tukemiseen. Tutkimuksessa huomioitavia tekijöitä ovat ennakkotietojen ja –odotusten vaikutus, vertailuryhmien käyttö ja sopivuus, tutkimuksen kesto sekä pysyykö visualisoinnin avulla opittu tieto kauemmin ja paremmin oppilaiden muistissa. (Rapp, 2005) Gobert (2005) painottaa, että menetelmiä tiedon havaitsemiseen ja jäsentämiseen monimutkaisista visualisoinneista, joita luonnontieteissä käytetään, tulisi tutkia ja kehittää. Tarvitaan lisää luotettavaa ja laajamittaista tutkimusta visualisoinnin vaikutuksesta pedagogisiin menetelmiin (Stieff et al., 2005). Myös koulutukselliset näkökohdat tulisi huomioida (Rapp, 2005).

Nicoll (2003) tutki oppilaiden kykyä tulkita ja esittää formaldehydin rakennetta symbolitasolla ja mikroskooppisella tasolla. Tutkimuksen osana oppilaat saivat rakentaa formaldehydimolekyylin eriväristen muovailuvahapalojen ja eripituisten tikkujen avulla.

<span id="page-22-0"></span>Tutkimuksen tuloksina Nicoll huomioi, etteivät kaikki oppilaat kiinnitä huomiota sidosten luonteeseen, suuntaan ja pituuteen. Hän vertaa vapaata molekyylimallien rakentelua molekyylimallien rakentelusarjojen malleihin. Valmiiden molekyylimallien rakennussarjat ohjaavat oppilaita liikaa rakentamaan oikeanlaisia malleja, sillä rakennussarjojen palloissa olevat reiät määräävät automaattisesti sidosten määrän ja suunnan. Ne eivät kuitenkaan mahdollista eripituisten sidoksien muodostamista. Esimerkiksi vapaamuotoisen molekyylimallien rakentelu antaa laajemmat mahdollisuudet korostaa oppilaiden ajattelua ja tutkia oppilaiden todellista käsitystä molekyylin rakenteesta.

# **4 PROTEIINIT JA NIIDEN VISUALISOINTI**

Proteiinit ovat aminohappojen polymeerejä. Aminohapot ovat liittyneet toisiinsa kovalenttisella peptidi-sidoksella. Peptidi-sidos muodostuu, kun kaksi aminohappoa reagoi keskenään kondensaatioreaktion mukaisesti.

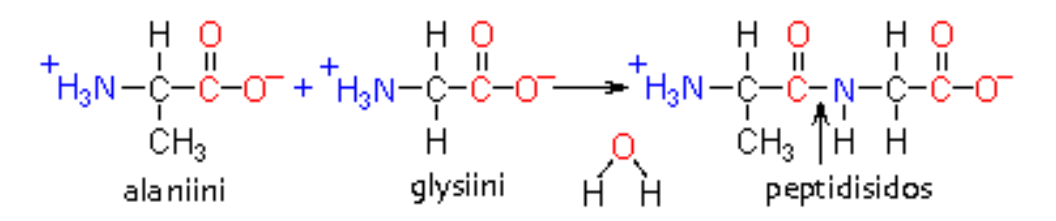

KUVA 2. Peptidisidoksen muodostuminen alaniinin ja glysiinin välille. (KYAL, 2006)

Kahden aminohapon muodostamaa ketjua sanotaan dipeptidiksi ja useampien aminohappojen liittyessä yhteen peptidisidoksella muodostuu polypeptidejä. Proteiineiksi kutsutaan suuria, yli 50 aminohapon, polypeptidejä, joilla on biologista aktiivisuutta. Proteiini voi koostua vain sadan tai jopa kymmeniätuhansia aminohappoja sisältävästä ketjusta. Suurin osa proteiineista koostuu alle kahden tuhannen aminohappoyksikön mittaisista ketjuista. Proteiini voi sisältää myös niin sanotun prosteettisen ryhmän, jolloin proteiiniin on liittynyt jokin kemiallinen ryhmän, joka ei ole koostunut aminohapoista kuten rasvahappomolekyyli, sokeriketju tai metalliatomi. (Nelson & Cox, 2000)

# <span id="page-23-0"></span>**4.1 Proteiinien rakenne ja toiminta**

### **4.1.1 Aminohapot**

Proteiinit koostuvat 20 erilaisesta aminohaposta, jotka ovat α-aminohappoja. α-aminohapoissa sekä aminoryhmä että karboksyyliryhmä ovat liittyneet samaan hiiliatomiin (α-hiileen) ja aminohapot eroavat toisistaan vain sivuketjun rakenteen avulla. Aminohapon rakenne voidaan esittää yleisesti kuvan 3 esittämässä muodossa.

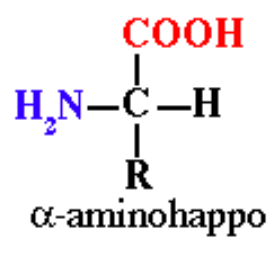

KUVA 3. Aminohappojen yleinen rakennekaava. Symboli R kuvaa sivuketjua. (mm. KYAL, 2006)

Aminohapot voidaan nimetä orgaanisen kemian nimeämissääntöjen mukaan, mutta tavallisesti aminohapoista käytetään kreikkalaisperäisiä triviaaliniminä kuten glysiini ja tyrosiini. Aminohapoille on käytössä myös kolmikirjaimiset ja yksikirjaimiset lyhenteet, jotka on esitetty taulukossa. (mm. Nelson & Cox, 2000)

| Aminohappo                                          | Lyhenne | <b>Rakenne</b>                                                                                           | Aminohappo  | Lyhenne | <b>Rakenne</b>                                                                                     |
|-----------------------------------------------------|---------|----------------------------------------------------------------------------------------------------|-------------|---------|----------------------------------------------------------------------------------------------------|
| Alaniini                                            | Ala A   | $H_3N-\begin{matrix} 0 & 0 \\ -H_3N-\begin{matrix} -H \\ -H_3 \end{matrix} \end{matrix}$                 | Isoleusiini | Ile I   | $P_1 + P_2 + P_3$ H <sub>3</sub> N-COOT<br>$H_2C$ <sup>CH</sup> CH <sub>3</sub><br>CH <sub>3</sub> |
| Arginiini                                           | Arg R   | $H_3N-C-H$<br>$H_3N-C-H$<br>$CH_3$                                                                       | Kysteiini   | Cys C   | $H_3N-C-H$<br>SH                                                                                   |
| Asparagiini                                         | Asn N   | $H_3N-CO$<br>$H_3N-C-H$<br>$CH_2$<br>$H_2N-C0$                                                           | Leusiini    | Leu L   | $H_3N-C00T$<br>$H_3N-CH_2$<br>$H_3C$ $CH_3$                                                        |
| Aspartaamihappo<br>asparagiinihappo,<br>aspartaatti | Asp D   | $H_3N-C-H$<br>$H_3N-C-H$<br>$CH_2$<br>$COO^-$                                                            | Lysiini     | Lys K   | COO <sub>1</sub><br>$H_3N-C-H$<br>(CH <sub>2</sub> ) <sub>4</sub><br>NH <sub>3</sub>               |
| Fenyylialaniini                                     | Phe F   | $\begin{array}{c}\n & 00 \\  + & -1 \\  + & -1 \\  + & -1 \\  + & -1 \\  + & -1 \\  + & -1\n\end{array}$ | Metioniini  | Met M   | $H_3N-C-H$<br>$H_3N-C-H$<br>$(H_2)_2$<br>$S-C-H$<br>$S-C-H$<br>$S-C-H$<br>CH <sub>3</sub>          |
| Glutamiini                                          | Gln Q   | coo<br>$H_3\overline{N}-\overline{C}-H$<br>$H_2N$                                                        | Proliini    | Pro P   | соо~<br>¢-н<br>H <sub>2</sub> Ń                                                                    |
| Glutamiinihappo<br>glutamaatti                      | Glu E   | COOT<br>$H_3N-\hat{C}-H$<br>ċн,<br>coo <sup>-</sup>                                                      | Seriini     | Ser S   | coo<br>$H_3N-\overset{1}{C}-H$<br>$\overset{1}{C}H_2$<br>OH                                        |

TAULUKKO 2. Aminohappojen nimet, lyhenteet ja rakennekaavat. (mm. KYAL, 2006)

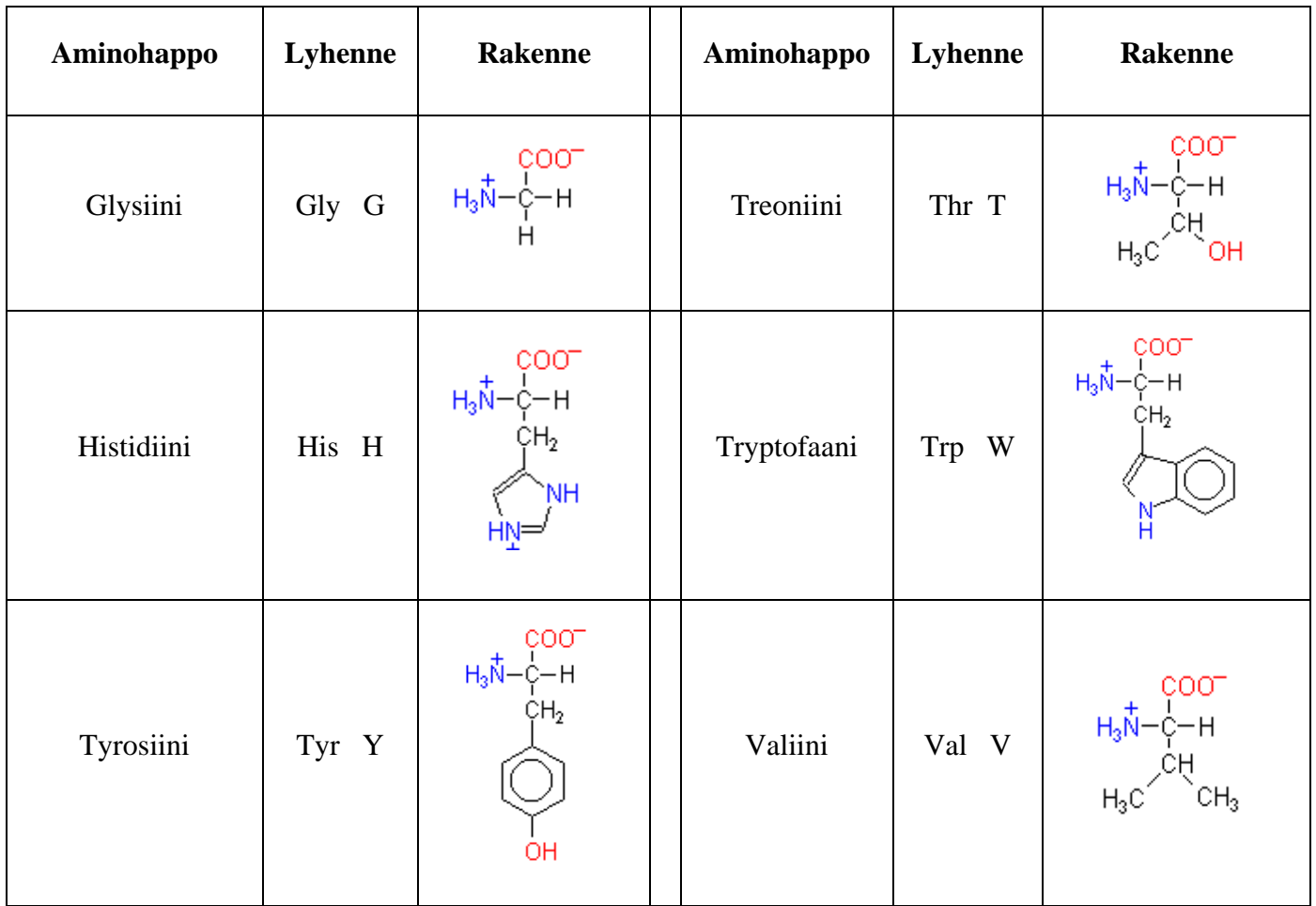

Kaikki muut aminohapot paitsi glysiini ovat optisesti aktiivisia niiden sisältämän kiraalisen alfahiilen vuoksi. Aminohappojen kiraalisuus esitetään Fischerin projektion avulla. (mm. Streitwieser, Heathcock & Kosower, 1998) Proteiineissa esiintyvät aminohapot ovat pääasiassa L-isomeeriä, mikä mahdollistaa pysyvien rakenteiden syntymisen (mm. Nelson & Cox, 2000).

<span id="page-26-0"></span>Aminohapot voidaan luokitella ryhmiin sivuketjun kemiallisten ominaisuuksien perusteella. Luokkajaot perustuvat sivuketjun polaarisuuteen ja varaukseen normaalissa biologisessa ympäristössä eli lähellä pH arvoa 7. Tämä jako helpottaa ymmärtämään proteiinien rakennetta ja toimintaa. Aminohapot voidaan jakaa viiteen luokkaan sivuketjun ominaisuuksien mukaan (Nelson & Cox, 2000):

- 1. pooliton, alifaattinen
- 2. aromaattinen
- 3. poolinen, varaukseton
- 4. positiivinen varaus
- 5. negatiivinen varaus

| Aminohappo         | Lyhenne | Aminohappo        | <b>Lyhenne</b> |
|--------------------|---------|-------------------|----------------|
| Glysiini           | Gly G   | Proliini          | Pro P          |
| <b>Alaniini</b>    | Ala A   | <b>Seriini</b>    | Ser S          |
| Valiini            | Val V   | <b>Treoniini</b>  | Thr T          |
| Leusiini           | Leu L   | Kysteiini         | $Cys$ $C$      |
| Metioniini         | Met M   | Asparagiini       | $Asn$ N        |
| <b>Isoleusiini</b> | Ile I   | Glutamiini        | Gln Q          |
| Fenyylialaniini    | Phe F   | <b>Histidiini</b> | His H          |
| <b>Tryptofaani</b> | Trp W   | <b>Arginiini</b>  | Arg R          |
| <b>Tyrosiini</b>   | Tyr Y   | Lysiini           | Lys K          |
| Aspartaamihappo    | $Asp$ D |                   |                |
| Glutamiinihappo    | Glu E   |                   |                |

TAULUKKO 3. Aminohappojen luokittelu (mm. Nelson & Cox, 2000)

Merkinnät: Pooliton, alifaattinen; aromaattinen; poolinen, varaukseton; positiivinen varaus; negatiivinen varaus

## **4.1.2 Kolmiulotteinen rakenne**

Proteiineilla voi teoriassa olla hyvin monia kolmiulotteisia rakenteita eli konformaatiota olosuhteista riippuen. Kuitenkin biologisesti toimivat proteiinit omaavat tietyn termodynaamisesti stabiilin konformaation. Proteiinien rakenteen stabiilisuuteen vaikuttavat

vuorovaikutukset proteiinin rungon, sivuketjujen sekä sivuketjujen ja ympäristön välillä. Näitä vuorovaikutuksia ovat disulfidisidokset, vetysidokset, dipoli-dipoli – sidokset, varausten hylkimis- tai poistovoima sekä dispersiovoimat. (mm. Nelson & Cox, 2000)

Peptidi-sidoksella on kaksoissidosluonnetta, mikä johtuu typen vapaan elektroniparin delokalisoitumisesta karbonyyliryhmään. Täten peptidi-sidos ei pysty kiertymään, mikä rajoittaa proteiinin korformaatioiden määrää ja tekee proteiinien rakenteesta selkeämmän ja systemaattisemman Peptidi-sidokseen osallistuvat kuusi atomia sijaitsevat samassa tasossa. (mm. Streitwieser et al., 1998)

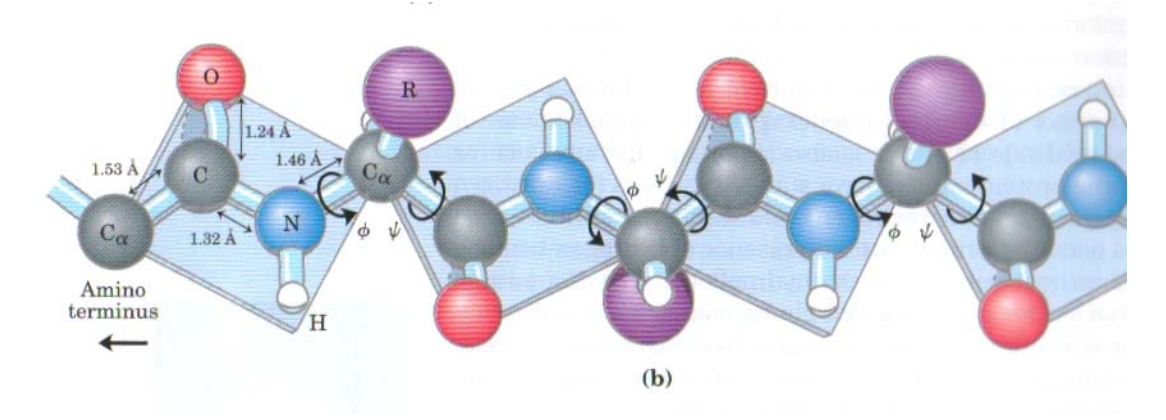

KUVA 4. Peptidisidokseen osallistuvat atomit ovat samassa tasossa (Nelson & Cox, 2000, 162)

Proteiinien rakenteesta voidaan erottaa neljä eri rakennetasoa primäärinen -, sekundäärinen, tertiäärinen - ja kvartaalirakenne. Primääriseksi rakenteeksi kutsutaan toisiinsa peptidisidoksella liittyneiden aminohappojen järjestystä. Tämä peptidisidoksiin osallistuvien atomien jono muodostaa proteiinin rungon C-C-N-C.

Sekundääriset rakenteet voidaan jakaa kolmeen ryhmään: α−kierteet, β- levyt ja muut rakenteet. α-kierteessä aminohappoketju on kiertynyt spiraalimaiseksi rakenteeksi kuvitteellisen akselin ympäri siten, että sivuketjut ovat suuntautuneet poispäin akselista. α−kierteen voi muodostaa vain saman konformaation omaavat aminohapot. α−kierre on oikealle kiertyvä, mikä on stabiili rakenne L-isomeereille. Myös vasemmalle kiertyvä rakenne on mahdollinen, mutta sitä ei ole proteiineissa havaittu. Yhden kierroksen matkalle mahtuu keskimäärin 3,6 aminohappoa.

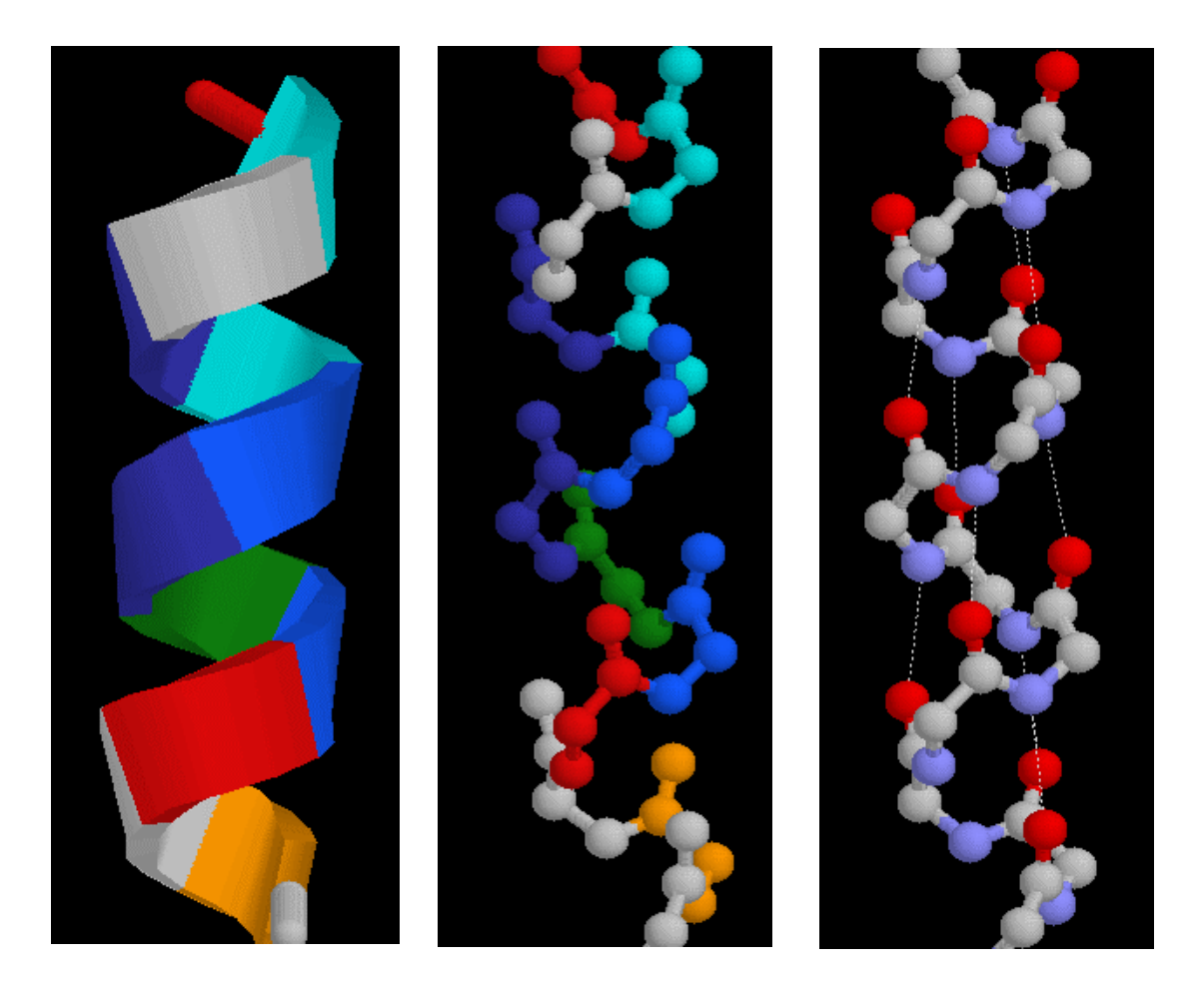

KUVA 5. Vasemmanpuoleisessa kuvassa α−kierre on esitetty nauhamallina ja eri aminohapot eri väreillä. Keskimmäiseen kuvaan malliksi on vaihdettu pallo-tikkumalli. Oikeanpuoleisessa kuvassa kullakin atomilla on oma värinsä: hiiliatomi on harmaa, happiatomi punainen ja typpiatomi sininen. α−kierrettä stabilisoivia vetysidoksia havainnollistetaan katkoviivoilla karbonyylihapen ja typen välillä. (MOL, 2006a, muokattu)

α−kierre on stabiili rakenne, sillä rakennelmassa muodostuvien vetysidosten määrä on mahdollisimman suuri. Kierteen stabiilisuus riippuu myös proteiinin primäärirakenteesta, joka määrää aminohappojen järjestyksen. Sivuketjut voivat joka stabiloida tai labiloida kierteen rakennetta. Esimerkiksi proliinia esiintyy harvoin kierrerakenteessa, sillä sivuketjussa ei ole typpi-vety sidoksia, jotka mahdollistaisivat vetysidoksen muodostumisen. Proliinin typpi atomi on jäykässä rengasrakenteessa, mikä estää N-C sidoksen kiertymisen (Streitwieser et al., 1998; Nelson & Cox, 2000)

β− levyssä aminohappoketjut kulkevat rinnakkain muodostaen polvekkeisen levyrakenteen. Viereisten ketjujen runkojen välille muodostuu vetysidoksia stabiloimaan rakennetta. Aminohappojen sivuketjut suuntautuvat muodostuvasta levystä poispäin.

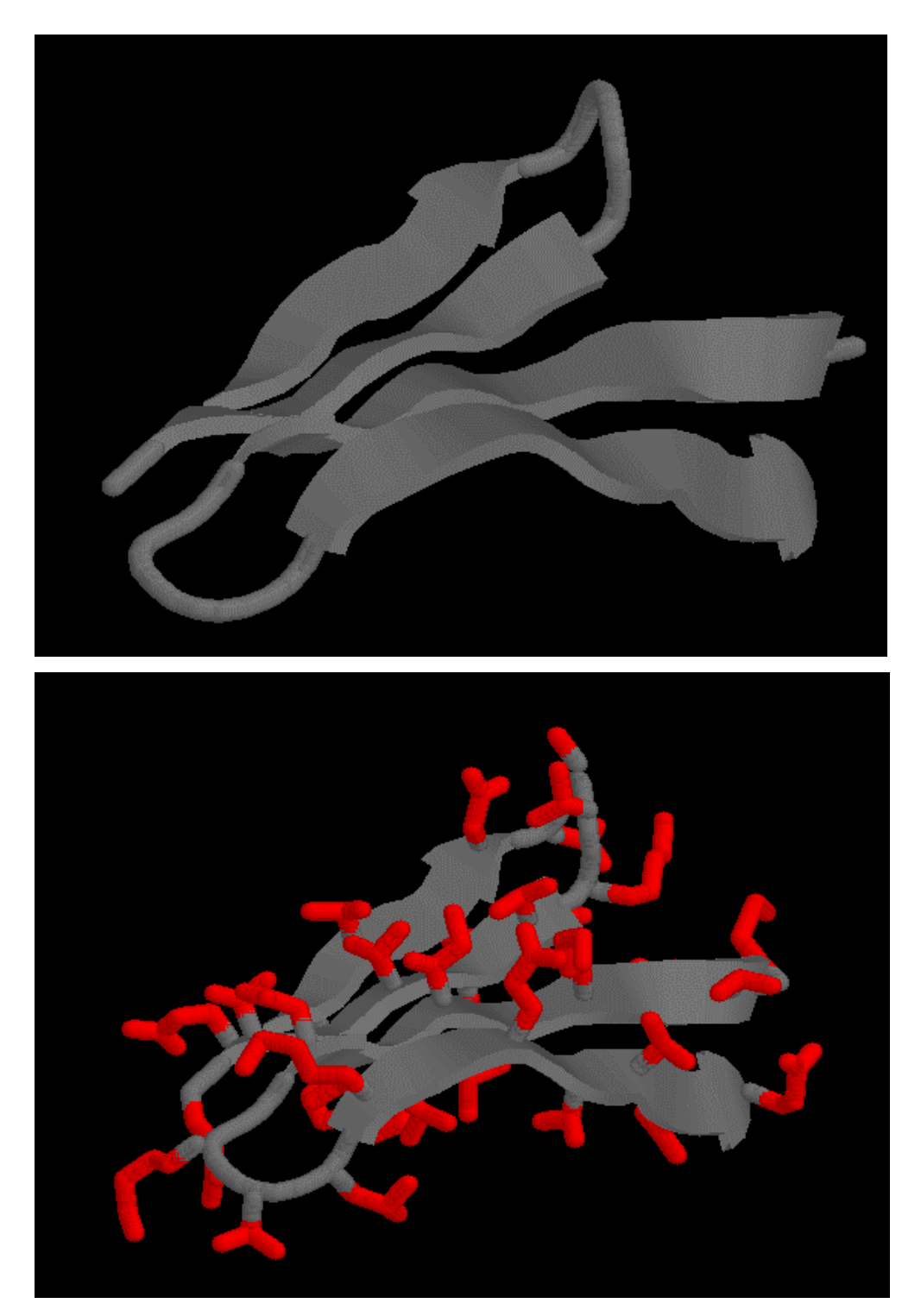

KUVA 6. Ylemmässä kuvassa havainnollistetaan β−levyn rakennetta ja alemmassa aminohappojen sivuketjujen suuntautumista levyn tasosta poispäin. (MOL, 2006b, muokattu)

Proteiinin rakenteessa voi esiintyä myös osia, joita ei voi luokitella yllä oleviin sekundäärakenteiden luokkiin. Tällaisia osia ovat esimerkiksi erilaiset aminohappoketjun käännökset ja silmukat, joissa aminohappoketju vaihtaa kulkusuuntaansa. Käännökset ja silmukat ovat rakenteita, jotka yhdistävät kierteitä ja levyjä toisiinsa.

Tertiäärirakenne syntyy, kun sekundääritason rakenteet kiertyvät edelleen monimutkaisemmaksi rakenteeksi proteiinin laskostuessa. Tällöin primäärirakenteessa kaukanakin sijaitsevat aminohapot voivat tulla lähelle toisiaan ja niiden välille muodostuu heikkoja vuorovaikutuksia ylläpitämään tertiäärirakennetta. Myös kovalenttisia sidoksia, rikkisiltoja voi muodostua kysteiiniyksiköiden välille. Biologisesti aktiivisen proteiinin tertiäärirakenne määräytyy täysin proteiinin primäärirakenteen perusteella. Vaikka aktiivinen proteiini denaturoitaisiin ja sen annettaisiin laskostua uudelleen, kolmiulotteinen rakenne muodostuisi täsmälleen samanlaiseksi kuin rakenne oli ennen denaturointia. Denaturoitaessa proteiinin laskostunut rakenne purkautuu ja se menettää biologisen aktiivisuutensa. Kvartaalirakenteella tarkoitetaan useiden polypeptidiketjujen järjestäytymistä laajemmiksi kokonaisuuksiksi.

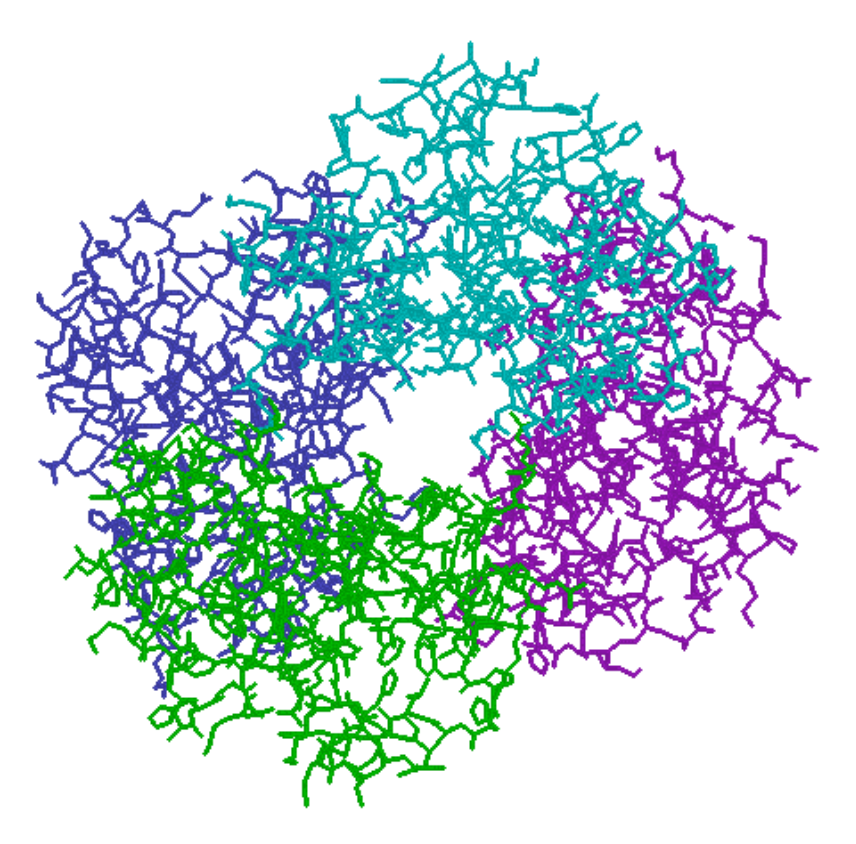

KUVA 7. Hemoglobiinin kvartaalirakenteessa erottuu neljä polypeptidiketjua. (PDB: 1HGA, 2006)

Proteiinit voidaan luokitella kvartaalirakenteensa perusteella kuitumaisiin (*engl. fibrous*) ja pallomaisiin (*engl. globular*) proteiineihin. Kuitumaiset proteiinit ovat muodostuneet pitkistä ketjuista, jotka ovat pääasiassa yhdessä sekundäärirakenteessa. Kuitumaisissa proteiineissa esiintyy merkittävän paljon vain tiettyjä aminohappoja, jotka mahdollistavat kuitumaisen rakenteen syntymisen. Pallomaiset proteiinit koostuvat useista erilaisista sekundäärirakenteista kiertyneenä monimutkaiseksi kvartaalirakenteeksi. Pallomaisia proteiineja on satojatuhansia ja niiden rakenteet hyvin erilaisia ja mutkikkaita.

Kuitumaisiakin rakenteita proteiineilla esiintyy: esimerkiksi kollageeni muodostaa pitkiä kiertyneitä, superheliksirakenteita, joissa kierteiset polypeptidiketjut punoutuvat toistensa ympärille.

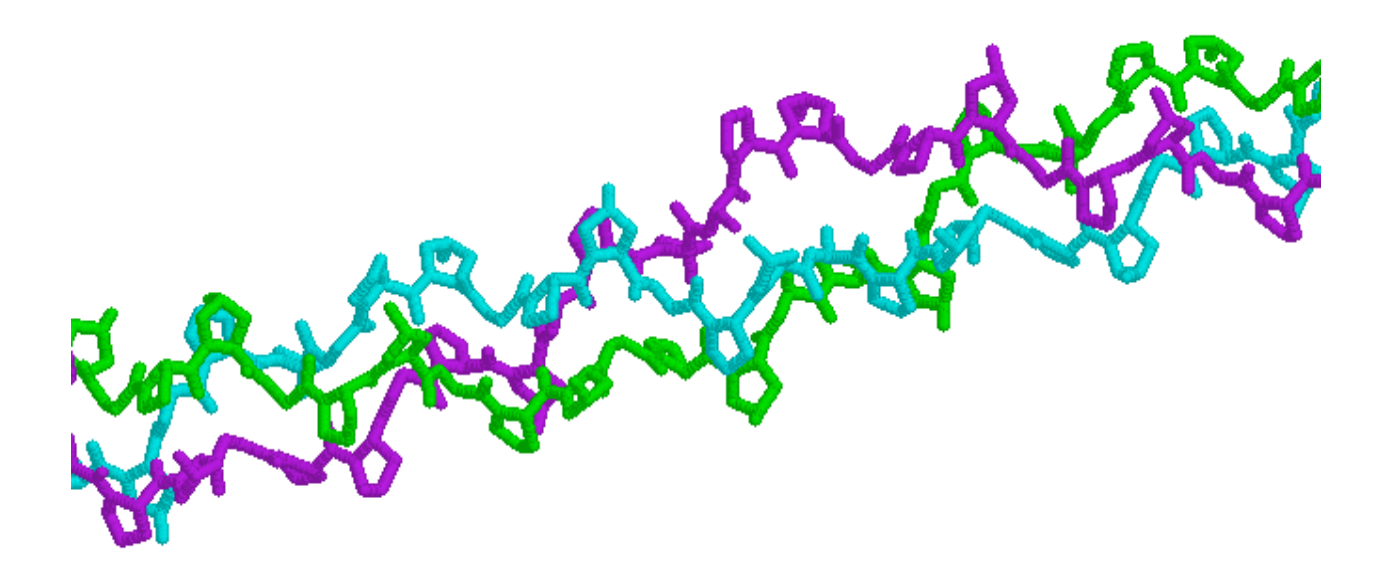

KUVA 8. Kollageeni koostuu kolmen polypeptidiketjun muodostamasta superheliksistä. (PDB: 1CAG, 2006)

# <span id="page-32-0"></span>**4.1.3 Toiminta**

Proteiinit ovat mukana hyvin monissa biologisissa toiminnoissa. Proteiinien tehtävät elimistössä voidaan luokitella esimerkiksi seitsemään: (Buckberry & Teesdale, 2001)

- Rakennusaine: keratiini, kollageeni
- Säätely: hormonit
- Kuljetus: hemoglobiini
- Varastointi: myoglobiini ja kaseiini
- Liikkuminen: aktiini ja myosiini lihasten supistumisessa
- Suojaaminen: esimerkiksi vasta-aineet
- Katalysointi: entsyymit

Esimerkiksi entsyymit ovat proteiineja, jotka osallistuvat kemiallisten reaktioiden katalysointiin. (Streiwieser et al., 2000)

Proteiinien toimintaa voidaan tarkastella rakenteellisen kahtiajaon perusteella. Kuitumaiset proteiinit ovat usein veteen liukenemattomia. Tällöin proteiinin pinnalla on runsaasti hydrofobisia aminohappoja eikä vesimolekyylien ja aminohappojen sivuketjujen välille pysty muodostumaan vetysidoksia. Kuitumaiset toimivat kestävyyttä ja joustavuutta vaativissa tehtävissä kuten rakennusaineina. Esimerkiksi hiuksissa esiintyvä α−keratiini tai jänteiden rakennusaine kollageeni ovat kuitumaisia proteiineja.

Pallomaisten proteiinien suuren määrän ja suuren rakenteellisen moninaisuuden vuoksi ne ovat mukana hyvin monissa elimistön toiminnoissa. Pallomaiset proteiinit toimivat esimerkiksi erilaisissa kuljetus- ja säätelytehtävissä, immunoglobuliineina, entsyymeinä sekä lukemattomissa muissa tehtävissä. Pallomaiset proteiinit voi olla sekä veteen liukenevia että liukenemattomia. Veteen liukenevien proteiinin ulkopuolella on hydrofiilisiä sivuketjuja enemmän kuin hydrofobisia, jolloin sivuketjujen ja vesimolekyylien välille voi muodostua vetysidoksia.

Proteiinin toiminta on sidoksissa sen rakenteeseen. Proteiineilla, joiden toiminta poikkeaa toisistaan, on erilainen primäärirakenne. Proteiinin tehtävät voivat määräytyä pelkästään aminohapposekvenssin perusteella tai siihen voi vaikuttaa proteiiniin liittynyt kofaktori.

<span id="page-33-0"></span>Kofaktoreina toimivat metalli-ionit tai pienet orgaaniset molekyylit kuten hemoglobiinin hemiryhmä. Jos kofaktori on liittynyt proteiiniin kovalenttisella sidoksella, käytetään kofaktorista nimitystä prosteettinen ryhmä. Hemoglobiinin hemiryhmä on esimerkki prosteettisesta ryhmästä. Hemiryhmä on sitoutunut kovalenttisesti proteiiniin, mutta happimolekyylit, joita hemoglobiini kuljettaa elimistössä, sitoutuu hemiryhmään vain kuljetuksen ajaksi. (Buckberry & Teesdale, 2001) Proteiiniin sitoutunut prosteettinen ryhmä voi olla myös rasvahappo tai sokeriketju, jotka vaikuttavat osaltaan proteiinin ominaisuuksiin.

Proteiinin toimintaan sisältyy usein proteiinin sitoutuminen toisiin molekyyleihin. Proteiinilla on erityinen aktiivinen kohta, joka on hyvin spesifinen tietylle molekyylille, ligandille. Aktiivisen kohdan kemialliset ominaisuudet ovat proteiinin kolmiulotteisen rakenteen ja aktiivisen kohdan sisältämien aminohappojen sivuketjujen luomat. Aktiivisen kohdan sivuketjujen varaus, hydrofobisuus tai hydrofiilisyys vaikuttaa ligandin vastaaviin ominaisuuksiin. Myös ligandin koko ja muoto ovat yhteen sopivat proteiinin aktiivisen kohdan kanssa. Proteiinin konformaation muutokset ovat yleisiä proteiinin ja ligandin vuorovaikutuksessa ja osoittavat proteiinin rakenteen joustavuuden ja muuntautumismahdollisuudet.

### **4.2 Proteiinien visualisointi**

Proteiinien monimutkaisen kolmiulotteisen rakenteen vuoksi proteiinien visualisointi on merkittävässä asemassa proteiinien rakennetta opiskeltaessa. Visualisoinnilla pyritään havainnollistamaan ja yksinkertaistamaan monimutkaisia rakenteita ja toimintoja hävittämättä oleellista informaatiota. Visualisointi tukee kirjallista ja sanallista selitystä proteiinien rakenteesta ja toiminnasta.

Usein proteiinien visualisointi on oppikirjojen tarjoamien materiaalien varassa. Proteiinin visualisoinnin luonne ja taso vaihtelevat suuresti oppiaineesta ja koulutustasosta riippuen. Jokaisen oppiaineen näkökulma proteiineihin on erilainen ja jokaisessa oppiaineessa korostetaan proteiinien niitä ominaisuuksia, jotka kyseiselle oppiaineelle ovat oleellisia. Pitää kuitenkin muistaa, että pohjimmiltaan on kyse täysin samoista proteiineista ja perusta proteiinien omaisuuksille ja toiminnalle on proteiinien rakenteessa ja kemiallisessa koostumuksessa.

Proteiinien visualisointiin kuuluu proteiinien rakennetta ja toimintaa kuvaavat kuvat, mallit, diagrammit ja simulaatiot. Proteiinien rakennetta visualisoidaan erilaisten kuvien ja mallien avulla. Aminohappojen rakennetta visualisoidaan rakennekaavojen, konkreettisten pallotikkumallien ja 2D-mallien, esimerkiksi pallotikkumallien, avulla. Aminohappojen liittymistä toisiinsa peptidisidoksien kuvataan rakennekaavojen kanssa esitetyillä reaktioyhtälöillä. Taloudellisen tiedotustoimiston Solujen salat – virtuaaliopetusaineistossa (TAT, 2006) peptidisidoksen ja polypeptidiketjun muodostumista visualisoidaan animaation avulla. Animaatiossa peptidisidoksen muodostumisesta käytetään pallotikkumallia ja polypeptidiketjussa aminohappoja kuvataan geometrisillä kuvioilla. Sekundäärirakenteiden muotoa ja proteiinin kolmiulotteista konformaatiota visualisoidaan erilaisten 2D- ja pseudo-3D-mallien avulla.

Toisena visualisoinnin aiheena on usein proteiinien esiintyminen solutasolla, kuten proteiinien syntetisoiminen ja toiminta. Tällöin kouluopetuksessa proteiineja visualisoidaan kirjassa esitettyjen geometristen kuvioiden avulla eikä proteiinien hienorakenteeseen usein kiinnitetä huomiota. Yliopistotason biokemian oppikirjassa proteiinien toimintaa visualisoidaan esimerkiksi entsyymitoiminnan nopeuttaa kuvaavien diagrammien ja symbolisten reaktioyhtälöiden kanssa. Niissä visualisoidaan myös yksityiskohtaisempia rakennekaavoin esitettyjä mekanismeja substraatin ja proteiinin välisestä vuorovaikutuksesta. Diagrammeja ja symbolista visualisointia ei yleensä esiinny alempien koulutusasteiden oppikirjoissa.

# <span id="page-35-0"></span>**5 TUTKIMUKSEN SUORITTAMINEN**

## **5.1 Tutkimuksen tavoitteet ja tutkimuskysymykset**

Tutkimuksen päätavoitteena on kehittää biomolekyylien, erityisesti proteiinien kemian opetusta ja oppimista visualisoinnin kautta. Kehittämistutkimus on kolmiosainen. Ensimmäisessä osassa tavoitteena on kartoittaa biomolekyylin visualisointitapoja ja visualisoinnin vaikutusta oppimiseen. Keskeisenä sisältönä on opetusmateriaalien ja biomolekyylien visualisoinnin mahdollistavien ohjelmien tutkiminen. Lisäksi tavoitteena on perehtyä Internetistä saatavilla olevaan Protein Explorer -visualisointiohjelmaan ja sen hyödyntämiseen lukion kemian opetuksessa. Kolmantena tavoitteena on kehittää valitulla ohjelmalla suoritettavia biomolekyylien visualisointiin liittyviä harjoituksia, jotka soveltuvat opetuskäyttöön.

Teoreettisen viitekehyksen pohjalta muotoutuivat seuraavat tutkimuskysymykset:

- 1) Minkälaista biomolekyylien visualisointiin liittyvää opetusmateriaalia ja visualisointiohjelmia on saatavilla?
	- i. Miten eri tavoin proteiineja visualisoidaan lukion oppikirjoissa?
	- ii. Miten proteiineja visualisoidaan Internetissä olevissa opetusmateriaaleissa?
	- iii. Mitä tietokoneohjelmia on käytetty proteiinien visualisoimiseen?
- 2) Mitä uutta visualisointiohjelman käyttö opetuksessa tuo biomolekyylien visualisointiin ja kemian oppimiseen?
	- i. Miten visualisointiohjelmien käyttö on vaikuttanut oppimiseen?
- 3) Miten Protein Explorer ohjelmaa voidaan käyttää biomolekyylien visualisoinnissa?
	- i. Mitkä ovat ohjelman mahdollisuudet ja rajoitukset?
	- ii. Minkälaisia tehtäviä voidaan käyttää biomolekyylien visualisoinnissa?
### **5.2 Tutkimuksen toteutus**

Tutkimus suoritettiin kolmivaiheisena tutkimuksena. Kahta ensimmäistä tutkimuskysymystä lähestyttiin tutkimalla kemian ja biologian oppikirjoja, Internetissä julkaistuja oppimateriaaleja sekä tieteellisiä julkaisuja ja lehtiä. Oppikirjojen kuvia tutkittiin uuden opetussuunnitelman perusteiden mukaisista lukion kemian ja biologian oppikirjoista. Mukana oli kemian ensimmäisen ja toisen kurssin kirjoja viidestä eri kirjasarjasta sekä biologian kahden ensimmäisen kurssin kirjoja kolmesta kirjasarjasta. (LIITE 1)

Kirjasarjat valikoituivat tutkimukseen mukaan niiden saatavuuden perusteella tutkimuksen suorittamisajankohtana. Kirjojen sisältö käytiin läpi kahdesti ja proteiineihin liittyvien kuvien aiheet, sisältö ja sivunumerot taulukoitiin. Proteiineihin liittyviä kuvia tarkasteltiin ja luokiteltiin niiden sisältämien mallien ja kuvan päämäärän mukaan. Tällöin kirjojen sisältö tutkittiin uudestaan ja ensimmäisestä luokittelusta poisjääneet kuvat lisättiin taulukkoon. Luokittelussa huomioitiin ainoastaan kuva ja sen merkkien ja värien selitykset, kuvatekstejä ei huomioitu. Koska oppikirjat ovat yksi tärkeimpiä tiedon lähteitä, oppikirjojen kuvat antavat käsityksen proteiinien visualisoinnin tilasta kemian ja biologian opetuksessa. Ahtinevan (2000) mukaan jopa 95% opettajista pitää oppikirjaa opetuksensa lähteenä.

Tutkimuksen toisessa vaiheessa, kolmannen tutkimuskysymyksen ratkaisemiseksi, toteutettiin kehittämistutkimus. Tutkimuksen ensimmäisessä vaiheessa esiin tulleista ohjelmista valittiin yksi visualisointiohjelma, jonka käyttöön perehdyttiin tarkemmin. Ohjelman käyttöön tutustuttiin tutkimalla ohjelman valikkoja ja toimintoja esittelyvideon ja pikaohjeiden avulla. Ohjelman toimivuutta testattiin ohjelman tekijöiden valmiiden tehtäväpohjien avulla toteuttamalla tehtävien ratkaisemiseksi annetut ohjeet. Kokemusta ohjelman käytöstä saatiin myös kirjassa (Buckberry & Teesdale, 2001) esitetystä käyttöohjeesta ja artikkeleissa julkaistuissa opetuskokeilukuvauksista.

Visualisointitarpeiden pohjalta suunniteltiin ohjelman tutustumiseen ja käyttöön sekä biomolekyylien kemiaan liittyviä harjoituksia, jotka voisi toteuttaa kouluopetuksessa. Harjoitusten tehtävien pohjana käytettiin ohjelman tekijöiden esittelyvideota sekä 1-hour tourotsakkeen alla olevia tutustumisharjoituksia.

Harjoituksia testattiin kemian ja biologian opettajille suunnatussa työpajamuotoisessa LUMA koulutuksessa Helsingin Yliopistolla syksyllä 2005. Samansisältöinen työpaja järjestettiin kaksi kertaa kuukauden välein. Kumpaankin työpajaan osallistuivat eri opettajat. Työpajassa tutustuttiin kolmen tunnin ajan biomolekyylien visualisoinnin perusteisiin ohjelman käyttöönotosta ja sen vaatimista toimenpiteistä melko monimutkaisiin visualisointiharjoituksiin.

Työpaja toimi tutkimusosion taustatiedon kartoittamisessa. Työpajojen avulla haluttiin selvittää opettajien suhtautumista ja kiinnostusta visualisointiohjelman käyttöön opetuksessa. Työpajojen tarkoituksena oli saada tietoa opettajien tavoista visualisoida biomolekyylejä nykyisessä opetuksessaan sekä opettajien arvioita visualisointiohjelman käyttökelpoisuudesta ja mahdollisuuksista biomolekyylien visualisoinnissa. Työpajojen avulla kartoitettiin myös opettajien toiveita lisäkoulutuksen ja -materiaalien suhteen. Opettajat ovat avainasemassa uusien opetusmenetelmien käyttöönotossa opetuksessa. Heidän tietonsa ja taitonsa on huomioitava opetuksen kannalta mielekkäiden harjoitustehtävien kehittämisessä.

Kyselylomakkeessa kysyttiin esitietoina osallistujien nimeä, opetettavia aineita sekä biomolekyylien esiintymisen laajuutta heidän opetuksessaan. Kysymyksien määrä haluttiin rajata viiteen, jotta vastausaika ei kasvaisi kovin pitkäksi. Kaikki lomakkeen kysymykset olivat avoimia kysymyksiä ja tilaa vastauksille varattu siten, että kysymyslomake oli kokonaisuudessaan yhden A4 arkin kokoinen. Kysymyksissä kerättiin palautetta työpajan sisältöön ja hyödyllisyyteen liittyen. Opettajia pyydettiin myös arvioimaan ohjelman käytettävyyttä lukion kemian ja biologian opetuksessa. Lisäksi kysyttiin, millaista materiaalia, taitoja tai koulutusta opettajat toivoisivat saavansa jatkossa biomolekyylien visualisointiin liittyen. (LIITE 2)

Vastauksia saatiin 14 kappaletta. Vastauksia käsiteltiin yksi kysymys kerrallaan ja vastauksia luokiteltiin ryhmiin, joita vastauksista nousi esille. Vastausten analysoinnin perusteella harjoitustehtäviä muokattiin edelleen sopiviksi lukion kemian opetukseen.

# **6 TUTKIMUSTULOKSET**

## **6.1 Proteiinien visualisointi opetusmateriaaleissa**

### **6.1.1 Oppikirjat**

Oppikirjojen proteiineihin liittyvät kuvat luokiteltiin neljään luokkaan: proteiinin rakennetasot, rakenteessa esiintyvät sidokset, proteiinien toiminta sekä muut kuvat.

Rakennetasoja visualisoiviin kuviin luokiteltiin proteiinin primäärirakenteen, sekundäärirakenteen, tertiäärirakenteen ja kvartaalirakenteen kuvat sekä kuvat peptisidoksesta. Rakenteessa esiintyviin sidoksiin liittyvissä kuvissa oli vetysidosta, rikkisiltaa, dispersiovoimia tai ionisidosta visualisoivia osioita. Proteiinin toimintaan liittyivät kuvat, joissa oli sekä proteiini että ligandi mukana. Muut kuvat sisälsivät proteiinien ominaisuuksiin, esiintymiseen solussa ja proteiinien valmistukseen liittyviä kuvia.

Primäärirakennetta kuvattiin erilaisten helminauhojen, rakennekaavojen ja piirrettyjen pallotikkumallien avulla. Helminauhamalli toi selvästi esille, että proteiinin primäärirakenne koostuu aminohappojen järjestyksestä. Helminauhamalleissa ei huomioitu aminohappojen sitoutumista toisiinsa peptidisidoksin. Peptidisidoksen rakenne oli usein esitetty erikseen rakennekaavalla. Rakennekaavan ja pallo-tikkumallin avulla esitetyt primäärirakenteet korostivat proteiinin rungon koostumusta. Aminohappojen sivuketjut esitettiin pallotikkumallissa samanväristen pallojen ja rakennekaavassa symbolilla R.

Sekundääritason rakenteita kuvattiin malleilla, joissa oli yhdistetty useita eri esitysmalleja. Kuvissa esiteltiin sekundäärirakenteina ainoastaan α−kierre ja β−laskos. Kuvan selityksissä ei ollut mainintaa muista sekundäärirakenteista, vaikka ainakin tertiäärirakennetta havainnollistavat kuvat niitä sisälsivät. α−kierteen ja β−laskoksen perusmuoto esitettiin nauhamaisen spiraalin ja laskostuneen nauhan avulla. Nauhan lisäksi kuviin oli lisätty pallotikkumallilla tai symbolisella rakennekaavalla proteiinin rungon rakenne ja sekundäärirakennetta stabiloivia vetysidoksia. (KUVA 9) Kahdessa oppikirjassa ei ollut kuvaa β-laskoksesta (B3 & K5). Sekundäärirakennetta visualisoivat kuvat olivat melko selkeitä ja niistä oli hahmotettavissa yleinen rakenne ja vetysidosten esiintyminen rakenteissa. Sen sijaan rakenteen kolmiulotteisuus, kuten sivuketjujen suuntautuminen, ei useimmissa kuvissa tullut kovin hyvin esille.

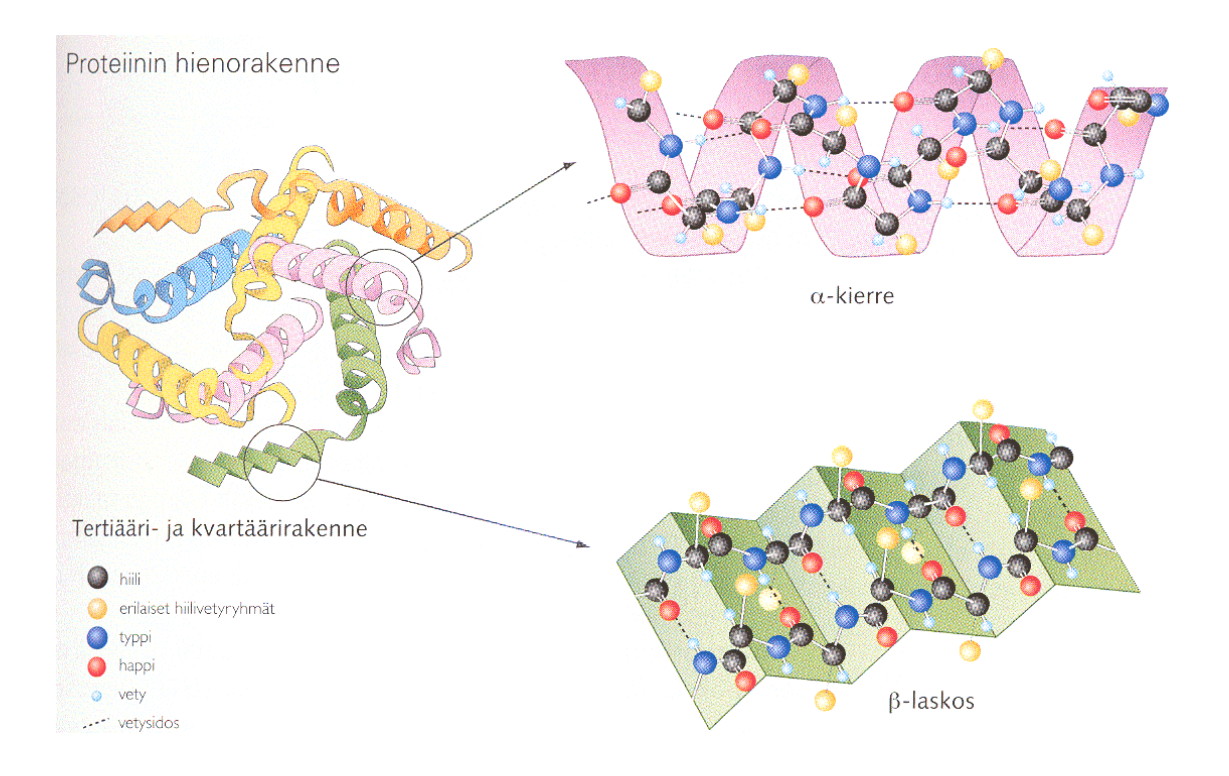

KUVA 9. Proteiinin hienorakenetta visualisoiva kuva, jossa yhdistetty erilaisia esitystapoja (Lampiselkä, Sorjonen, Vakkilainen, Aroluoma, Kanerva, Karkela & Mäkelä, 2005; K6)

Tertiäärirakenteiden visualisointi vaihteli huomattavasti. Neljässä kirjassa tertiäärirakennetta kuvasi sykkyrälle kiertynyt nauha, josta erottui kierteisiä ja laskostuneita levymäisiä rakenteita. Kahdessa kirjassa (K3 & K6) tertiäärirakennetta kuvaavaa mallia on selkeytetty eri sekundääritasoja korostavaksi. Toisessa kirjassa kierteet oli esitetty lieriöinä, levyt leveinä nauhoina ja muut osat kapeampana nauhana. Toisessa kirjassa kierteet olivat säännöllisiä kierteitä ja levyt yhtenäisiä laskostuneita levyjä. (KUVA 9) Kahden kirjan (B3 & K5) tertiäärirakennetta visualisoivassa kuvassa koko proteiinilla oli kierteinen sekundäärirakenne, mikä antaa suppean käsityksen proteiinin rakenteesta. Proteiinin kolmiulotteisen rakenteen hahmottaminen kaikista kuvista oli hyvin haastavaa. Sekundääritasot olivat selvästi eri tasoissa, mutta syvyysvaikutelma jäi heikoksi.

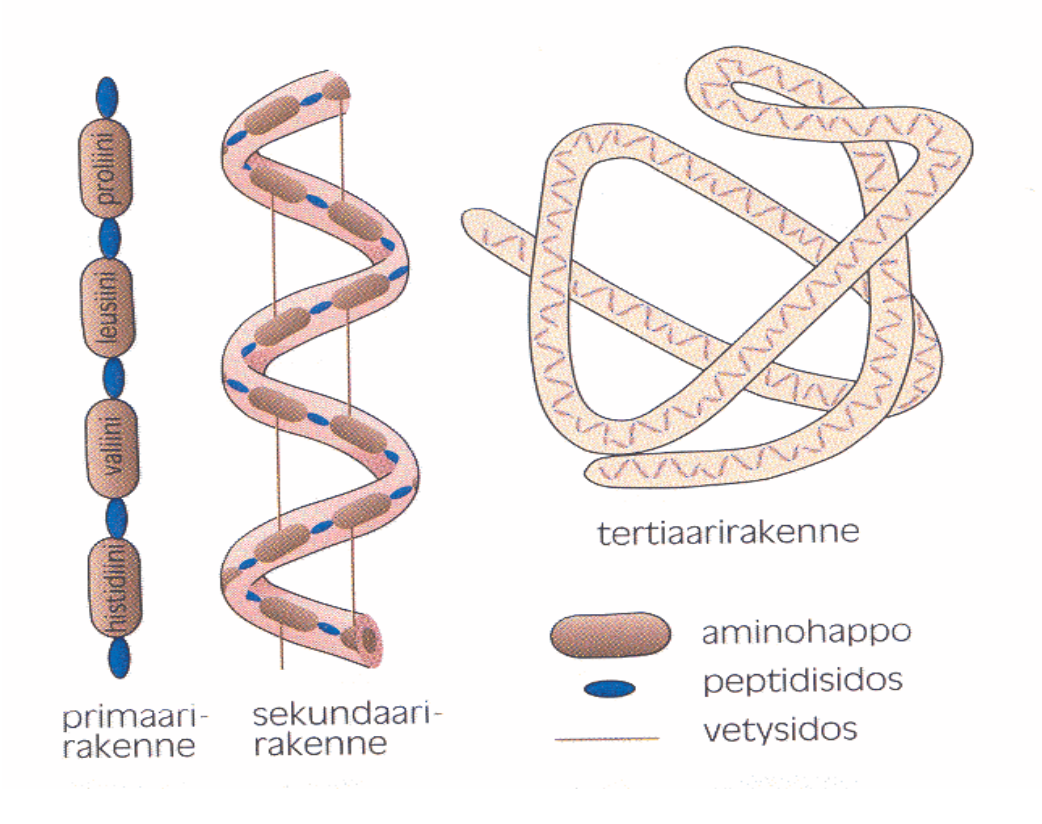

KUVA 10. Proteiinin rakennetasoja visualisoiva kuva, jossa sekundäärirakenteista esitetty vain α-kierre eikä kvartaarirakennetta ole visualisoitu. (Lahti, Tolonen, Valste, Airamo, Holopainen, Koivisto, Suominen & Viitanen, 2005; B3)

Kvartaarirakenteinen visualisointi vaihteli kaavamaisesta makrotason mallista selkeästi alayksiköt ja niiden hienorakenteen erottavaan malliin. Makrotason mallissa alayksiköt erottuivat selvästi, mutta niiden yhteyttä tertiäärirakenteeseen ei ollut ilmaistu selkeästi. Kahdesta kirjasarjasta puuttui kvartaarirakennetta visualisoiva kuva. (B3, K8 & K9, KUVA 10)

Kaikissa tutkituissa oppikirjasarjoissa visualisoitiin vetysidoksia sekundäärirakenteissa. Vetysidoksia oli yleisesti visualisoitu katko- tai pisteviivoina happiatomin ja typpiatomiin sitoutuneen vedyn välillä. Kolmesta kirjasarjasta (K2, K5 & B4) löytyi malli rikkisilloista proteiinin rakenteessa, yhdessä kirjassa myös tehtävien yhteydestä. Rikkisiltoja visualisoitiin yhtenäisellä kapealla viivalla tai lyhyellä hieman paksummalla tikulla. Dispersiovoimia ja ionisidoksia havainnollistavia malleja oli vain yhdessä oppikirjassa. (K2, KUVA 11) Malleissa sidoksia muodostavat aminohappojen sivuketjut oli esitetty rakennekaavalla ja sidokset katkoviivoina.

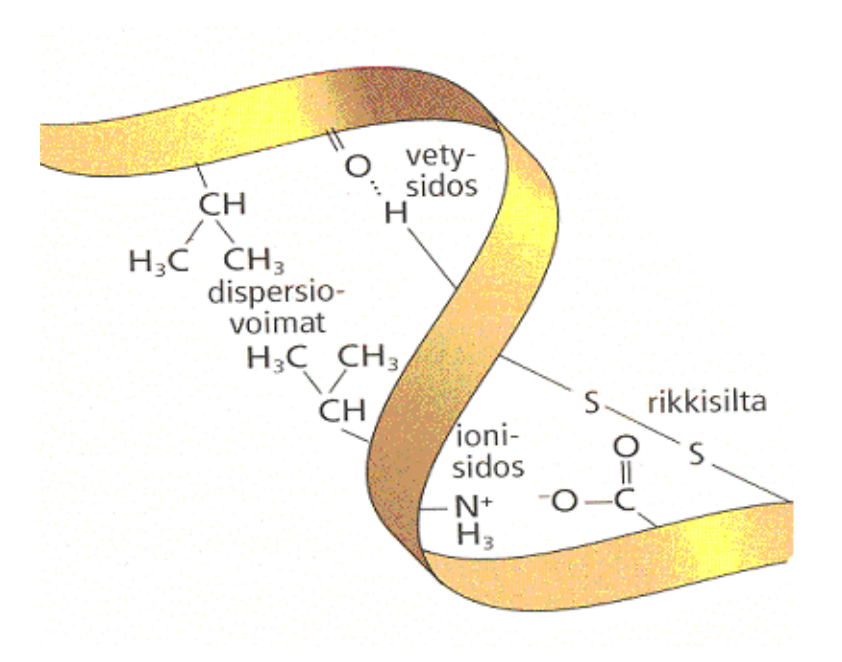

KUVA 11. Heikkojen vuorovaikutuksien visualisointia polypeptidiketjussa. (Hannola-Teitto, Jokela, Leskelä, Näsäkkälä, Pohjankallio & Rassi, 2005; K2)

Proteiinien toimintaan liittyviä kuvia oli lähinnä biologian oppikirjoissa. Muutamassa kemian kirjassa oli yksittäinen kuva entsyymin toiminnasta. Entsyymien toimintaa visualisoitiin pääasiassa kaavamaisella makrotason kuvasarjalla. (KUVA 12) Kuvien tarkoituksena oli esittää proteiinissa tapahtuva konformaatiomuutos sen sitoutuessa ligandiin. Muutamissa kirjoissa proteiinin ja ligandin vuorovaikutusta esitettiin myös molekyylimallin sisältävän kuvan avulla, joissa proteiini ja ligandi oli esitetty kalottimallina. Kuvissa proteiinin aktiivinen kohta oli hahmotettavissa, mutta proteiinin ja ligandin välistä kemiallista vuorovaikutusta ei ollut visualisoitu.

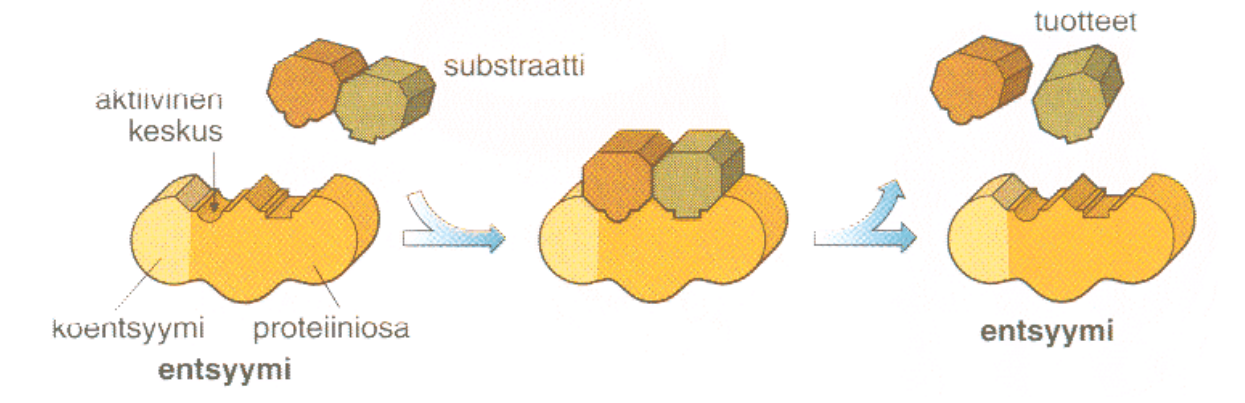

KUVA 12. Kaavamainen visualisointi entsyymin toiminnasta. (Leinonen, Nyberg, Tast, Tyrväinen & Veistola, 2005; B4)

Biologian oppikirjoissa proteiinit olivat mukana proteiinisynteesiä ja solukalvon rakennetta visualisoivissa kuvissa. Tällöin aminohapot ja proteiinit esitettiin yksinkertaisina geometrisina kuvioina tai pallukoina, eikä peptidisidoksen muodostumista tai aminohappojen rakennetta ollut käsitelty yksityiskohtaisesti. Kuvan ymmärrettävyyden kannalta tällainen yksinkertaistaminen selkeytti kuvaa ja keskeinen asia tuli paremmin esille.

### **6.1.2 Internet**

Muihin opetusmateriaaleihin luokiteltiin Internetsivustoja, joilla on valmista materiaalia tai molekyylimalleja opetukseen. Opetushallituksen tuottaman etälukion kemian opiskeluaineiston aloitussivu on osoitteessa <http://www.oph.fi/etalukio/ke.html> (27.6.2006). Kemian wwwaineiston etusivulta voi valita kurssin, jonka aineistoon haluaa tutustua, tai siirtyä suoraan kirjastoon tai laboratorio-osioon. Kemian 2. kurssin osiossa on esitelty proteiinin rakenteen tasot ja visualisoitu rakenteita kuvien avulla. Laboratorio-osiossa on erikseen sivu molekyylimallien tarkastelemiseen. Sivulla on tausta teoriaa malleista ja mallien käytöstä sekä neuvoja molekyylimallien näyttämiseen tarvittavien ohjelmien hankkimiseksi. Biomolekyylien osalta sivustolle on tuotettu DNA:n rakennetta tutkiva osio. Kuitenkaan kokonaisiin proteiineihin liittyviä molekyylimalleja ei sivustolta löydy. Etälukioportaalissa on myös biologian www-aineisto lukion biologian opiskelun tukemiseksi, mutta biologian sivuilla ei ole molekyylimalleja proteiineista.

Verkko-oppimateriaalia proteiinien opetuksen tueksi on saatavilla esimerkiksi Mirja Karjalaisen www-sivuilta. Oppimateriaali on tarkoitettu lukion kemian täydentäväksi materiaaliksi. Oppimateriaali sisältää perustiedot aminohappojen rakenteesta, peptidien muodostumisesta ja proteiinien kolmiulotteisesta rakenteesta. Osiossa voi tutustua tarkemmin entsyymien toimintaan sekä lysotsyymin ja myoglobiinin rakenteisiin. Lysotsyymi ja myoglobiini on esitelty perusteellisesti proteiinien rakenteen selvittämisestä lähtien. Kummastakin proteiinista on tehtäväosio, jossa proteiinien rakennetta voi tarkastella molekyylimallin avulla Chime-apuohjelmaa hyödyntäen. (MK, 2006)

Suomenkielistä opetusmateriaalia peptidisidoksen ja polypeptidiketjun rakentumisesta sekä entsyymin toiminnasta on Taloudellisen tiedotustoimiston Solujen salat – biotekniikkaa virtuaalisesti sivustolla. (TAT, 2006)

Internetin kautta saatavilla on paljon sivustoja, joilla on valmiina ohjeita biomolekyylien opetukseen sekä koottuja listoja, joissa biomolekyylejä on luokiteltu erilaisiin ryhmiin ja osaalueisiin. Sivustoilla on linkkejä muihin biomolekyylien opetukseen ja visualisointiin liittyviin materiaaleihin, kuten visualisointiohjelmiin, uutisryhmiin, koordinaattitiedostoja sisältäville sivustolle, orgaanisten, epäorgaanisten ja biologisten molekyylien visualisointia sisältäville sivustoille. Tällaisia hyödyllisiä sivuja ovat esimerkiksi:

**Educational Macromolecular Visualization Tutorials & Resources [www.Molviz.org](http://www.molviz.org/)  The World Index of Molecular Visualization Resources ([www.molvisindex.org](http://www.molvisindex.org/)) Molecular Models for Biochemistry [\(www.bio.cmu.edu/courses/biochemmols](http://www.bio.cmu.edu/courses/biochemmols)) The Online Macromolecular Museum ([www.clunet.edu/biodev/omm/gallery.htm\)](http://www.clunet.edu/biodev/omm/gallery.htm)** 

#### **6.1.3 Ohjelmat ja koordinaattitiedostot**

Proteiinien visualisointiin on saatavilla kymmeniä ilmaisia ohjelmia. Eric Martz on listannut Massachusett:n yliopiston sivuille <http://www.umass.edu/microbio/rasmol/othersof.htm> ohjelmia, jotka soveltuvat molekyylien visualisoimiseen. Ilmaisia visualisointiin tarkoitettuja ohjelmia ovat muun muassa Chemscape, Chime, RasMol, MAGE, Swiss-Pdb Viewer, Cn3D, DS Visualizer (WebLab lite), MolView. Saatavilla on myös ohjelmia, joilla voi tuottaa animaatioita molekyylin liikkeistä sekä muokata ja vertailla eri malleja toisiinsa. Useat ohjelmat ovat ladattavissa vapaasti Internetin kautta. Toisten ohjelmien käyttäjäksi pitää rekisteröityä ennen ohjelman lataamista. Rekisteröintien tarkoituksena on saada tietoa ohjelman käyttäjäkunnasta ja mahdollistaa ohjelman kehittäminen käyttäjilleen soveltuvaksi. Rekisteröitymisen kautta ohjelman käyttäjä voi saada sähköpostiinsa tietoa ohjelman päivityksistä ja havaituista puutteista.

Ohjelman vaatimat laitteistovaatimukset voivat vaihdella suuresti. Useat ohjelmat toimivat eri käyttöjärjestelmissä, mutta ohjelman soveltuvuus oman koulun laitteistoihin kannattaa tarkistaa ennen ohjelman hankintapäätöksen tekoa. Soveltuvuuseroja voi olla myös ohjelman eri versioiden välillä. Apuohjelmana toimivat ohjelmat vaativat sopivan selaimen toimiakseen kunnolla. Selaimesta ja selaimen versiosta riippuen ohjelmien toimivuudessa voi esiintyä vaihtelua. Ohjelman käyttäminen selaimen apuohjelmana vaatii usein selaimen asetusten muuttamista niin, että se osaa tulkita molekyylin koordinaattitiedostoja ohjelman avulla.

Koulukäytössä helpointa on ladata ohjelma jokaiselle käytettävälle koneelle erikseen. Tällöin sen voi käynnistää tekstinkäsittelyohjelman tavoin eikä opetuksen aikana tarvitse huolehtia verkon toimivuudesta ja nopeudesta. Ohjelmien käytettävyyteen vaikuttaa myös käytettävien tietokoneiden nopeus. Käytettävyyttä parantaa, jos molekyylimallia pystyy pyörittämään ja esitystapaa muokkaamaan ilman suurta viivettä ja tökkimistä. Tarkasteltavan molekyylin koordinaattitiedosto kannatta myös ladata koneelle valmiiksi mallin tarkastelun sujumiseksi ja nopeuttamiseksi. Koordinaattitiedoston voi antaa oppilaille opetuksen alkaessa esimerkiksi CD-levyllä tai sen voi tallentaa valmiiksi esimerkiksi kurssin projektikansioon.

Ohjelmien asennukseen, käyttöön ja ongelmatilanteisiin on laadittu oppaita, jotka ovat saatavilla kunkin ohjelman kotisivuilla. Kotisivuilla on usein myös linkkejä ohjelmaan viittaaviin julkaisuihin ja käyttäjien kirjoittamiin käyttö- ja opetusvihjeisiin. Oppaita ei ole saatavilla suomenkielisinä. Ohjeista kannatta laatia suomenkieliset tiivistelmät opetusryhmän käyttöön. Ohjelman käytön opettelu ja käytön sujuva hallitseminen vaatii oman aikansa.

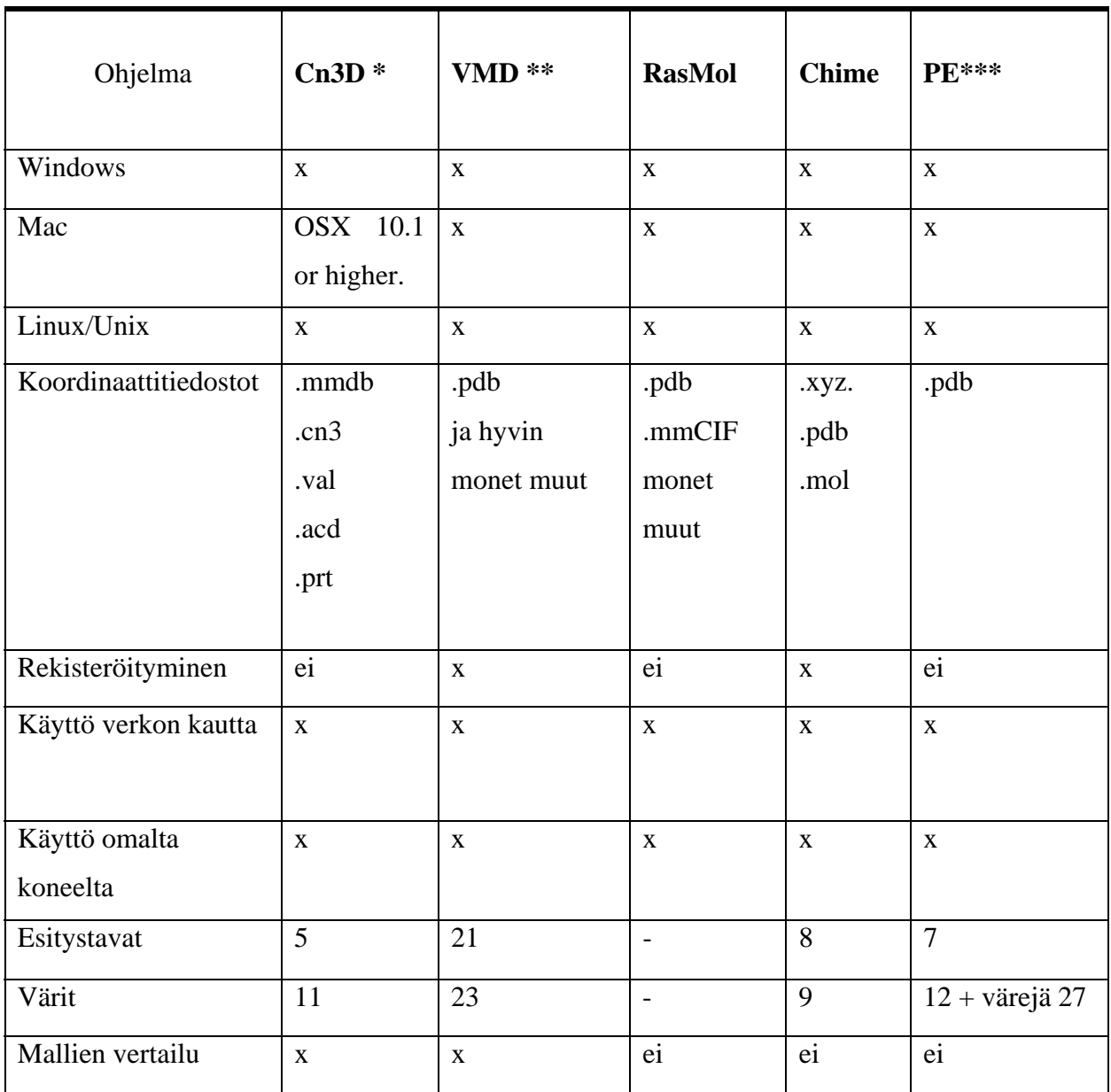

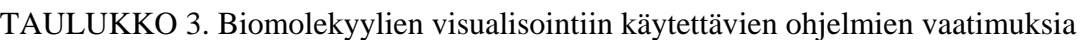

 $\mathbf{x} =$ ohjelmassa on kyseinen ominaisuus, - = ominaisuutta ei tutkittu

Cn3D tulee sanoista See In 3 dimensional \*\* VMD on lyhenne sanoista Visual Molecular Dynamics \*\*\*PE on Protein Explorer

#### **6.1.3.1 Cn3D**

Cn3D (See in 3D, KUVA 13) on Yhdysvaltojen kansallisen bioteknologian tietokeskuksen (NCBI, National center for biotechnology information) julkaisema ohjelma kolmiulotteisten molekyylimallien visualisoimiseen. Cn3D toimii apuohjelmana selaimessa tai ohjelman voi ladata koneelleen off-line käyttöä varten keskuksen kotisivuilta. Ohjelma soveltuu käytettäväksi Windows, Macintosh ja useimmissa Unix käyttöjärjestelmissä.

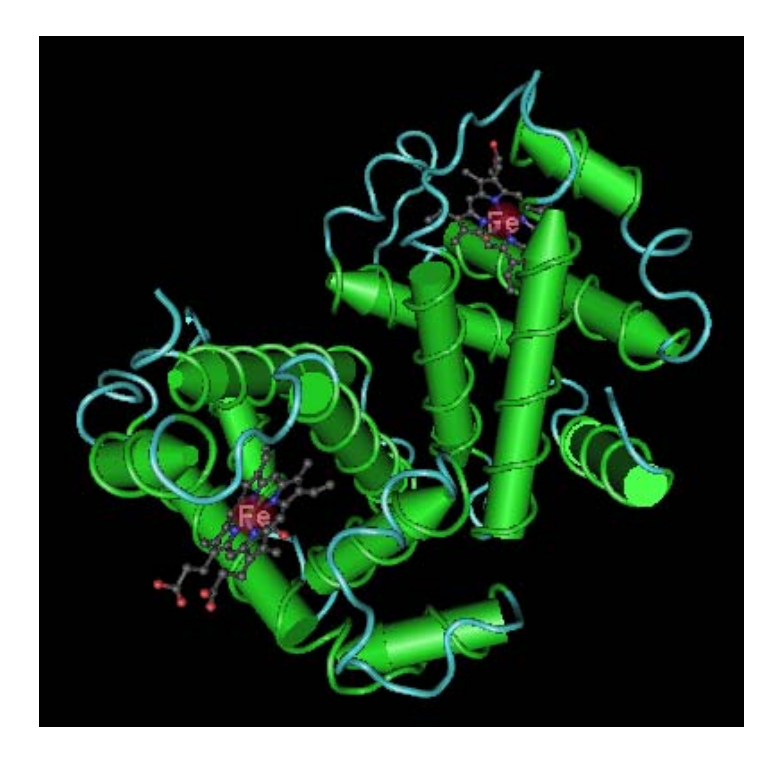

KUVA 13. Cn3D ohjelmalla muokattu kuva ihmisen hemoglobiinin molekyylimallista. Kuvassa sekundäärirakenteet ja ligandi on pyritty esittämään selvästi sekä värien että esitysmuodon kautta. ( PDB: 2DN3, 2006)

Cn3D soveltuu 3D-mallien interaktiiviseen tarkasteluun, mutta ohjelman avulla voi myös vertailla proteiinien rakenteita, tarkastella proteiinien sekvenssin ja rakenteen yhteyttä sekä vertailla eri proteiinien sekvenssejä toisiinsa. Ohjelma on käyttökelpoinen tutkijoille, jotka haluavat vertailla samankaltaisten proteiinien rakennetta ja sekvenssiä toisiinsa ja etsiä samankaltaisuuksia ja erovaisuuksia ja niiden vaikutusta proteiinin rakenteeseen. Visualisointiin ohjelmassa on valittavana useita esitysmuotoja ja värejä. Valmiina olevia, nimettyjä, esitysmuotojen oletusarvoja voi muokata monipuolisesti esimerkiksi värien, viivan paksuuden yms. osalta.

Proteiinien koordinaattitiedostot ovat vapaasti saatavissa NCBI tietokantakokoelmasta Entrezpalvelun kautta. Proteiinien 3D-rakenteita sisältävät tietokanta on nimeltään MMDB (Molecular Modeling DataBase) ja suurin osa tietokannassa olevista rakenteista on saatu PDB:sta. Kokoelmaan on koottu omaksi tietokannakseen kaikkien MMDB sisältävien proteiinien sekvenssien ja rakenteiden vertailutiedot. Tämän tietokanta mahdollistaa proteiinien vertailun niin 3D-mallien kuin sekvenssien osalta. Entrez sisältää linkkejä tieteellisiin julkaisuihin, joista voi tarvittaessa hakea alkuperäisen artikkelin, jossa proteiinin rakenne on ensimmäistä kertaa julkaistu. (Wang, Geer, Chappey, Kans & Bryant, 2000; Wang, Address, Geer, Madej, Marchler-Bauer, Zimmerman & Bryant, 2000; NCBI, 2006)

#### **6.1.3.2 VMD**

VMD lyhenne tulee sanoista Visual Molecular Dynamics. Ohjelman on kehittänyt teoreettisen ja laskennallisen biofysiikan tutkimusryhmä Illinoisin yliopistolta. Ohjelmalla voi visualisoida pieniä muutamasta atomista koostuvia molekyylejä sekä suuria proteiinikomplekseja tietokoneen suorituskyvystä riippuen. (KUVA 14) Pääasiassa VMD soveltuu biomolekyylien visualisoimiseen ja animaatioiden tekemiseen. Pieniä molekyylejä tarkasteltaessa häiritsevänä tekijänä voi olla se, että ohjelma ei näytä kaksois- tai kolmoissidoksia.

VMD pitää toimiakseen asentaa koneelle. Ohjelma kotisivulla on ohjeita, joiden avulla VMD:tä voi halutessaan käyttää Chimen tapaan apuohjelmana selaimessa. VMD toimii Windows, Mac ja Unix käyttöjärjestelmissä ja lataus- ja käyttöohjeita on saatavilla ohjelman kotisivulla. (VMD, 2006) VMD:n erityisominaisuus on, että ohjelman lähdekoodi on vapaasti saatavilla, joten käyttäjät voivat osallistua ohjelman kehittämiseen. Ohjelmaa tukee monia koordinaattitiedostoformaatteja muun muassa Protein Data Bank-tiedostoja (Humphrey, Dalke & Schulten, 1996; VMD, 2006)

Ohjelma käynnistyessä avautuu kolme ikkunaa: grafiikkaikkuna, infoikkuna ja ohjelman hallintaikkuna. Grafiikkaikkunassa näkyy molekyylimalli, hallintaikkunan kautta ladataan molekyylejä ja muokataan molekyylimallia. Ohjelmassa on paljon erilaisia mallien esitysmuotoja ja värivaihtoehtoja, joita valitaan Graphics-valikon kautta. Mallin muokkaus on kolmivaiheinen: ensin valitaan se molekyylin osa, johon muokkaus kohdistuu ja sitten valitaan väritys- ja esitystapa.

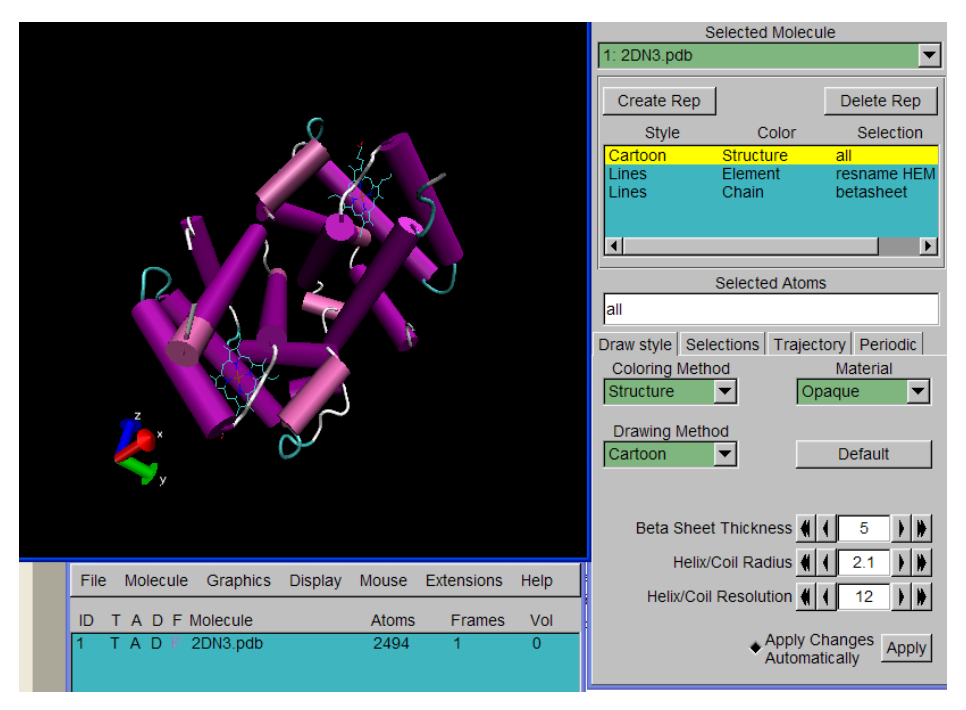

KUVA 14. Kuvassa on esitelty VMD ohjelman valikoita sekä ihmisen hemoglobiinin molekyylimalli cartoon- esitystavalla. (PDB: 2DN3, 2006)

### **6.1.3.3 MDL Chime**

MDL (Molecular Design Limited) Chime on Tim Maflett:n ja Bryan van Vliet:in kehittämä ohjelma molekyylimallien tarkasteluun. Chime on monipuolinen ohjelma, joka soveltuu niin opetukseen kuin tutkimuksenkin tueksi.

Chime tarvitsee toimiakseen selaimen, jossa se toimii apuohjelmana kemiallisen tiedon tulkitsijana. Chime tulkitsee atomien koordinaattitiedoston tai tiedoston, jossa atomien paikat suhteessa toisiinsa on muulla tavoin määriteltynä. Suositeltavia selaimia ovat käyttöjärjestelmästä (Windows tai Macintosh) riippuen Internet Explorer, Netscape Communicator tai Mozilla Firefox. Chimen avulla voi molekyylimalleja liittää tietokoneella näytettäviin esityksiin, ohjeisiin ja julkaisuihin. Myös interaktiivisten molekyylien luominen nettisivuille on mahdollista. (Chime, 2006 a; Chime, 2006 b)

Chime näyttää molekyylin joko 2D- tai 3D-mallina. (KUVA 15) Mallin esitystapaa ja kokoa voi helposti ohjata näppäimistön ja hiiren avulla. Hiiren oikealla painikkeella saa esiin valikon, josta erilaisia visualisointitapoja on valittavissa. Chime mahdollistaa atomien indentifioinnin, atomien välisten etäisyyksien ja kulmien mittaamisen. Chimellä voi muodostaa molekyyleille erilaisia pintoja, kuten elektrostaattisen potentiaalipinnan, jotka ovat käyttökelpoisia välineitä

opetuksessa. Chimen Select valikon avulla isosta molekyylistä voi eristää pienen osan, jota haluaa tarkastella. (Chime, 2006 c)

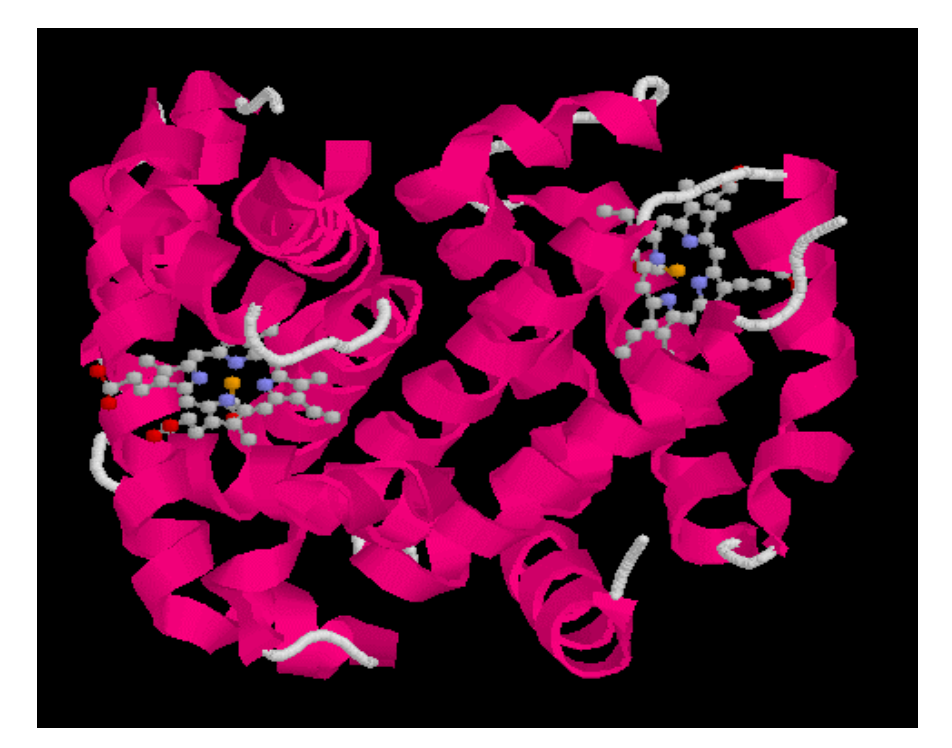

KUVA 15. Chimellä muokattu hemoglobiinin molekyylimaalli, jossa α−kierteet ja hemirakenteet näkyvät selvästi. ( PDB: 2DN3, 2006)

### **6.1.3.4 RasMol**

RasMol (Raster Molecules) on kehittänyt Roger Sayle opiskellessaan Edinburghin yliopistossa. Ohjelma näyttää molekyylien koordinaattitiedostojen pohjalta molekyylien 3D-kuvia. RasMol toimii Windows, Macintosh ja Unix ympäristöissä ja on vapaasti ladattavissa omalle koneelle RasMol:n kotisivuilta (RasMol, 2006). RasMol toimii itsenäinen ohjelma, joka on ladattava ja asennettava koneelle tai sitä voi käyttää molekyylimallien katseluun suoraan internetistä selaimen apuohjelmana. Ohjelma tukee monia erilaisia koordinaattitiedostomuotoja PDB ja mmCIF mukaan lukien.

RasMolissa molekyylimallia voi pyörittää ja tarkastella eri etäisyyksiltä keskittyen esimerkiksi proteiinin aktiiviseen kohtaan. Mallin esitystapaa voi muuttaa helposti alasiedettävistä valikoista, mutta monipuolisemman muokkausmahdollisuuden ohjelma tarjoaa käskyjen avulla toteutettavan muokkauksen. (Werner, Cerpovicz, Dixon, Harden, Hobbs & Gosnell, 2000; Sanchez-Ferrer, Nunes-Delicado & Bru, 1995) Mallia on helppo muokata oman valintansa mukaan helpottamaan rakenteen ja toiminnan välistä yhteyttä tai erottamaan proteiinin rakenteen eri tasot toisistaan. (Sayle & Milne-White, 1995) Ohjelma voi käyttää myös 2D kuvien luomiseen esityksiä ja julisteita varten. Ohjelmaa on kehitetty jatkuvasti sisältäen yhä erilaisempia ja vaativampia visualisointimahdollisuuksia. Ohjelmasta on saatavilla myös avoimen lähdekoodin versio, jotta ohjelman käyttäjät voivat kehittää ohjelmaa edelleen (Bernstein, 2000).

#### **6.1.3.5 Protein Data Bank**

Protein Data Bank (PDB) on perustettu vuonna 1971 arkistoksi biologisten makromolekyylien rakennetiedostoille. Arkisto on kasvanut vähitellen tutkimusmenetelmien kehittyessä. Vuoden 2006 kesäkuussa arkisto sisälsi yli 37 000 tiedostoa biomolekyylien rakenteista. Arkistoa ylläpitää Research Collaboratory for Structural Bioinformatics (RCSB), jolla on tarkat säännöt ja testit tiedostojen julkaisukelpoisuuden tarkistamiseksi. Nykyään PDB tiedostoja käyttävät monien alojen tutkijat, opettajat sekä opiskelijat ympäri maailmaa. (Berman, Westbrook, Feng, Gilliland, Bhat, Weissig, Sindyalov & Bourne, 2000; PDB, 2006)

Vuonna 1999 noin 82 % PDB:n sisältämistä rakenteista oli määritetty röntgendiffraktioanalyysillä, 16 % määrityksistä perustui NMR spektroskopiaan ja 2 % rakenteista oli selvitetty molekyylimallinnuksen avulla. Röntgendiffraktiolla saaduissa rakenteissa ei ole tietoa vetyatomien sijainnista molekyylissä, mutta joskus ne lisätään mallintamalla. Visualisointiohjelmista ainakin Chimessä on toiminto, jonka avulla vedyt voidaan lisätä proteiinin molekyylimalliin. NMR spektroskopialla saadut tiedot sisältävät vetyatomien paikat, mutta tutkittavan molekyylin koko tulee olla noin 30 kD, jotta menetelmä soveltuu molekyylin rakenteen määrittämiseen. Mallintamalla saadut rakenteet ovat yleensä epätarkempia kuin kokeellisilla menetelmillä saadut rakenteet, koska mallinnuksessa joudutaan tekemään approksimaatioita. [\(PDB,](http://www.pdb.org/) 2006)

Kaikilla PDB:in tallennetuilla rakenteilla on nelimerkkinen koodi, joka helpottaa tiedostojen käyttöä. Yksi koodi vastaa täsmälleen yhtä koordinaattitiedostoa. PDB:sta voi etsiä proteiinien rakenteita monella tavalla. (KUVA 16) Rakenteen etsintä voi perustua proteiinin nimeen, sekvenssin osaan tai proteiinin kiinnittyneen ligandin perusteella. Arkisto voi myös selailla tai voi keskittyä uusimpien julkaisujen selaamiseen. Helpoiten etsimänsä rakenteen löytää, jos tietää rakenteen koodin etukäteen lukemansa artikkelin tai oppimateriaalin perusteella. Kun rakennetiedoston ja sen koodin on löytänyt, kolmiulotteista rakennetta voi katsella visualisointiohjelmalla. Koneelle tallennettavan koordinaattitiedoston tyypin voi valita useammasta mahdollisuudesta.

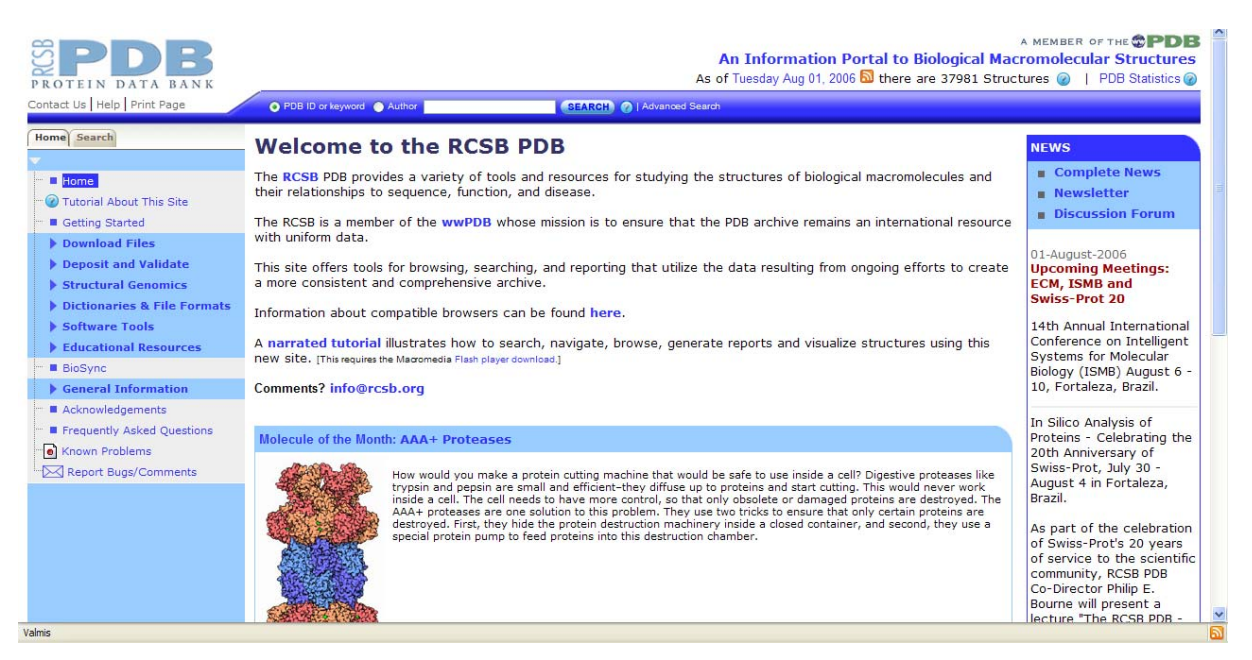

KUVA 16. Protein Data Bank:n aloitussivu 8.8.2006

## **6.2 Visualisointiohjelman käyttö biomolekyylien opetuksessa**

Visualisointiohjelmien käytöllä on vaikuttanut merkittävästi biokemian oppimiseen. Canning ja Cox (2001) raportin mukaan 100 opiskelijasta 85% oli sitä mieltä, että visualisointiohjelmien käyttö on parantanut heidän käsitystään biologisten molekyylien rakenteesta ja heikkojen vuorovaikutuksien merkityksestä proteiinien rakenteessa. Samoin Ray ja Cook (2005) saivat 91% kyllä vastauksia kysyessään, auttoiko visualisointia sisältänyt projekti opiskelijaa ymmärtämään proteiinin rakennetta ja toimintaa. Honey ja Cox (2003) käyttivät Protein Explorer:ia proteiinin sisältämien heikkojen vuorovaikutusten opettamiseen. Opetukseen osallistuneet opiskelijat pitivät tietokoneella tehtyä visualisointia paljon tehokkaampana oppimisvälineenä kuin oppikirjojen staattiset kuvat.

Visualisointiohjelmien käyttö opetuksen tukena motivoi opiskelijoita biokemian opiskeluun (Bateman, Booth, Sirochman, Richardson & Richardson, 2002). Cox (2000) tutkimuksessa 82 % projektiin osallistuneista 50 opiskelijasta kiinnostui projektin ansiosta enemmän biokemiasta. Visualisointiohjelman käyttö tuo vaihtelua työtapoihin ja saa tekemällä oppijat

mukaan opetukseen. Suurin osa (64 %) Rayn ja Cook:n (2005) tutkimuspohjaiseen, proteiinien visualisointia sisältäneeseen, projektiin osallistuneista opiskelijoista piti opiskelutapaa mielekkäänä. 76 % 80:stä biokemian kursseille osallistuneesta opiskelijasta oli käyttänyt RasMol tai Mage ohjelmia opetuksen ulkopuolella (Weiner, Cerpovicz, Dixon, Harden, Hobbs & Gosnell, 2000).

Työskentely visualisointiohjelman kanssa syvensi proteiinien kolmiulotteisen rakenteen, eteenkin kvartaalirakenteen ymmärrystä. (Bateman, et al. 2002) Tertiääritason ja kvartaalitason visualisointi ohjelman avulla auttoi opiskelijoita ymmärtämään proteiinin kolmiulotteisen rakenteen ja proteiinin toiminnan välisen yhteyden. Erityisesti itsenäisesti tapahtuva 3D-mallin pyörittely ja mahdollisuus tarkastella mallia eri näkökulmista paransivat opiskelijoiden ymmärrystä proteiinien rakenteesta (Ray & Cook, 2005; White, Kim, Sherman & Weber, 2001; Weiner et al., 2000).

Proteiinin rakenteen ja heikkojen vuorovaikutuksien välisen yhteyden oppimista visualisointiohjelmien avulla ovat tutkineet muun muassa Cox (2000) sekä Honey ja Cox (2003). Cox (2000) raportoi projektista, jossa 50 opiskelijaa tutki heikkojen vuorovaikutuksien merkitystä proteiinin rakenteeseen. Opiskelijoiden piti etsiä esimerkkejä aminohapoista, jotka stabiloivat proteiinin rakennetta heikon vuorovaikutuksen avulla. Tutkimukseensa opiskelijat käyttivät ilmaisia visualisointiohjelmia RasMol, Swiss-PDBviewer ja Protein Explorer. Opiskelijat esittivät tutkimuksensa tulokset muulle ryhmälle ja ryhmä keskusteli tuloksista ja niiden luotettavuudesta. Esityksissä opiskelijat toivat esille sekundäärirakenteita stabiloivia vetysidoksia, ionisidoksia happamien ja emäksisten aminohappojen välille sekä dispersiovoimia esimerkiksi aromaattisten aminohapposivuketjujen välille. Projektin ansiosta opiskelijat ymmärsivät paremmin heikkojen vuorovaikutuksien stabiloivan vaikutuksen proteiinien rakenteeseen.

Honey ja Cox (2003) käyttivät Protein Exploreria (PE) opettaessaan heikkojen vuorovaikutuksien merkitystä proteiinien rakenteessa. Opiskelijat tutustuivat PE:n käyttöön ja harjoittelivat mallin muokkausta ennen ryhmissä suoritettavan tutkimusprojektin aloittamista. Projekti koostui visualisointiin perustuvista tehtävistä, joita ohjattiin kysymys- ja tehtäväkaavakkeen avulla. Suurin osa projektiin osallistuneista opiskelijoista uskoi PE:n käytön helpottaneen makromolekyylien rakenteen oppimista, erityisesti heikkojen vuorovaikutuksien visualisointi osalta.

Visualisointiohjelman käyttö tukee tutkivaa ja aktiivista oppimista. Useissa tutkimuksissa opiskelijoiden oli molekyylimallia muokkaamalla tutkittava proteiinien tai muiden makromolekyylien rakennetta ja rakenteen erityispiirteitä. (Honey & Cox, 2003; Ray & Cook, 2005; Canning & Cox, 2001, Weiner et. al., 2000) Opiskelijoiden tehtävänä oli esimerkiksi etsiä proteiinin rakennetta stabiloivia heikkoja vuorovaikutuksia (Honey & Cox, 2003; Peterson & Cox, 2001) sekä tutkia proteiinien sekundäärirakenteita sekä tertiääri- ja kvaternäärirakennetta (Bateman et al., 2002; Weiner et al., 2000; Ray & Cook, 2005) Tärkeää on opiskelijoiden aktiivinen osallistuminen proteiinin rakenteen tutkimiseen. (Honey & Cox, 2003)

Tutkimuksen lisäksi useimpiin projekteihin kuului tutkimustulosten raportointi joko kirjallisesti tai suullisesti muulle ryhmälle sekä keskustelua esityksien pohjalta. (Weiner et al., 2000; Bateman et al., 2002; Canning & Cox, 2001; Richardson & Richardson, 2001) Visualisointiohjelmalla suoritettujen tehtävien raportointi ohjaa oppilaita tiedon kriittiseen arviointiin ja oleellisuuksien löytämiseen. (Canning & Cox, 2001, Richardson & Richardson, 2002; Feig & Jabri, 2002) Projektitöiden esittelyssä opiskelijat saavat kokemusta yleisön edessä puhumisesta ja esiintymisestä sekä tietotekniikan hyödyntämisestä esityksen tukena. (Weiner et al., 2000).

Laajempien projektien käyttö opetuksessa lisää oppilaiden kykyä hyödyntää tvt-välineitä monipuolisesti. Esimerkiksi Gosnell on laatinut kotitehtäviä, jossa oppilaiden tuli etsiä tietoa valitusta proteiineista ja proteiinin PDB-tiedosto (Weiner et al., 2000). Samantyyppistä, eri tietolähteiden monipuolista hyödyntämistä, sisältyi Bateman et al. (2002) kuvailemaan biokemian opiskeluprojektiin. Hakemalla tietoa monista lähteistä ja kokoamalla tiedoista esitys opiskelija aktiivisesti työstää omaa tietorakennettaan. (Bateman et al., 2002) Projektiluonteinen usein ryhmissä tapahtuva proteiinien 3D-rakenteen tutkiminen opettaa opiskelijoille ryhmätyöskentelyn taitoja (Honey & Cox, 2003) sekä pitkäjänteistä työskentelyä.

White et al. (2001) toteavat, että tehokkaaseen proteiinien kemian oppimiseen tarvitaan visualisoinnin hyödyntämistä sekä luentojen että harjoitustöiden yhteydessä. Tutkimuksen luennoissa keskityttiin proteiinien rakenteen perusperiaatteisiin, kuten aminohappojärjestyksen merkitykseen proteiinien rakenteessa. Harjoitustöissä lähtökohtana oli proteiinien kolmiulotteisen rakenteen sekä proteiinin ja ligandin välisen vuorovaikutuksen tutkiminen.

Kun oppilaat ovat tutustuneet visualisointiohjelman käyttöön ja osaavat tulkita 3D-malleja, visualisointiohjelmaa on helpompi käyttää jatkossa luentojen, esityksien ja ohjeiden laatimisessa niin opettajan kuin oppilaidenkin taholta. (Richardson & Richardson, 2002; Canning & Cox, 2001) Kun opiskelijat oppivat lataamaan ja asentamaan ohjelman sekä tarvittavat koordinaattitiedostot, opiskelijoiden on mahdollista käyttää ohjelmaa jatkossa oman kiinnostuksensa mukaan ilman opiskeluihin liittyvää velvoitetta (Richardson & Richardson, 2002). Biomolekyylien visualisointia sisältäneen projektin jälkeisissä haastatteluissa opiskelijat uskoivat biomolekyylien visualisointitaitojen olevan hyödyllisiä myöhemmin työelämässä ja jatko-opinnoissa. (Bateman et al., 2002; Honey & Cox, 2003) Visualisointiohjelman käyttö opetuksessa antaa opiskelijoille näkökulman nykyaikaisiin proteiinien tutkimusmenetelmiin. (Ray & Cook, 2005; Freig & Jabri, 2002)

Suurimpana vaikeutena visualisointiohjelmien käytössä on ohjelman käytön opetteluun ja harjoitustöiden tekemiseen kuluva aika. Tutkimusten mukaan opiskelijat haluaisivat enemmän aikaa visualisointiohjelman käytön hallitsemiseen sekä omien tutkimustensa tekemiseen ja viimeistelyyn. (Weiner et al., 2000; Bateman et al., 2002; Honey & Cox, 2003) Myös Ray ja Cook (2005) saivat negatiivista palautetta ajan riittämättömyydestä oman opetusjaksonsa päätteeksi. Ajanpuutteen vuoksi he lyhensivät ohjelman esittelyyn ja käytön opastukseen kuluvaa aikaa keskittyen harjoitustehtävien kannalta olennaisiin osioihin. Myös tutkittavien proteiinien määrää vähennettiin, jotta harjoitustehtävät voitiin suorittaa perusteellisemmin suunnitellussa ajassa.

Bateman et al. (2002) pitävät vaikeutena opiskelijoiden erilaista kiinnostusta uuden ohjelman käytön oppimista kohtaan. 3D-mallien hahmottaminen voi olla joillekin oppilaille vaikeaa. Oppilaille pitää opettaa, miten 3D-kuvia tulkitaan. Oppilaat tarvitsevat tilaa ja aikaa työskennellä itsenäisesti visualisointiohjelman parissa. (Richardson & Richardson, 2002)

Parslow (2002) esittää kritiikkiä tietokoneavusteista visualisointia kohtaa. Hän painottaa, että monet kolmiulotteisen hahmottamisen periaatteet on opittu aikaisemmin ennen tietokoneita. Richardson ja Richardson (2001) mielestä visualisointiohjelmien käytön vaikutuksesta 3Dmallien oppimiseen on vähän tutkimustietoa. He kaipasivat lisää tietoa ohjelmien tehokkaasta käytöstä opetuksessa. Honey ja Cox (2003) tukevat Parslow:in ja Richardsonien ajatusta siitä, että tarvitaan lisää tutkimusta visualisoinnin vaikutuksesta oppimiseen biokemian alueella.

## **6.3 Protein Explorer biomolekyylien visualisoinnissa**

### **6.3.1 Ohjelman taustaa**

Protein Explorer on helposti saatavilla oleva, ilmainen ohjelma biomolekyylien visualisointiin. Ohjelma on helppokäyttöinen ja nopeasti omaksuttava. Sen käyttö on helppo aloittaa havainnollistavien esittelyvideoiden kautta. Ohjelman käyttöliittymä on melko selkeä ja kokeilemalla ja tutkimalla ohjelman eri osiota pystyy ohjelmaan käyttöön tutustumaan ilman käyttöoppaiden lukemista. Valikoiden ja ohjeiden englanninkieliset termit tulevat nopeasti tutuiksi niitä käytettäessä. Yksi ohjelman merkittävistä eduista on sen monipuolisuus. Yksinkertaisia perusasioita voi suorittaa helposti, mutta vaativammalle käyttäjälle löytyy myös tarjontaa.

Protein Explorerin (PE) on kehittänyt professori Eric Martz, joka toimii Massachusetts:n yliopiston mikrobiologian laitoksella. Protein Explorer perustuu Chimeen ja toimii Chimen tapaan selaimessa apuohjelmana. Ohjelma toimii tavallisissa Windows ja Macintosh käyttöjärjestelmissä. Selaimiksi soveltuvat Mozilla Firefox, Internet Explorer ja Netscape. Proteiinien rakenteita voi tarkastella suoraan Internetin kautta tai ohjelman voi ladata koneelleen käytettäväksi ilman suoraa internet yhteyttä.

Ohjelma on kehitetty helpottamaan biomolekyylien visualisointia eteenkin niiden 3D-rakenteen ja toiminnan välistä yhteyttä. Ohjelmalla voidaan visualisoida proteiinien rakenteita, DNA ja RNA molekyylejä sekä näiden sitoutumista ligandeihin Lähtökohtana on ollut visualisoinnin tekeminen helpoksi ilman pitkiä ohjelman käyttöön perehdyttäviä koulutuksia. Siksi ohjelma on myös käyttökelpoinen lukion kemian ja biologian opetukseen. Ohjelman peruskäytön opiskelu vie aikaa muutamia oppitunteja, mutta proteiinien rakenteen tutkiminen onnistuu tämän jälkeen hyvien ohjeiden avulla. Ohjelman toimintojen ja termien merkityksien tutkimus kokeilemalla on mahdollista, sillä lähtötilanteeseen pääse palaamaan Reset view -toiminnon avulla. Ainoana visualisoimisen vaatimuksena on, että rakenteen koordinaattitiedosto on saatavilla PDB-formaatissa.

Koska Chime pohjautuu osittain RasMol:in myös RasMol-ohjelmassa käytettäviä komentoja voi hyödyntää mallin esitystapojen muokkaamisessa. Ohjelma on siten käytettävissä myös

aikaisemmin RasMol:n kanssa työskennelleille. Protein Explorer sisältää kehittyneempiä osioita, jotka tekevät ohjelmasta käyttökelpoisen proteiinien rakenteiden parissa työskenteleville alan asiantuntijoille. (Martz, 2002; PE, 2006)

### **6.3.2 Mahdollisuudet ja rajoitukset**

Ohjelmasta tekee helppokäyttöisen Quick Views-osio, jossa visualisointitapaa on helppo muuttaa alasvedettävien valikoiden avulla. (KUVA 17) Quick Views -valikossa proteiinin visualisointi on ohjattu kolmivaiheisesti. Ensin Select-valikosta valitaan, minkä mallin osan visualisointitapaa halutaan muuttaa. Sitten Display-valikosta valitaan, mitä visualisointitapaa halutaan käyttää. Kolmantena vaiheena on valita esitystapaan sopiva väritys. Kolmivaiheisen menettelyn avulla vaikeammatkin visualisointikohteet ovat nopeasti ja helposti saatavilla.

Quick Views-osion lisäksi ohjelman käytettävyyttä parantavat pikanäppäimet, automaattiset ohjeet ja selitykset sekä kattavat Frequently Asked Questions ja Help/Index/Glossary – osiot. Pikanäppäimien tavoitteena on helpottaa visualisointiin liittyviä perustoimintoja. Pikanäppäimien avulla voidaan esimerkiksi muuttaa kuvan taustaväriä, piilottaa tai tuoda esiin ligandi tai vesimolekyylien hapet, hallita mallin pyörimistä ja saada yhdellä klikkauksella näkyviin proteiinien sekundäärirakenne. Pikanäppäimenä on myös Undo-toiminto, jolla voidaan peruuttaa viimeksi valitun esitysmallin muokkaustoiminnon. Undo -näppäintä ei ollut vielä työpajojen aikana mukana ohjelmassa, mikä hankaloitti yhdessä etenevää opetusta. Esimerkiksi useita peräkkäisiä muokkauksia sisältänyt tehtävä oli aloitettava alusta, jos väliin sattui yksi väärä muokkausvalinta.

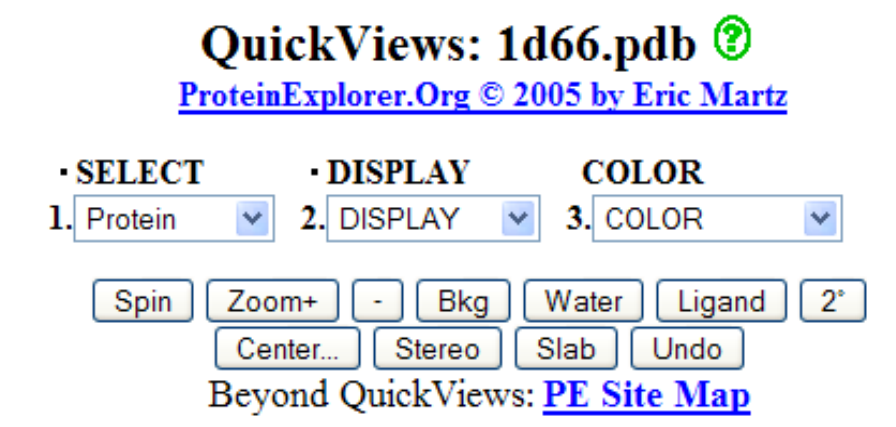

KUVA 17. Protein Explorer –ohjelman Quick Views –osion alasvedettävät valikot ja pikanäppäimet.

Koska molekyylimalli esitetään Chimeen perustuen, myös Chimen toimintojen avulla voidaan mallin esitystapoja vaihtaa. Chimen toimintoja voi hyödyntää tilanteissa, joihin PE:n Quick Views – osiosta ei löydy sopivaa visualisointitapaa. Esimerkiksi proteiinin visualisoiminen niin, että kullakin aminohapolla on oma värinsä, on mahdollista ainoastaan Chimen valikon kautta. Hiirtä ja näppäimistöä käyttäen mallia voi pyörittää ja siirtää kuvaruudulla sekä kuvaa voi suurentaa jonkin yksityiskohdan tarkastelemiseksi.

Keskittymällä molekyylimallien visualisointiin PE:ssa on rajoituksia verrattuna muihin ohjelmiin. PE:lla ei voi tehdä molekyylimallinnusta, vaan ainoastaan visualisoida valmiita molekyylimalleja, jonka koordinaattitiedot on saatavilla PDB formaatissa. Ohjelma ei myöskään pysty visualisoimaan proteiinin kolmiulotteista rakennetta, jos tiedetään pelkästään proteiinin aminohapposekvenssi. Molekyylien rakenteen muokkaus esimerkiksi lisäämällä aminohappoja tai vaihtamalla sidostyyppiä ja siten muokkauksen vaikutuksen tarkasteleminen ei ole mahdollista PE:lla. Näiden ominaisuuksien puuttuminen tekee käyttöliittymästä selkeämmän.

Ohjelman opetuskäyttöä eniten hankaloittavat tekijät liittyvät kaksois- ja kolmoissidosten sekä vetyatomien visualisointiin. Kaksois- ja kolmoissidokset eivät näy useampikertaisina viivoina, mikä voi olla oppilaiden kannalta hämmentävää. Useimmat PE:lla esitettävät mallit eivät sisällä tietoa vetyatomien paikoista, mutta Chimen avulla ne voidaan lisätä vain proteiinien molekyylimalleihin, ei DNA:n rakenteisiin. Koordinaattitiedostojen virheiden takia malli voi sisältää muitakin epätarkkuuksia, kuten virheitä kovalenttisten sidosten kuvaamisessa. (Martz, 2002; PE, 2006)

#### **6.3.3 Tehtävien kehittäminen**

#### **6.3.3.1 Tausta**

LUMA-keskuksen järjestämissä biomolekyylien visualisointi -työpajoissa Protein Explorerin tausta ja laitteistovaatimuksia esiteltiin lyhyesti luentona. Atk-luokan koneisiin oli etukäteen asennettu Chime apuohjelma ja sen toimivuutta oli testattu, jotta työpajassa päästäisiin suoraan käyttämään ohjelmaa. Työpajan ohjelma oli jaettu kahteen osaan. Ensimmäisessä osassa käytiin läpi Protein Explorerin perusteisiin liittyviä asioita työpajan ohjaajien johdolla.

Toisessa osassa osallistujat tutkivat itse ohjelman kiinnostavia osa-alueita, esittivät kysymyksiä ja suorittivat harjoitustehtäviä.

Ensimmäisen osion ensimmäisenä harjoituksena oli Protein Explorer -etusivuun tutustuminen. (KUVA 18) Protein Explorer -etusivulla on osioita, jotka ovat hyödyllisiä ohjelman käytettävyyden kannalta. Sivun alaosassa on linkkejä tietokantoihin, joista voi etsiä visualisoitavia molekyylejä ja niiden koordinaattitiedostoja. Atlas of Makromolecules sivustolla on molekyylien koordinaattitiedostoja valmiiksi ryhmiteltynä. Esimerkiksi entsyymit, vesiliukoiset proteiinit ja kalsiumia sitovat proteiinit ovat omana osionaan. Find Any Molecules -osiossa on linkkejä hakukoneisiin, joista voi monipuolisesti etsiä proteiinien pdb-tiedostoja. Oikeassa alalaidassa on kattava linkistö ohjelman ohjeisiin sekä taustamateriaaleihin ja – tietoihin. Etusivun yläosasta pääsee katsomaan ohjelman esittelyvideota, voi käynnistää ohjelman esittelymolekyylin tarkastelemiseksi ja tutustua ohjeisiin, joiden avulla ohjelman käyttö tulee tutuksi.

| Siirry Kirjanmerkit Työkalut Ohje<br>Muokkaa<br>Tiedosto<br>Näytä<br>$\vee$ $\circ$ Sirry $\circ$<br>file:///C:/Program%20Files/Protein%20Explorer%202.75%20Alpha/protexpl/frntdoor.htm<br>$\triangle$<br>What Is Protein Explorer? What's new?<br><b>Beginners start here:</b><br>1. Watch the Protein Explorer Demo.<br>Relax while an interactive Flash movie shows you how to get the most out of Protein Explorer.<br>2. Quick-Start Protein Explorer<br>to explore DNA complexed with a protein<br>(yeast Gal4 transcriptional regulator, PDB identification code 1d66).<br>3. Do the 1-Hour Tour<br>for an introduction to Protein Explorer.<br>Quick-Start molecules work off-line because they are built into your downloaded Protein Explorer installation.<br>Can't get PE to work? Here is Troubleshooting help!<br><b>More Quick-Start Molecules in Protein</b><br><b>About Protein Explorer</b><br><b>Find Any Molecule</b><br><b>Explorer</b><br>+ NEW Theoducing MolSlides!<br>• Find Any Molecule's PDB ID code<br>Small, OK for modem:<br><b>• NEW Presentations in PE. NEW</b><br><b>.</b> Enter any PDB Identification Code here:<br>• SH3 Domain: Peptide Complex<br>• Snapshots of PE in Action!<br>Go<br>(proto-oncogene CRK, 1b07)<br>• Demo Movies, 1-Hour Tour, FAQ, <sup>1</sup> Help/Index/Glossary,<br>(or for 2 codes, use Comparator,<br>• Lac Repressor: DNA Complex<br>or enter a molecule's URL.)<br><b>Tips and Techniques, Tutorial.</b><br>with hydrogens, NMR (3 models, 1lcd)<br><b>• Troubleshooting.</b><br>• Create hyperlinks that prespecify molecules<br>• Lesson Plans and Assessment.<br>Larger, slow for modem:<br>• What's New in version 2.75 Alpha?<br><b>• Download PDB Files</b><br>Valmis | Protein Explorer FrontDoor - Mozilla Firefox<br> -   미 X           |  |  |  |
|----------------------------------------------------------------------------------------------------|--------------------------------------------------------------------|--|--|--|
|                                                                                                    |                                                                    |  |  |  |
|                                                                                                    |                                                                    |  |  |  |
|                                                                                                    | Imainen Hotmail-tii   Mukauta linkkirivi   Windows Media   Windows |  |  |  |
|                                                                                                    |                                                                    |  |  |  |
|                                                                                                    |                                                                    |  |  |  |
|                                                                                                    |                                                                    |  |  |  |
|                                                                                                    |                                                                    |  |  |  |
|                                                                                                    |                                                                    |  |  |  |
|                                                                                                    |                                                                    |  |  |  |
|                                                                                                    |                                                                    |  |  |  |
|                                                                                                    |                                                                    |  |  |  |
|                                                                                                    |                                                                    |  |  |  |
|                                                                                                    |                                                                    |  |  |  |
|                                                                                                    |                                                                    |  |  |  |
|                                                                                                    |                                                                    |  |  |  |
|                                                                                                    |                                                                    |  |  |  |
|                                                                                                    |                                                                    |  |  |  |

KUVA 18. Protein Explorer –ohjelman etusivu.

Ensimmäisen osion toinen harjoitus suoritettiin tutkimalla etusivun tarjoamaa pikakäynnistysmahdollisuutta ja tarkastelemalla First View – ikkunan rakennetta (KUVA 19) ja informaatiota. Pikakäynnistys käynnisti ohjelman lataamalla vehnän transkription säätelyyn osallistuvan Gal4 proteiini-DNA kompleksin (PDB: 1d66) molekyylimallin.

Protein Explorer -työskentelyikkuna jakautuu kolmeen osioon. Oikea puoli ikkunasta on varattu molekyylimallille, vasemmalla puolella on ohjelman hallintaan ja visualisoinnin ohjaamiseen tarkoitetut valikot sekä tietoikkuna. Kuvaikkunan alalaidassa näkyy mallin sisältämien atomien määrä. Molekyylimallissa proteiini on esitetty backbone -mallilla ja ligandit kalottimallilla. Kuvassa näkyvät myös tiedoston sisältämien vesimolekyylien happiatomit. Hallintaikkunassa on pikanäppäimiä kuvan ja mallin muokkaamiseen sekä linkkejä selityksiin ja ohjelman muihin osioihin. Tietoikkunaan tulee tekstinä tietoa visualisoinnin tilasta. Tietoa on esimerkiksi siitä, kuinka monta atomia on valittuna, mitä väritystapaa käytetään tai mitä atomia viimeksi on klikattu.

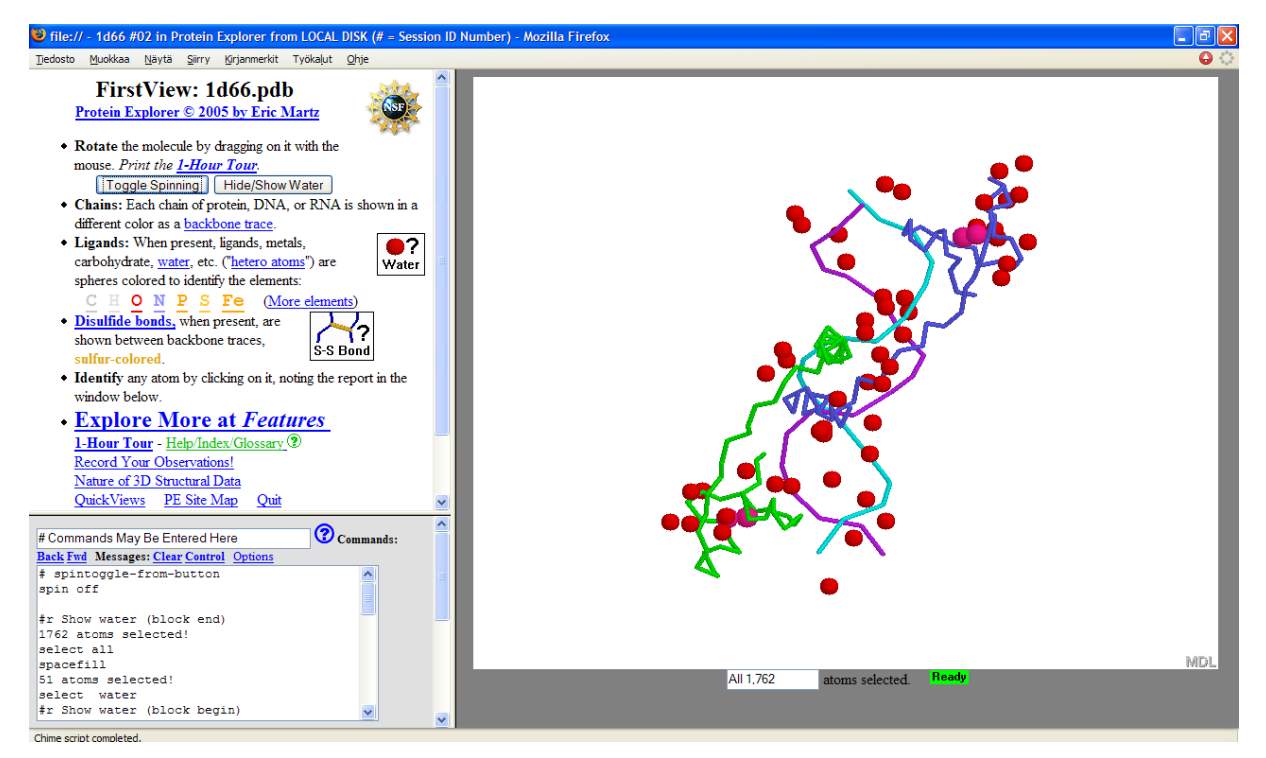

KUVA 19. Protein Explorer:in First View –ikkuna.

Ensimmäisen osion kolmas harjoitus keskittyi mallin muokkaamiseen harjoitteluun. Mallia muokattiin lähinnä Chimen valikon ja Protein Explorerin Quick Views -valikon avulla, sillä ne olivat helppokäyttöisiä ja nopeita omaksua. Ensin harjoiteltiin mallin pyörittämistä, siirtämistä ja kuvan zoomausta. Sitten tutustuttiin eri esitysmuotoihin ja värikoodien termeihin sekä niiden tuomaan informaatioon proteiinin rakenteesta.

Neljännessä osassa tutustuttiin tarkemmin ohjelman sisältämiin osioihin ja mahdollisuuksiin biomolekyylien visualisoimisessa. Tässä osiossa sovellettiin Martzin laatimaa 1-Hour Tour opastusta ohjelman käytöstä (MHT, 2005)

Tärkeimpiä tutustumiskohteita olivat PE Site Map, Seq 3D, Explore More at Features – osiot. Huomionarvoinen toiminto ovat Reset Session -näppäin, jonka avulla voi mallin tarkastelun aloittaa alusta. (KUVA 20)

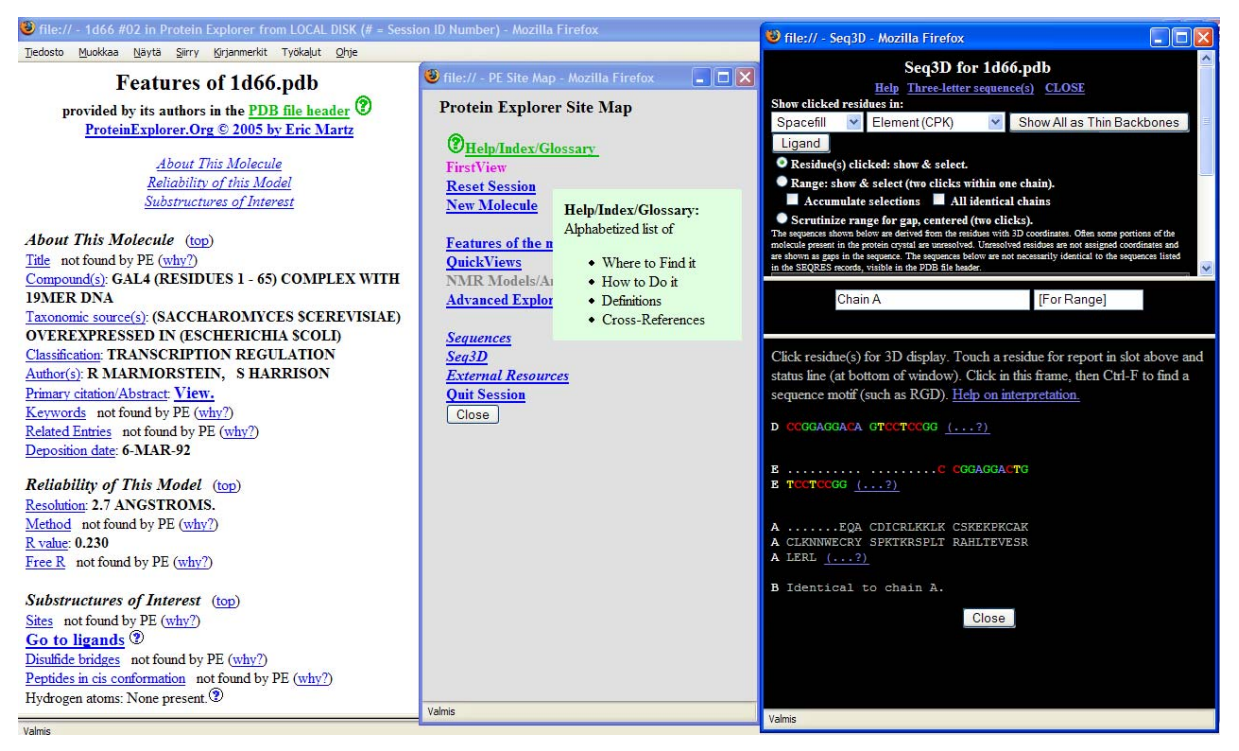

KUVA 20. Kuvassa Protein Explorerin kolme osiota. Vasemmalla on Features -ikkuna, jossa on tärkeitä tietoja koordinaattitiedoston ja mallin ominaisuuksista. Keskellä ohjelman sivukartta ja oikealla Seq 3D -ikkuna, jonka avulla voi valita yksittäisiä aminohappoja primäärirakenteesta visualisoitavaksi.

Työpajan toisessa osassa työpajaan osallistuville opettajille annettiin seuraava harjoitustehtävä:

#### **Harjoitus 2: Proteiinin yleinen rakenne ja rakenteen tasot Myoglobiinissa, 1MBO**

Proteiinien kvaternääri-, tertiääri-, sekundääri-, primäärirakenteisiin tutustuminen ja niihin liittyvien kemian ilmiöiden havainnollistaminen.

• Kuinka monesta alayksiköstä proteiini koostuu?

- Tarkastele yhtä alayksikköä erikseen.
- Millaisia sekundäärirakenteita yksikössä esiintyy?
- Kuinka monta kutakin sekundäärirakennetta on?
- Millaisilla sidoksia sekundäärirakenteissa on?
- Minkä atomien välille sidokset ovat muodostuneet, miten ne ovat sijoittuneet?
- Ovatko sidoksia muodostavat aminohapot lähellä toisiaan proteiinin primäärirakenteessa?
- Mitä merkitystä tällä on proteiinin kemialliselle luonteelle?

Tutki proteiinin primäärirakennetta.

- Miten proteiinin "runko" on muodostunut?
- Miten sivuketjut ovat suhteessa runkoon?
- Kuinka monta aminohappoa proteiinissa on?
- Kuinka monta atomia proteiinissa on?
- Onko proteiiniin sitoutunut ligandia?
- Miten pooliset ja poolittomat aminohapot ovat sijoittuneet proteiinissa?
- Poikkeaako niiden sijoittuminen toisistaan?
- Mitä aminohappojen sijoittumisesta voidaan päätellä kemian kannalta?

Viimeiseksi harjoitustehtäväksi oli suunniteltu heikkojen vuorovaikutuksien tutkimista, mutta aikaa sen toteuttamiseen ei ollut. Harjoitusten kysymykset olivat suuntaa-antavia kehitettäessä opetukseen suoraan soveltuvia tehtäviä.

#### **Harjoitus 4: Proteiinissa esiintyviä ei-kovalenttisia sidoksia**

- Mitkä aminohapot voivat muodostaa rikkisiltoja?
- Kuinka monta rikkisiltaa proteiinissa on?
- Mitkä aminohapot muodostavat kyseisen proteiinin rikkisillat?
- Ovatko nämä aminohapot lähekkäin primäärirakenteessa?
- Tutki annettujen aminohappojen sivuketjujen rakennetta ja sijaintia proteiinissa sekä suhteessa toisiinsa.
- Minkälaisia sidoksia aminohapot voivat rakenteensa perusteella muodostaa?
- Mikä olisi mahdollinen sidostyyppi aminohappojen välillä tutkittavassa proteiinissa?
- Etsi muita mahdollisia kohtia, joissa voisi esiintyä samanlaisia sidoksia.

Työpajaan osallistuneista opettajista kuusi opetti biologiaa, seitsemän kemiaa ja yhdellä osallistujalla opetettavana aineena oli sekä biologia että kemia.

Biomolekyylien esiintyminen osanottajien opetuksessa vaihteli suuresti. Biologiaa opettavat toivat biomolekyylejä opetuksessaan esille runsaasti, useilla kursseilla. Esimerkiksi DNA:n ja RNA:n rakenne, proteiinien rakenne sekä entsyymin toiminta mainittiin esimerkkeinä. Kemiaa opettavilla opettajilla biomolekyylien esiintuominen nykyisessä opetuksessaan oli

vaihtelevampaa. Kahdella vastaajalla biomolekyylejä oli opetuksessa vähän ja kolmella jonkin verran, lähinnä yhden kurssin aikana. Kolme vastaajista mainitsi tuovansa biomolekyylejä esille useammalla kurssilla. Kolme vastaajaa mainitsi tuovansa biomolekyylejä esille enemmän koulukohtaisella orgaanisen kemian jatkokurssilla. Kaksi vastanneista kertoi käyttävänsä staattisia (2D) kuvia tarpeen vaatiessa.

Tehtävien laatimisen perusajatuksena oli tuottaa lukion kemian ja biologian opetuksen käyttöön soveltuvia tehtäviä. Tehtävien kehittämisessä huomioitiin työpajaan osallistuneiden opettajien näkökulmia ja toiveita PE:n käytöstä. Opettajat voivat siten hyödyntää laadittuja tehtäviä suoraan omassa opetuksessaan tarpeen mukaan.

Kyselyyn vastanneet opettajat kokivat PE:n mahdollistavan makromolekyylien muodon, DNA:n ja proteiinien rakenteen havainnollistamisen. Vastauksissa mainittiin ohjelman käyttöalueina myös proteiinien rakenteiden vertailu, proteiinin aktiivisen kohdan visualisoiminen sekä ligandin ja proteiinin sitoutumisen havainnollistaminen. Neljässä vastauksessa mainittiin ohjelman soveltuvan sidosten visualisointiin.

Useimmat vastaajat saivat työpajassa mielestään hyvin tietoa ohjelman perusteista ja ideoita sen käyttämiseen. Tosin opettajien mielestä ohjelman käyttöä pitäisi harjoitella lisää, jotta sen käyttäminen sujuisi opetustilanteessa. Osallistujat toivoivat saavansa lisää koulutusta ohjelman käytöstä, perusteellista opasta ohjelman käyttämisestä sekä valmista materiaalia helpottamaan ohjelman käyttöä opetuksessa. Toivomuksina oli myös oppilaille tutumpien molekyylien esittelyä sekä jonkin selvän mallitapauksen esiintuomista, jotta työpajasta jäisi käteen jotain konkreettista.

Richardson ja Richardson (2002) esittävät, että oppilaiden tulisi työskennellä visualisointiohjelman kanssa myös kotona. Kotitehtävien ohjeistukseksi he esittävät kyselylomaketta. Kyselylomakkeen tulisi olla sitä yksityiskohtaisempi ja selkeämpi mitä nuoremmista ja aloittelevimmista opiskelijoista on kyse. Uuden, vaikean asian kanssa työskenneltäessä on tärkeä saada selkeä päämäärä tai kohde, johon keskittyä. Helppojen alkukysymysten jälkeen voivat loppuosan kysymykset olla vaikeampia ja monimutkaisempia. Kysymyksiä laatiessa on hyvä myös huomioida tehtävien tekemiseen kuluva aika ja menetelmä vastausten tarkistamiseen ja arviointiin.

Työpajan aikana tutkija havainnoi työpajan sujuvuutta ja osallistujien suhtautumista ohjelmaan ja sen käyttöön. Opettajat vaikuttivat innostuneilta aiheesta ja halusivat oppia muokkaamaan mallia itsenäisesti. Osanottajilla oli kuitenkin monentasoisia taitoja tietotekniikan käytössä, mikä osaltaan vaikutti työpajan kulkuun. Huomioitavia asioita uuden visualisointiohjelman esittelyssä ovat etenemisen rauhallisuus ja selkeys, esitettävän tiedon määrä ja kohdeyleisö. Näin huomioidaan kaikki osallistujat ja he pystyvät seuraamaan opetusta ja toistamaan mallinmuokkaustoiminnot omalla koneellaan.

#### **6.3.3.2 Tehtävä 1: Ohjelman esittely**

Työpajoissa ohjelman esittelyyn käytettiin paljon aikaa, koska työpajan haluttiin antavan osallistujille hyvät pohjatiedot ohjelmasta sekä innostaa osallistujia jatkamaan ohjelman käyttöä työpajan jälkeen omassa opetuksessaan. Kouluopetuksessa näin perusteellinen ohjelman esittely ei ole tarpeen, vaan esittelyssä voi keskittyä harjoitusten kannalta tarpeellisiin osioihin. Ohjelman esittelyä ja ohjelman tarjoamia mahdollisuuksia voi sisällyttää seuraaviin opetuskertoihin. Esittely on hyvä suorittaa opettajajohtoisesti, sillä ilman minkäänlaista opastusta ohjelman käytön aloittaminen ja sen toimintoihin tutustuminen on työlästä. Cox ja White ovat pitäneet luentomaisia esittelyitä visualisointiohjelman käytöstä ennen harjoitustöiden aloittamista. (Cox, 2003; GBHP, 2006)

Tehtäviin valittiin tarkasteltavaksi kohteeksi proteiini-ligandikompleksi, jossa fosfolipaasi A2 proteiiniin on liittynyt aspiriinimolekyyli. (Singh, Ethayathulla, Jabeen, Sharma, Kaur & Singh, 2005) Kompleksin nelimerkkinen koodi PDB:ssa on 1OXR. Tehtäviin haluttiin valita proteiini, joka olisi luonteva liittää mukaan kemian opetukseen. Esimerkiksi aspiriinin synteesi on lukio-opetukseen soveltuva orgaanisen kemian synteesi. Synteesin yhteydessä olisi mahdollista ottaa esille aspiriinin mahdollinen vaikutusmekanismi ja havainnollistaa sitä Protein Explorerin avulla. Havainnollistamisen yhteydessä tulisi kerrattua moni tärkeitä kemian osa-alueita ja tuotua esille uusia kemian mahdollisuuksia.

Kehitetyt tehtävät soveltuvat proteiinin rakenteen, heikkojen vuorovaikutuksien sekä ligandin ja proteiinin välisen vuorovaikutuksen havainnollistamiseen. Tehtävien avulla halutaan parantaa biologisen ja kemiallisen tiedon yhteyttä, erityisesti heikkojen vuorovaikutuksien merkityksen ymmärtämistä, sekä tuoda uusia opetusmenetelmiä kemian opetukseen.

#### **6.3.3.3 Tehtävä 2: Proteiinin rakenne ja rakenteen tasot**

Tehtävän tavoitteena on havainnollistaa proteiinin muotoa ja rakenteen tasoja.

Kvaternäärirakenne:

Kuinka monesta polypeptidiketjusta proteiinin koostuu?

Sekundäärirakenne:

Millaisia sekundäärirakenteita proteiinissa on? Kuinka monta?

Tertiäärirakenne:

Tarkastele sekundäärirakenteiden kiertymistä toistensa ympärille ja tee huomioita molekyylin rakenteesta ja muodosta.

Primäärirakenne:

Kuinka monta aminohappoa on proteiinin polypeptidiketjussa?

Mikä on ensimmäinen ja viimeinen aminohappo?

Miten polypeptidiketjun runko on muodostunut?

Miten aminohappojen sivuketjut ovat sijoittuneet suhteessa polypeptidiketjun runkoon?

Onko proteiiniin sitoutunut ligandeja? Mitä ligandeja?

Ohjeet harjoituksen tekemiseen ja kuvat harjoituksen etenemisestä ovat liitteessä 3. (LIITE 3)

## **6.3.3.4 Tehtävä 3: Heikot vuorovaikutukset proteiinissa**

Tehtävän tavoitteena on havainnollistaa erilaisia proteiinissa olevia heikkoja vuorovaikutuksia.

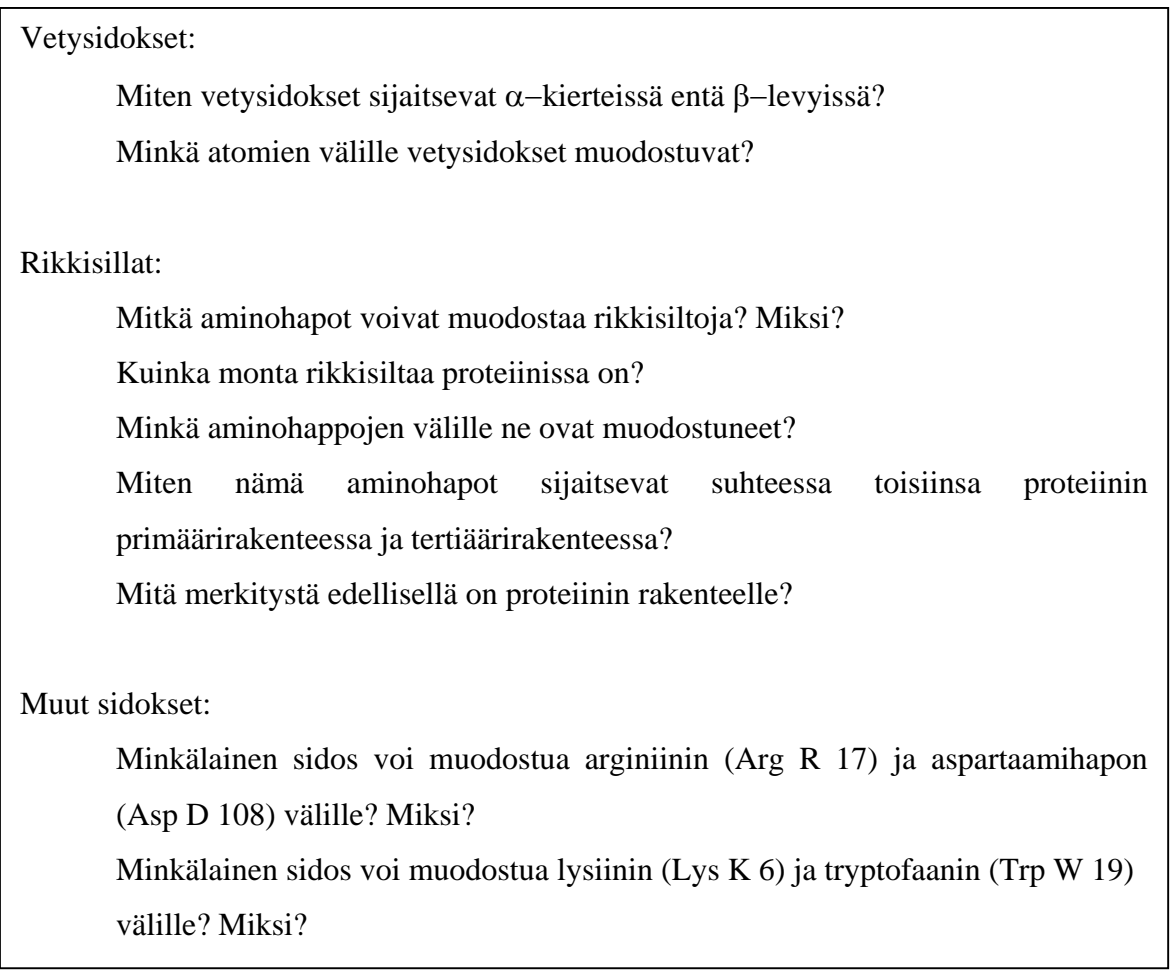

Ohjeet harjoituksen tekemiseen ja kuvat harjoituksen etenemisestä ovat liitteessä 4. (LIITE 4)

### **6.3.3.5 Tehtävä 4: Ligandin ja proteiinin vuorovaikutus**

Kolmannessa tehtävässä tutkitaan proteiinin ja ligandin välistä vuorovaikutusta.

Proteiinin aktiivinen kohta:

Miten ligandi on sijoittunut suhteessa proteiinin aktiiviseen kohtaan?

Proteiinin ja ligandin vuorovaikutus:

Minkälaisia mahdollisia sidoksia voi muodostua aspiriinimolekyylin ja proteiinin välille? Mitkä aminohapot muodostavat näitä sidoksia?

Ohjeet harjoituksen tekemiseen ja kuvat harjoituksen etenemisestä ovat liitteessä 5. (LIITE 5)

# **7 Johtopäätökset ja pohdinta**

Tässä tutkimuksessa tutkittiin biomolekyylien visualisointiin saatavilla olevaa opetusmateriaalia ja visualisoinnin merkitystä kemian oppimiseen. Tutkimuksen kohteina olivat kemian ja biologian oppikirjat, Internetmateriaalit sekä visualisointiohjelmat. Tutkimuksen kehittämisosiossa tarveanalyysin pohjalta kehitettiin lukiotasolle suunnattuja proteiinien visualisointitehtäviä, jotka voi toteuttaa Protein Explorer -visualisointiohjelmalla. Tutkimuksen kirjallisuuskatsauksen pohjalta on koottu kirjallisuudessa esitettyjä tuloksia visualisointiohjelmien käytöstä opetuksessa, eteenkin sen vaikutuksesta oppimiseen.

Tutkimuksessa ilmeni, että biomolekyylien visualisointiin on tarjolla paljon erilaista materiaalia. Oppikirjat, jotka toimivat opetuksen perustana, havainnollistavat biomolekyylejä monin tavoin. Useissa kirjoissa biomolekyylien kuvat ovat havainnollisia ja proteiinien rakennetta selkeyttäviä, muutamissa melko epähavainnollisia ja jopa harhaanjohtavia. Oppikirjojen kuvien analysointi antoi viitteitä siitä, että kuvien selkeydellä ja värityksellä on merkitystä kuvan antamaan informaatioon. Kuvan sisältämän informaation määrä ja laatu, esimerkiksi liiallinen pelkistäminen, voivat vaikeuttaa oleellisen tiedon hahmottamista tai antaa jopa virheellisen käsityksen havainnollistettavasta asiasta. Saman suuntaisia ajatuksia ovat esittäneet Rapp (2005) ja Gobert (2005).

Visualisoinnin keinoin esitetään yhä enemmän informaatiota. Visualisoinnin suuren määrän takia visuaalisen informaation esittämiseen ja tulkitsemisen opettamiseen tulisi kiinnittää laajempaa huomiota. Oppilaiden tulisi oppia tulkitsemaan visuaalista informaatiota ja keräämään informaatiosta oleellinen mentaalimallinsa muokkaamiseksi kohti tieteellistä mallia. (Gilbert, 2005; Takayama, 2005; Richardson & Richardson, 2002)

Oppilaita tulisi opettaa visuaalisen havainnoinnin ja visuaalisen tiedon muistamisen hallinnassa ja ohjaamisessa eli niin sanotuissa metavisualisointitaidoissa. Oppilaan metavisualisointitaitojen kehittyessä oppilas osaa ohjata paremmin havaintojensa tekoa visuaalisista tietolähteistä. Hän myös muistaa ja osaa prosessoida kuvallista tietoa paremmin. (Gilbert, 2005)

Biomolekyylien visualisointiohjelmat antavat mahdollisuuden tarkastella biomolekyylien molekyylimalleja monipuolisesti eri mallien ja esitystapojen avulla useista eri näkökulmista. Tutkimuksien mukaan (Honey & Cox, 2003; Canning & Cox, 2001; Ray & Cook, 2005; White et al., 2001; Weiner et al., 2000) tämä edistää proteiinien kolmiulotteisen rakenteen ja heikkojen vuorovaikutuksien merkityksen ymmärtämistä. Niiden mukaan materiaalin monipuolinen käyttö ja siten erilaisten mallien tuominen opetukseen edistää mallien luonteen oppimista ja siten luonnontieteellisen tiedon oppimista. (Harrison, 2000; Ardac & Akaybun, 2004; Justi & Gilbert, 2003) Varsinkin kemiassa, jossa erilaiset mallit ja niiden esitystavat ja tasot ovat keskeisessä asemassa. Oppilaiden tukemisen kannalla tärkeässä asemassa ovat kemian opettajien omat tiedot malleista ja niiden merkityksestä kemiassa. Opettajien käsityksiä malleista avoidaan parantaa tietokoneavusteisen koulutuksen avulla (Barnea & Dori, 2000; Harrison, 2000; Justi & Gilbert, 2002)

Visualisointiohjelmista on saatavilla ilmaisia, helppokäyttöisiä versioita koulukäyttöön, joista opettaja voi valita itselleen ja opetusryhmälleen sopivimman vaihtoehdon. Ohjelmat toimivat monissa käyttöjärjestelmissä eivätkä vaadi toimiakseen uusia, kalliita laitteita. Useista ohjelmavaihtoehdoista Protein Explorer osoittautui käytettävyydeltään ja ohjeistukseltaan soveltuvaksi opetuskäyttöön. Protein Explorer:issa on paljon mahdollisuuksia erilaisten visualisointien toteuttamiseen, joista opettajan on koottava mielekäs kokonaisuus oppimisen tukemiseen.

Tehtävien kehittämistä varten tehty tarveanalyysi osoitti, että opettajat pitivät proteiinien visualisointia Protein Explorerilla mielenkiintoisena aihealueena ja saivat ideoita ohjelman hyödyntämisestä opetuksessa. He kaipasivat kuitenkin lisämateriaalia ja –koulutusta, esimerkiksi konkreettisia esimerkkejä koulukäyttöön soveltuvista tehtävistä. Vastaavan lisämateriaalin ja –koulutuksen tarpeesta on raportoitu aiemmissa tutkimuksissa, (Richardson & Richardson, 2002; Honey & Cox, 2003) joissa painotetaan erityisesti visualisointiohjelmien tehokkaasta, oppimista tukevaa, käyttöä opetuksessa.

Työpajojen aikana tutkija havainnoi, miten paljon aikaa uuteen ohjelmaan tutustuminen ja sen käytön oppiminen vie aikaa. Ajan riittävyys visualisointiohjelmalla suoritettavien tehtävien tekemiseen on tullut esille useissa tutkimuksissa (Weiner et al., 2000; Bateman et al., 2002; Honey & Cox, 2003; Cook, 2005) Opetuksessa tulee kiinnittää huomiota informaation määrään sekä esityksen selkeyteen ja kiirettömyyteen. Oppilaille tulee antaa aikaa tehdä ja toteuttaa itse molekyylimallin muokkaustoimintoja. Kirjallisuudessa visuaalisen esityksen suunnittelussa ohjeistetaan kiinnittämään huomiota visuaalisen esityksen selkeyteen ja kohderyhmään, jolle visualisointi on suunnattu. (Takayama, 2005; Rapp, 2005)

Tutkimuksen tuloksena kehitettyjä tehtäviä olisi mielenkiintoista testata käytännössä esimerkiksi biomolekyylien jatkotyöpajassa lukion kemian ja biologian opettajien parissa. Opettajilta voisi kerätä palautetta ja ehdotuksia Protein Explorerin käytöstä sekä pohdintoja ohjelman hyödyllisyydestä, jotta kehitettyjä tehtäviä voisi kehittää edelleen. Tämän kehitysvaiheen jälkeen tehtäviä voisi kokeilla suoraan opiskelijoiden kanssa lukion kemian kursseilla.

Biomolekyylien visualisointia visualisointiohjelmien avulla, kuten Protein Explorerilla, voidaan edistää laatimalla suomenkielisiä käyttöohjeita ja opetusvinkkejä ohjelman käyttöön. Käyttökelpoisia olisivat myös valmiit opetuspaketit, joista opettajat voisivat valita omaan opetukseensa sopivia osioita. Tälläinen materiaalien helppo saatavuus ja suora soveltuvuus opetukseen lisäisivät varmasti ohjelmien käyttöönottoa opetukseen.

Tutkimus osoitti, että proteiinien visualisoinnin opetuskäytön kehittämiseen ja visualisointimahdollisuuksien lisäämiseen on tarvetta. Tähän Protein Explorer tarjoaa hyvät mahdollisuudet. Tutkimuksen toivotaan toimivan sysäyksenä uusien oppimateriaalien käyttöönotossa ja kehittämisessä sekä kehitettyjen tehtävien toivotaan parantavan proteiinien rakenteen, toiminnan ja kemian ymmärtämistä.

# **LÄHTEET**

Aksela M. 2005. Supporting Meaningful Chemistry Learning and Higher-order Thinking through Computer-Assisted Inquiry: A Design Research Approach. Faculty of Science. Department of Chemistry. Helsinki:Yliopistopaino.

Ardac D. & Akaygun S. 2004. Effectiveness of multimedia-based instruction that emphasizes molecular representations on students´ understanding of chemical change. *Journal of Research in Science Teaching*, (41), 317-337.

Barnea, N. 2000. Teaching and Learning about Chemistry and Modelling with a Computer managed Modelling System. Teoksessa Gilbert, J. K. & Boulter, C. J. (toim.) *Developing Models in Science Education.* Dordrecht: Kluwer Academic Publishers, 307-323.

Barnea, N. & Dori, Y.J. 1996. Computerized molecular modelling as a tool to improve chemistry teaching. *Journal of Chemical Information and Computer Sciences*, (36), 629-636.

Barnea, N. & Dori, Y. J. 1999. High-School Chemistry Students' Performance and Gender Difference in a computerized Molecular Modeling Learning Environment. *Journal of Science Education and Technology*, (8), 257-271.

Barnea, N. & Dori, Y. J. 2000. Computerized Molecular Modeling – The New technology for Enhancing Model Perception Among Chemistry Educators and Learners. *Chemistry Education: Research and Practice in Europe*, (1), 109-120.

Bateman, R. C. Jr., Booth, D., Sirochman, R., Richardson, J. & Richardson, D. 2002. Teaching and Assessing Three-Dimensional Molecular Literacy in Undergraduates Biochemistry. *Journal of Chemical Education*, (5), 551-552.

Berman, H. M., Westbrook, J., Feng, Z., Gilliland, G., Bhat, T. N., Weissig, H., Sindyalov, I. N. & Bourne, P. E. 2000. The Protein Data Bank. *Nucleic acid Research,* (28), 235-242.

Bernstein, H. J. 2000. Recent changes to RasMol, recombining the variants. *Trends Biochemical Sciences,* September, 453-455.

Boulter, C. J. & Bucley B. C. 2000. Constructing a Typology of Models for Science Education. Teoksessa Gilbert, J. K. & Boulter, C. J. (toim.) *Developing Models in Science Education*. Dordrecht: Kluwer Academic Publishers, 41-57.

Buckberry L. D. & Teesdale P. H. 2001. *Essential of Biological Chemistry.* Chichester: John Wiley & Sons, Ltd.

Buckley B. C. & Boulter, C. J. 2000. Investigating the Role of Representations and Expressed Models in Building Mental Models. Teoksessa Gilbert, J. K. & Boulter, C. J. (toim.) Developing Models in Science Education. Dordrecht:Kluwer Academic Publishers, 119-135.

Butler, D. & Sellbom, M. 2002, Barriers to adopting technology for teaching and learning. *EDUCAUSE Quarterly*, (25), 22-28.

Canning, D. R. & Cox, J. R. 2001. Teaching the structural nature of biological molecules: molecular visualization in the classroom and in the hand of students. *Chemistry Education Research and practice in Europe*, (2), 109-122.

Chime, 2006 a. Chimen lataussivusto. [www.mdl.co./products/framework/chime/](http://www.mdl.co./products/framework/chime/) 2.8.2006.

Chime, 2006 b. Massachucetten yliopiston sivuilla Chimen esittely. [www.umass.edu/microbio/chime/abtchime.htm 2.8.2006](http://www.umass.edu/microbio/chime/abtchime.htm 2.8.2006).

Chime, 2006 c. [http://academic.pgcc.edu/psc/chime\\_guide.html 28.6.2006.](http://academic.pgcc.edu/psc/chime_guide.html 28.6.2006)

Cox, J. R. 2000. Teaching noncovalent interactions in the biochemistry curriculum through molecular visualization: The Search for π Interactions. *Journal of Chemical Education,* (77), 1424-1428.

Canning, D. R. & Cox, J. R. 2001. Teaching the structural nature of biological molecules: Molecular visualization in the Classroom and in the Hands of Students. *Chemistry Education: Research and Practice in Europe*, (2), 109-122.

Dabrowiak, J. C., Hatala, P. J. & McPike, M. P. 2000. A molecular modelling program for teaching structural biochemistry. *Journal of Chemical Education*, (77), 397-399.

Dori, Y. J. & Barak, M. 2001. Virtual and Physical Molecular Modeling: Fostering Model Perception and Spatial Understanding. *Educational Technology & Society*, (4), 61-74.

Dori, Y. J. & Belcher, J.W. 2005. Learning electromagnetism with visualizations and active learning. Teoksessa Gilbert J.K. (toim.). *Visualization in Science Education.* Springer, Dordrecht, 187-216.

Ealy, J. B. 1999. A Student Evaluation of Molecular Modeling in First Year College Chemistry. *Journal of Science education and Technology*, (8), 309-321.

Elgren, T. E. 1998. Consideration of lewis acidity in the context of heme biochemistry: a Molecular visualization exercise. *The Chemical Educator*, (3), nro 3.

Feig, A. & Jabri, E. 2002. Incorporation of Bioinformatics Exercises into the Undergraduate Biochemistry Curriculum. *Biochemistry and Molecular Biology Education,* (30), 224-231.

Gabel, D. & Sherwood, R. 1980. The Effect of Student Manipulation of Molecular Models on Chemistry Achievement According to Piagetian Level. *Journal of Research in Science Teaching*, (17), 75-81.

Gardner, H. 1983. *Frames of Mind.* New York: Basic Books.

Gegner, J., Spruill, N. & Plesniak, L. A. 1999. A Structure-Function Study of RecA: The Structural Basis for ATP Specificity in the Strand Exchange Reaction. *Journal of Chemical Education,* (76), 1562-1563.

GBHP, 2006. General biology home page. <http://intro.bio.umb.edu/111-112/>19.7.06.
Gilbert, J. K. 1997. Models in science and science education. Teoksessa Gilbert J. (toim.) *Exploring models and modelling in science and technology education: contributions from the MISTRE group.* Reading: Faculty of Education and Community Studies, The University of Reading, 5-19.

Gilbert, J. K. 2005. Visualization: A metacognitive skill in science and science education Teoksessa J.K. Gilbert (toim.). *Visualization in Science Education.* Springer, Dordrecht, 187- 216.

Gilbert, J. K. & Boulter, C. J. 1998. learning Science Through Models and Modelling. Teoksessa Fraser, B. J. & Tobin, K. G. (toim.) *International Handbook of Science Education*, Dordrecht: Kluwer Academic Publishers. 53-66.

Gilbert, J. K. & Boulter C. J. (toim.), 2000. *Developing Models in Science Education*. Dordrecht: Kluwer Academic Publishers.

Gilbert J. K., Boulter C. J. & Elmer R. 2000. Positioning Models in science Education and in Design and Technology Education. Teoksessa Gilbert, J. K. & Boulter, C. J. (toim.) *Developing Models in Science Education*. Dordrecht: Kluwer Academic Publishers, 3-17.

Gilbert J. K., Boulter C. J. & Rutherford M., 2000. Explanations with Models in Science education. Teoksessa Gilbert, J. K. & Boulter, C. J. (toim.) *Developing Models in Science Education.* Dordrecht:Kluwer Academic Publishers, 193-208.

Gilbert, J. K., Justi, R. & Aksela, M. 2003. [Visualization: A metacognitive competence in the](http://scholar.google.com/url?sa=U&q=http://www1.phys.uu.nl/esera2003/programme/pdf%255C225S2.pdf)  [learning of science.](http://scholar.google.com/url?sa=U&q=http://www1.phys.uu.nl/esera2003/programme/pdf%255C225S2.pdf) ESERA: European Science Education Research Assosiation, konferenssi. http://www1.phys.uu.nl/esera2003/programme/pdf%5C225S2.pdf 16.9.2006.

Gilbert, S. W. 1991. Model building and Definition of science. *Journal of Research in Science Teaching,* (28), 73-79.

Gobert J. D. 2005. Leveraging Tehnology and Cognitive Tehory on visualization to Promote Students' Science. Teoksessa Gilbert J. K. (toim.) *Visualization in Science Education*. Dordrecht: Springer, 121-146.

Gobert, J. D. & Buckley, B. C. 2000. Introduction to model-based teaching and learning in science education**.** *[International Journal of Science Education](http://www.ingentaconnect.com/content/routledg/tsed;jsessionid=1wu766igt2fn1.henrietta)*, (22), 891-894.

Grosslight, L., Unger, C., Jay, E. & Smith, C. 1991. Understanding Models and their Use in Science: Conceptions of Middle and High School Students and Experts. *Journal of Research in Science teaching,* (28), 799-822.

Guex, N., Diemand, A. & Peitsch, M.C. 1999. Protein modelling for all. *Trends in Biochemical Sciences,* sep., 364-367.

Habraken, C. L. 2004. Integrating into Chemistry Teaching Today's Student's Visuospatial Talents and Skills, and the Teaching of today's Chemistry's Graphical Language. *Journal of Science Education and Technology,* (13), 89-94.

Hannafin, M., Land, S. & Olliver, K. 1999. Open learning environments: Foundation, methods, and models. Teoksessa Reigeluth , C. (toim.) Instructional Design Theories and models. Mahwah, NJ: Lawrwncw Erlbaum Associates. 115-140.

Harp, S. F., & Mayer, R. E. 1998. How seductive details do their damage: A theory of cognitive interest in science learning. *Journal of Educational Psychology*, 90(3), 414-434.

Harrison A. G., Treagust, D. F. 2000. A typology of School science models. *Internatiol Journal of Science Education,* (22), 1011-1026.

Hodson, D. 1998. Teaching and Learning Science: Towards a Personalized Approach. Buckingham: Open University Press.

Honey, D. W. & Cox, J. R. 2003. Lesson Plan for Protein Exploration in a large biochemistry class. *Biochemistry and Molecular Biology Education,* (31), 356-362.

Humphrey, W., Dalke, A. & Schulten, K. 1996. VMD - Visual Molecular Dynamics, *Journal of Molecular Graphics*, (14), 33-38.

Ingham, A. M. & Gilbert, J. K. 1991. The use of analogue models by students of chemistry at higher education level. *International Journal of Science Education,* (13), 193-202.

Johnson –Laird, P. N. 1985. Mental models. Kirjassa Aitken A. & Slack J. (toim.) *Issues in cognitive modelling.* London: LEA Publishers.

Johnstone A. H. 1991. Why is science difficult to learn? *Journal of Computerised Assisted Learning* (7), 75-83.

Johnstone A. H. 1993. The Development of Chemistry Teaching. *Journal of Chemical Education* 70(9), 701-705.

Jones M.A., Shoffner, R. & Friesen, J. 2003. Use of Computer Modelling of Site-Directed Mutagenesis of a Selected Enzyme: A Class Activity an Introductory Biochemistry course. *Journal of Science Education and Technology*, (12), 413-419.

José, T. J. & Williamson, V. M. 2005. Molecular Visualization in Science Education: An Evaluation of an NSF-Sponsored Workshop. *Chemical Education Research*, (82), 937-943.

Justi, R. & Gilbert, J. K. 2002. Models and Modelling Chemical Education. Teoksessa Gilbert, J. K. ym. (toim.) Chemical Education: *Towards Research-based Practice*. Dordrecht: Kluwer, 47-68.

Justi, R. & Gilbert, J. K. 2003. Teachers' views on the nature of models. *International Journal of Science Education*, (25), 1369 – 1386.

Kozma R. B. & Russell J. 1997. Multimedia and understanding: Expert and novice responses to different representations of chemical phenomena. *Journal of Research in Science Teaching,*  (34), 949-968.

Kozma, R. B., Chin, E., Russell J. & Marx N. 2000. The Role of representations and tools in the chemistry laboratory and their implications for chemistry learning. *Journal of the Learning Sciences* 9(2), 105-143.

Kozma, R. B. & Russell, J. 2005. Students becoming Chemists: Developing Representational Competence. Teoksessa Gilbert J. K. (toim.) *Visualization in Science Education*. Dordrecht: Springer, 43-60.

KYAL, Kuopion yliopiston anatomian laitos, Solubiologia, Aminohappojen rakenne, etusivu http://www.uku.fi/anatomia/sob/aminohappo.htm#anchor591906 11.8.2006

Larkin, J. H. & Simon H. A. 1987. Why a Diagram is (Sometimes) Worth Ten Thousand Words. *Cognitive Science*, (11), 65-99.

León D., Uridil, S. & Miranda, J. 1998. Structural Analysis and Modeling of Proteins on the Web an Investigation for Biochemistry Undergraduates. *Journal of Chemical Education*, (75), 731-734.

LOPS. 2003. Lukion opetussuunnitelman perusteet. Opetushallitus. Helsinki.

Martin, N. H. 1998. Integration of Computational Chemistry into the Chemistry Curriculum. *Journal of Chemical Education*, (75), 241-243.

Martz, E. 2002. Protein explorer: easy yet powerful macromolecular visualization. *Trends in Biochemical Sciences,* (27), 107-109. [http://proteinexplorer.org](http://proteinexplorer.org/) 10.8.2006

Mayer, R. E. 1989. Models for Understanding. Review of Educational Research (59), 43-64.

MHT. 2005. Martz, E. 1-hour tour for Protein Explorer [http://www.umass.edu/microbio/chime/pe\\_beta/pe/protexpl/qtour.htm. 10.8.2006.](http://www.umass.edu/microbio/chime/pe_beta/pe/protexpl/qtour.htm. 10.8.2006)

MK, 2006. Mirja Karjalaisen kotisivut.<http://www.student.oulu.fi/~mirjak> 27.6.2006.

MOL, 2006 a. [http://www.moleculesinmotion.com/protarch/page\\_helix/menu.html 2.8.2006](http://www.moleculesinmotion.com/protarch/page_helix/menu.html 2.8.2006).

MOL, 2006 b. [http://www.moleculesinmotion.com/protarch/page\\_sheet/menu.html 2.8.2006.](http://www.moleculesinmotion.com/protarch/page_sheet/menu.html 2.8.2006)

NCBI, 2006. National center for biotechnology information. <http://www.ncbi.nlm.nih.gov/Structure/CN3D/cn3d.shtml 17.7.2006>.

Nelson, O. T. & Narens, L. 1994. Why investigate metacognition? Kirjassa J. Metcalfe & A.P. Shinamura (toim.) Metacognition. Cambridge, MA: MIT press. 1-22.

Nelson, D. L. & Cox, M. M. 2000. *Lehninger Principles of Biochemistry*. Third edition. New York: Worth Publishers.

Nicoll, G. 2003. A Qualitative Investigation of Undergraduate Chemistry Students´ Macroscopic Interpretations of the Submicroscopic Structure of Molecules. *Journal of Chemical Education,* (80) , 205-213.

Oversby J. 2000. Models in Explanation of Chemistry: The Case of Acidity. Kirjassa Gilbert, J. K. & Boulter, C. J. (toim.) *Developing Models in Science Education.* Dordrecht: Kluwer Academic Publishers, 227-251.

Parslow, G. R. 2002. Commentary: Molecular Visualization Tools are good teaching aids when used appropriately. *[Biochemistry and Molecular Biology Education,](http://www.ingentaconnect.com/content/els/14708175;jsessionid=6eibavz9lyls.alice)* (30), 128-129.

PDB, 2006. Protein Data Bank:in etusivu.<http://www.pdb.org/> 8.8. 2006.

PE, 2006. Protein Explorer –etusivu. www.proteinexplorer.org 19.7.2006.

Pembroke, T. J. 2000. Bio-molecular modelling utilising RasMol an PDB resources: a tutorial with HEW lysozyme. *[Biochemistry and Molecular Biology Education](http://www.ingentaconnect.com/content/els/14708175;jsessionid=6eibavz9lyls.alice),* (28), 297-300.

Peterson, M. P. 1994. Cognitive issues in cartographic visualization. Teoksessa Maceachren, A. M. & Taylor, D. F. (toim.), *Visualization in modern Cartography,* Oxford: Pergamon. 27-43.

Peterson, R. R. & Cox, J. R. 2001. Integrating Computational chemistry into a project-oriented biochemistry laboratory Experience: A New Twist on the Lysozyme Experiment. *Journal of Chemical Education,* (78), 1551-1555.

RasMol, 2006. RasMol –ohjelman kotisivu. [www.umass.edu/microbio/rasmol](http://www.umass.edu/microbio/rasmol) 2.8.2006.

Rapp D. N. 2005. Mental models: Theoretical issues for Visualizations in Science Education. Kirjassa Gilbert, J. K. (toim.) *Visualization in Science Education*. Dordrecht: Springer, 43-60.

Richardson, D. C. & Richardson, J. S. 2002. Teaching Molecular 3-D Literacy. *Biochemistry and Molecular Biology Education*, (30), 21-26.

Saari, H. 2000. Oppilaiden käsitykset malleista ja mallintaminen fysiikan peruskouluopetuksessa. Joensuun yliopiston fysiikan laito. Väisälä laboratorio. Tutkimuksia 22. Joensuu: Joensuun yliopistopaino.

Savec, V. F., Vrtacnik, M. & Gilbert J. K. 2005. Evaluating the educational value of molecular structure representations. Teoksessa Gilbert J. K. (toim.) *Visualization in Science Education.* Dordrecht: Springer,

Sayle, R. A. & Milner-White, E. J. 1995. RasMol: Biomolecular graphics for all. *Trends in Biochemical Sciences,* (20), 374-376.

Sears, D. W. 2002. Using inquiry-based exercises and interactive visuals to teach protein structure/function relationships. *[Biochemistry and Molecular Biology Education](http://www.ingentaconnect.com/content/els/14708175;jsessionid=6eibavz9lyls.alice),* (30), 208.

Singh, R. K., Ethayathulla A.S., Jabeen, T., Sharma, S., Kaur, P., & Singh T. P. 2005. Aspirin induces its anti-inflammatory effects through its specific binding to phospholipase  $A_2$ : Crystal structure of the complex formed between phospholipase  $A_2$  and aspirin at 1,9Å resolution. *Journal of Drug Targeting*, (13), 113-119.

Sokolik, C. W. 1995 Kinemages: make your own molecules for teaching. *Trends in Biochemical Sciences,* (20), 122-124.

Stieff, M., Bateman R. C. JR. & Uttal D. H. 2005. Teaching and Learning with Threedimensional Representations. Teoksessa Gilbert J. K. (toim.) *Visualization in Science Education.* Dordrecht: Springer, 93-118.

Streitwieser A., Heathcock C. H. & Kosower E. M. 1998. Introduction to Organic Chemistry. 4. ed. (revised printing) New Jersey: Prentice Hall.

TAT, 2006. Taloudellinen tiedotustoimisto, Solujen salat -virtuaaliopetusaineisto. [http://www.tat.fi/2003/nuoriso\\_ja\\_koulupalvelu/verkkokoulu\\_solujensalat.shtml](http://www.tat.fi/2003/nuoriso_ja_koulupalvelu/verkkokoulu_solujensalat.shtml) 1.8.2006

Takayama, K. M. 2005. Visualizing the Science of Genomics. Teoksessa Gilbert J. K. (toim.) *Visualization in Science Education.* Dordrecht: Springer, 217-252.

Tsai, C. S. 2001. A computer-assisted tutorial on protein structure. *Journal of Chemical Education*, (78), 837-839.

Tufte, E. R. 2001. The Visual Display of Quantitative Information.

VMD, 2006. Visual Molecular Dynamics –ohjelman kotisivut. <http://www.ks.uiuc.edu/Research/vmd/> 11.7.06.

Wang, Y., Geer, L. Y., Chappy, C., Kans, J. A. & Bryant, S. H. 2000. Cn3D: sequence and structure views for Entrez. *Trends in Biochemical Sciences*, June, 300-302.

Wang,Y., Address, Kenneth J., Geer L., Madej, T., Marchler-Bauer, A., Zimmerman D. & Bryant S. H., 2000. MMDB: 3D structure data in Entrez. *Nucleic Acids Research,* (28), 243- 245.

Weiner S.W., Cerpovicz P. F., Dixon D.W., Harden D.B., Hobbs D. S. & Gosnell D. L. 2000. RasMol and Mage in the Undergraduate Biochemistry Curriculum. *Journal of chemical Education*, (3), 401-406.

White, B., Kim, S., Sherman, K. & Weber, N. 2002. Evaluation of Molecular Visualization Software for Teaching Protein Structure. *[Biochemistry and Molecular Biology Education,](http://www.ingentaconnect.com/content/els/14708175;jsessionid=6eibavz9lyls.alice)* (30), 130-136.

Wu, H. K., Krajcik, J. S. & Soloway, E. 2001. Promoting conceptual understanding of chemical representations: Students' use of visualization tool in the classroom. *Journal of Research in Science teaching,* (38), 821-842.

- K1: Hannola-Teitto M., Jokela R., Leskelä M., Näsäkkälä E., Pohjakallio M. & Rassi M. 2005. Neon 1, Ihmisen ja elinympäristön kemia. Helsinki: EDITA.
- K2: Hannola-Teitto M., Jokela R., Leskelä M., Näsäkkälä E., Pohjakallio M. & Rassi M. 2005. Neon 2, Kemian mikromaailma. Helsinki: EDITA.
- K3: Kaila L., Meriläinen P., Ojala P., Pihko P. & Salo K. 2005. Reaktio 1, Ihmisen ja elinympäristön kemia. Jyväskylä: Tammi.
- K4: Kaila L., Meriläinen P., Ojala P., Pihko P. & Salo K. 2005. Reaktio 2, Kemian mikromaailma. Jyväskylä: Tammi.
- K5: Kalkku I., Kalmi, H. & Korvenranta, J. 2004. Kide 1, Lukion kemia, Ihmisen ja elinympäristön kemia. Keuruu: Otava.
- K6: Lampiselkä J., Sorjonen T., Vakkilainen K., Aroluoma I., Kanerva K., Karkela L. & Mäkelä R. 2005. Kemisti 1, Ihmisen ja elinympäristön kemia. Porvoo: WSOY.
- K7: Lampiselkä J., Sorjonen T., Vakkilainen K., Aroluoma I., Kanerva K., Karkela L. & Mäkelä R. 2005. Kemisti 2, Kemian mikromaailma. Porvoo: WSOY.
- K8: Lehtiniemi K. & Turpeenoja, L. 2005. Mooli 1, Ihmisen ja elinympäristön kemia. Keuruu: Otava.
- K9: Lehtiniemi K. & Turpeenoja, L. 2005. Mooli 2, Kemian mikromaailma. Keuruu: Otava.
- B1: Haaponen P., Holopainen M., Sotkas P., Tenhunen A., Tihtarinen-Ulmanen M. & Venäläinen J. 2004 BIOS 1 Eliömaailma. WSOY.
- B2: Haaponen P., Holopainen M., Sotkas P., Tenhunen A., Tihtarinen-Ulmanen M. & Venäläinen J. 2004. BIOS 2 Solu ja perinnöllisyys. WSOY.
- B3: Lahti K., Tolonen P., Valste J., Airamo S., Holopainen M., Koivisto I., Suominen T. & Viitanen P. 2005. Biologia Elämä. Porvoo: WSOY.
- B4: Leinonen M., Nyberg T., Tast J., Tyrväinen H. & Veistola S. 2005. Koulun biologia, Lukio 1-2, Eliömaailma, Solu ja perinnöllisyys. Keuruu: Otava.

# LIITE 2: Työpajojen kyselylomake

**Biomolekyylien visualisointi -työpaja 18.10.2005** 

**Nimi: \_\_\_\_\_\_\_\_\_\_\_\_\_\_\_\_\_\_\_\_\_\_\_\_\_\_\_\_\_\_\_\_\_\_\_\_\_\_\_** 

**Opetettavat aineet:** 

Kuinka paljon ja millä tavalla tuot biomolekyylejä esille opetuksessasi?

Miten käyttäisit Protein Explorer:a opetuksessasi? Aiotko käyttää PE:a opetuksessasi?

Minkä asioiden visualisoimiseen PE mielestäsi sopii?

Millaista materiaalia, koulutusta tai taitoja haluaisit itsellesi biomolekyylien visualisoinnin osalta?

Millaisia odotuksia sinulla oli työpajaan tullessasi ja vastasiko työpaja odotuksiasi?

Kiitos vastauksistasi!

# LIITE 3: Ohjeet tehtävään 2

# **Tehtävä 2: Proteiinin rakenne ja rakenteen tasot**

Lataa Protein Explorer -ohjelmaan proteiinin koordinaattitiedosto 1OXR.

Voit poistaa ligandin ja vesimolekyylin hapen näkyvistä pikanäppäimien avulla.

*Select> Protein Display> Spacefill Color> Chain* 

Proteiini koostuu vain yhdestä alayksiköstä, koska koko proteiini on kuvattu samalla värillä.

# *Select> Protein Display> Cartoons Color> Structure*

Proteiini koostuu kuudesta α−kierteestä ja kahdesta β−levystä. Näiden rakenteiden välillä on polypeptidiketjua, joka ei muodosta säännöllistä sekundäärirakennetta.

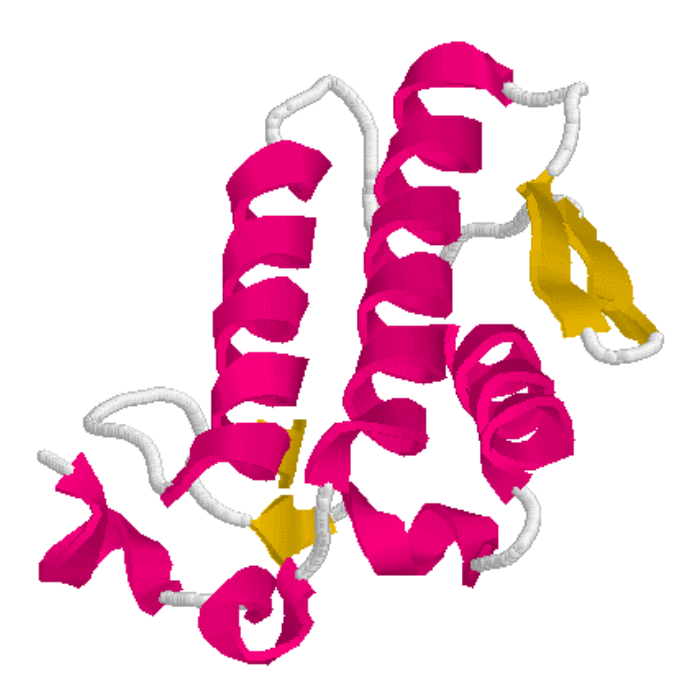

Pyörittelemällä mallia voi tarkastella, millainen on proteiinin tertiäärirakenne. Huomioita voi tehdä sekundäärirakenteiden järjestäytymisestä kolmiulotteiseksi kokonaisuudeksi.

## *Select> Protein Display> Backbone Color> N->C Rainbow*

Klikkaamalla punaista ketjun päätä tietoikkunaan tulee tiedot ketjun viimeisestä aminohaposta. Tässä proteiinissa on 120 aminohappoa ja niistä viimeinen on asparagiini ASN. Klikkaamalla sinistä ketjun päätä tulee tietoikkunaan ensimmäisen aminohapon tiedot eli tässä asparagiini ASN 1. Myös Chimen valikkoa käyttämällä *Color> Amino acid* voi havainnollistaa, mitä eri aminohappoja peptidiketju sisältää.

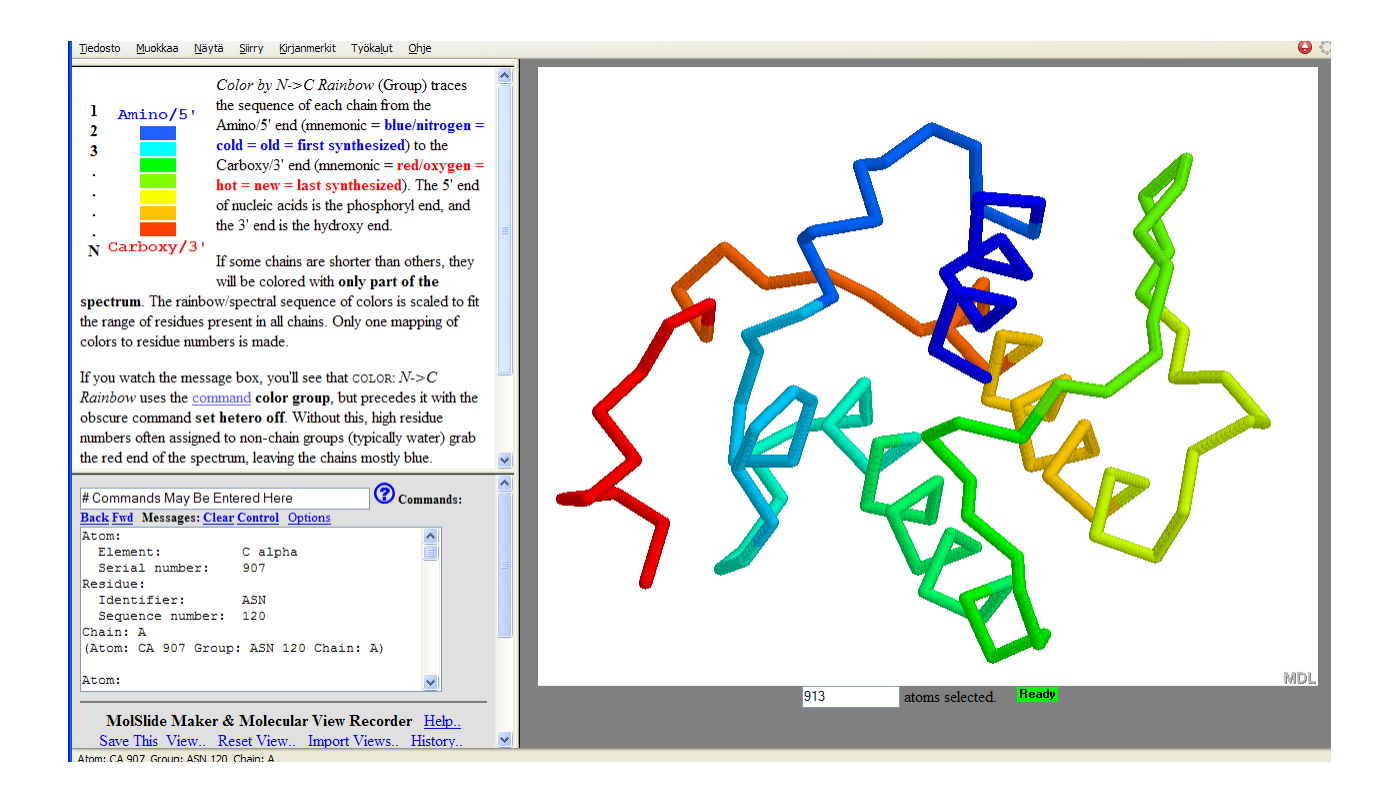

# *Select> Protein Display> Stick Color> Element (CPK) Select> Sidehain Color> Green*

Sivuketjut näkyvät nyt vihreinä ja proteiinin runkoa, -C-C-N-C-C-N- ketjun toistumista, voi tarkastella eri kulmista pyörittelemällä mallia. (Peptidisidoksen muodostavat atomit ovat samassa tasossa ja sivuketjut ovat suuntautuneet pois tästä tasosta.)

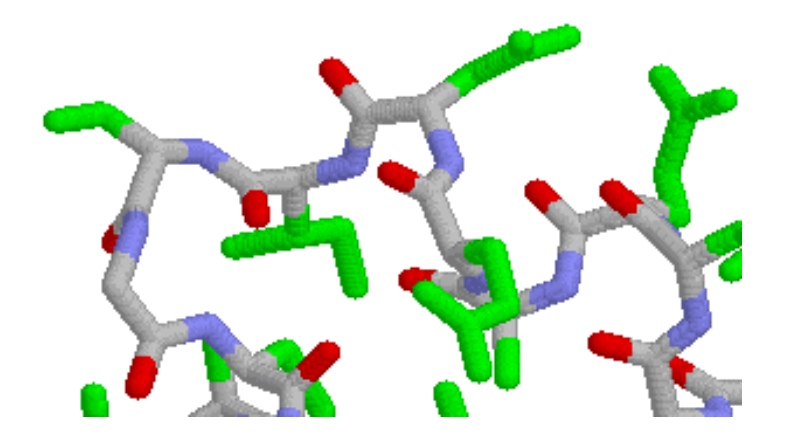

*Select> Protein Display> Backbone Color> Chain Select> Ligand Display> Ball+Stick Color> Element (CPK)* 

Proteiini esitetään runkomallina ja ligandit pallo-tikkumallina. Klikkaamalla ligandin atomeja saadaan selville, että yksittäinen, tummanharmaa, atomi on kalsiumioni. Toisen ligandin voi varmistaa aspiriiniksi *Features of the Molecules* osiosta kohdasta *Ligands,* jos sitä ei rakenteen perusteella tunnista aspiriiniksi.

#### LIITE 4: Ohjeet tehtävään 3

#### **Tehtävä 3: Heikot vuorovaikutukset proteiinissa**

Malliin saa lisättyä vedyt Chimen valikon avulla. *Options> Sprout Hydrogen.*

Kierteessä esiintyviä vetysidoksia on helpompi tarkastella, kun eristetään yksi α−kierre muusta proteiinin rakenteesta. Valitsemalla *Select> Clicked* keskimmäiseen ikkunaan tulee lisää ohjeita, miten tiettyjä aminohappoja voidaan valita tarkasteltavaksi. Yhden kierteen muodostavat aminohapot voidaan valita klikkaamalla niitä. (*one residue per click*) Valitse esimerkiksi seuraavat aminohapot 39-56. Valinta on helpompaa, kun esittää proteiinin cartoons esitystavalla. *Select> Protein Display> Cartoon* 

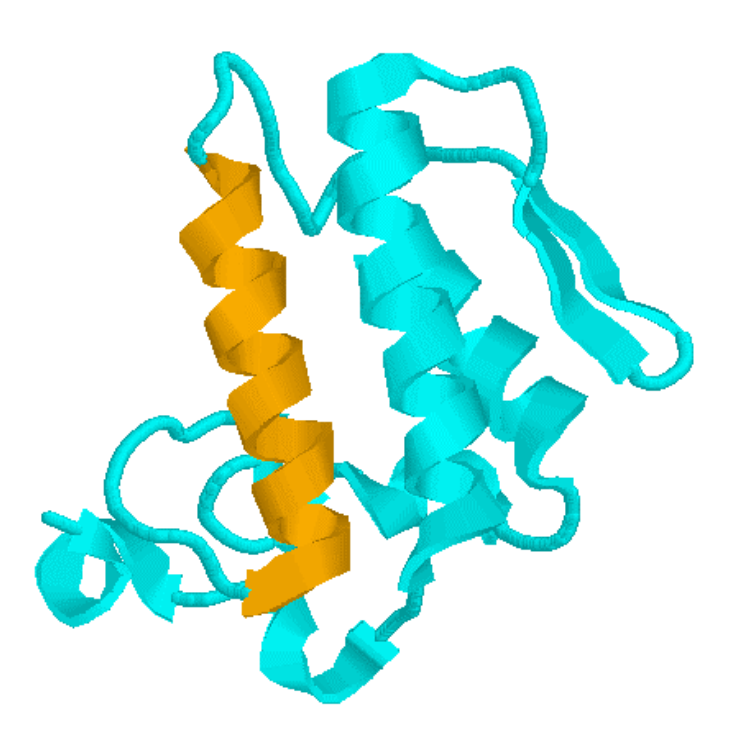

*Select> Clicked > re-select 146 atoms previously selected by clicking Display> Hide\*> Nonselected atoms and bonds* 

Ainoastaan valitut aminohapot jäävät näkyviin. *Display> hbonds\* Draw hydrogen bonds between accepted and donor atom.* Vetysidokset tulevat kuvaan. Vetysidoksien paksuutta voi muuttaa kirjoittamalla komentokenttään *hbonds 0.15.*

Muuttamalla väritystä siten, että kullakin aminohapolla on oma värinsä, voi vetysidosten sijoittumista kierteessä tarkastella paremmin. *Display> Stick* Chimen valikosta *Color> Amino Acid*  Kierteessä vetysidokset ovat muodostuneet tasaisin välein 3-4 aminohapon välein, peptidirungon typpiatomiin sitoutuneen vedyn ja peptidirungon hapen välille. Jos aminohappojen sivuketjut häiritsevät kuvan tulkintaa, ne voi poistaa kuvasta. *Select> Sidechain Display> Hide\* > Selected Select> Clicked Re-select 146 atoms previously selected by clicking Color> Element(CPK)*  Vetysidokset muodostuvat proteiinin rungon happiatomin ja typpiatomin välille.

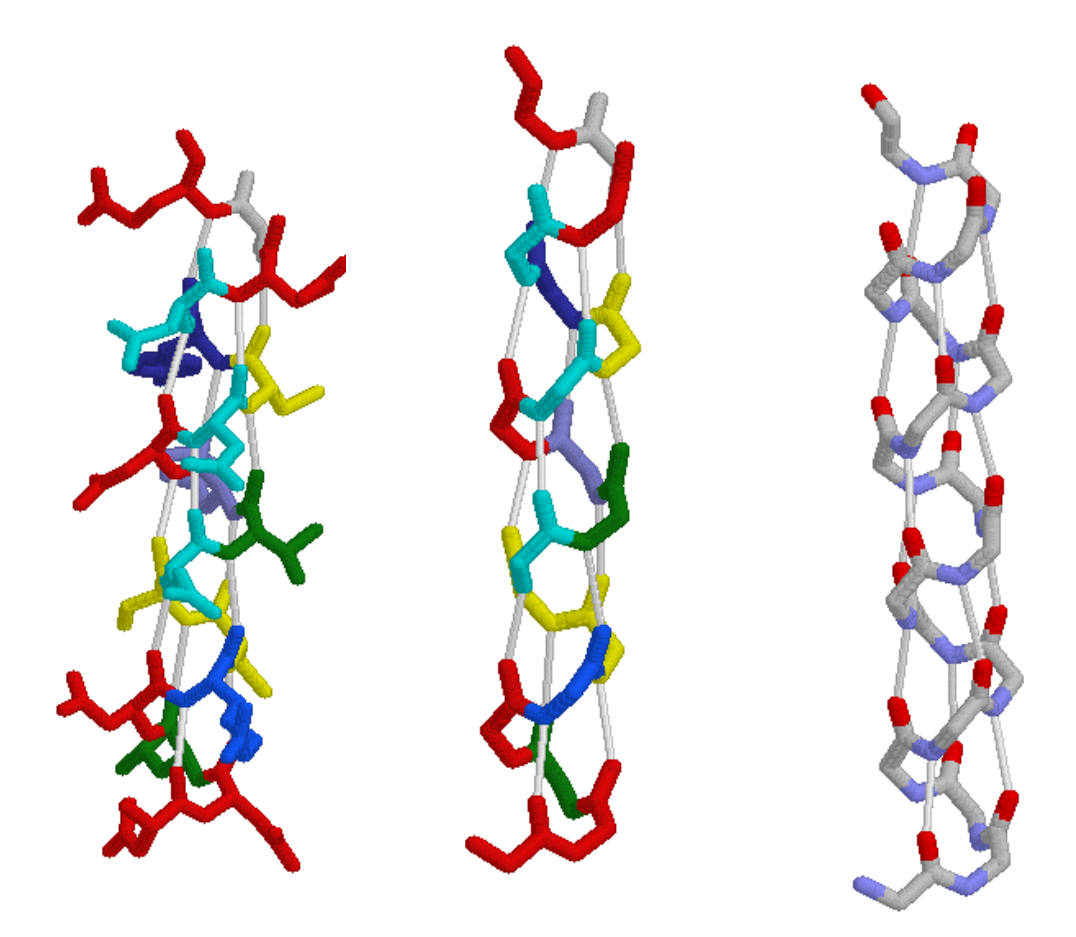

Vetysidoksien esiintymistä levyissä voi tarkastella kierteiden tarkastelua vastaavalla tavalla. Koska proteiinissa on vain kaksi levymäistä rakennetasoa, niitä voi tarkastella samanaikaisesti.

*Select> Strands Display> Hide\* Hide non-selected atoms and bonds Display> Stick Color> Amino Acid (Color> Element) Display> hbonds\* Draw hydrogen bonds between accepted and donor atom.* Vetysidokset tulevat kuvaan. Vetysidokset ovat muodostuneet Glu71-Thr78 ja Trh73- Thr76 peptidirungon typpiatomiin sitoutuneen vedyn ja hapen välille ja toisessa levyssä Cys 29-Tyr 25 yksiköiden välille.

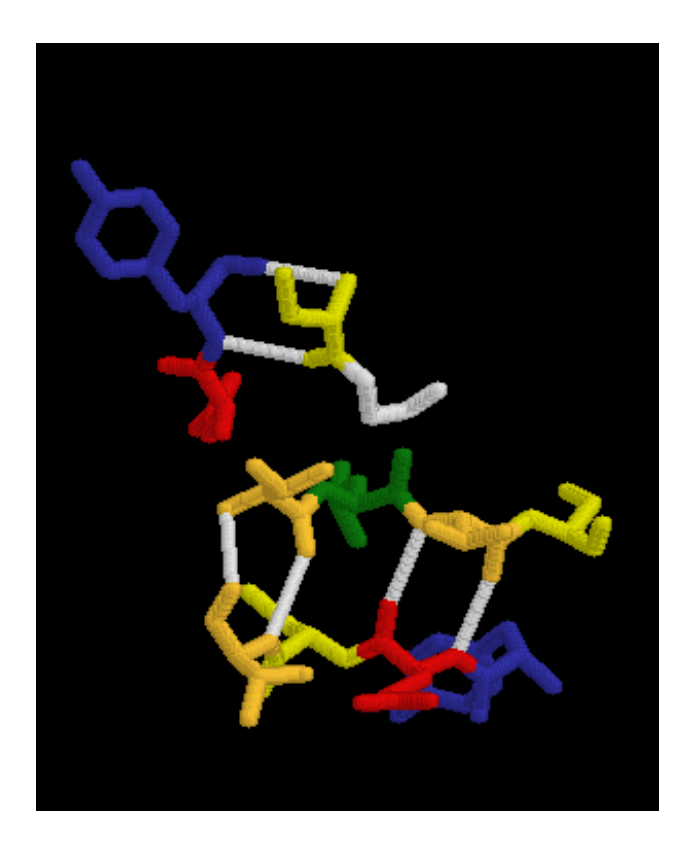

Proteiini kannattaa palauttaa perustilaan ennen seuraavan sidostyypin tarkastelun aloittamista *Select> Protein Display> Ball & Stick Color> Element (CPK)*

Rikkisiltoja voivat muodostaa ne aminohapot, joissa on rikkiatomi. Kysteiinin ja metioniinin sivuketjuissa on rikkiatomi.

*Select> Protein Display> ssBonds\** ohje valikosta valitse *Draw disulfide bonds between cystine sulphur atoms* (Rikkisiltojen paksuutta mallissa voi vaihtaa kirjoittamalla komentoriville *ssbonds 0.15*)

Rikkisiltoja on yhteensä seitsemän kysteiinien rikkiatomien välillä. Klikkaamalla rikkiatomeja viesti-ikkunassa näkyy kyseinen aminohappo ja sen järjestysnumero primäärirakenteessa. Aminohapot voivat olla hyvinkin kaukana toisistaan primäärirakenteessa, mutta tertiäärirakenteessa niiden on oltava lähellä toisiaan (alle 3Å päässä toisistaan), jotta rikkisilta voisi muodostua.

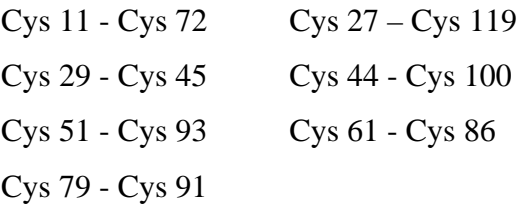

Jos kysteiinejä halutaan visualisoida tarkemmin, ne saa näkyviin seuraavan menettelyn avulla:

*Select> Protein Display> Cartoon Color> Structure* 

*PE Site Map> Seq 3D> Show cliked residues in: Ball&Stick, Element (CPK).* Valitse myös *Residue(s) clicked:show & select.* 

Klikkaamalla ikkunan alaosassa olevasta aminohappojärjestyksestä kaikkia C-kirjaimia kysteiinit tulevat kuvaan pallo-tikku mallina. *Display> SSBonds*\* *Draw disulfide bonds between cystine sulfur atoms*. Rikkisillat stabiloivat proteiinin tertiäärirakennetta. Esimerkiksi kaksi pitkää α−kierrettä ovat rinnakkain ja niiden välillä on kolme rikkisiltaa.

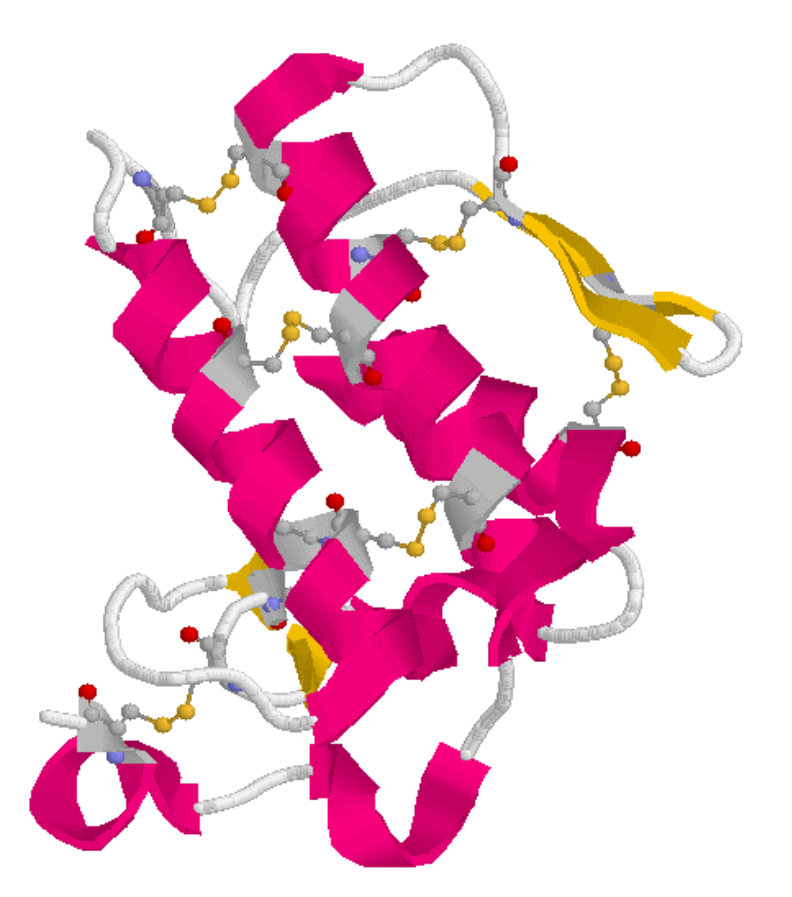

# *Select> Protein Display> Backbone Color> Blue*

*PE Site Map > Seq3D > Show cliked residues in: Ball&Stick, Element, Residue(s) clicked:show & select.* Klikkaamalla aminohappoja *R-17* ja *D-108* näkyviin tulevat kyseiset aminohapot pallotikkumallina. Sivuketjujen rakenteesta voi päätellä, että sivuketjujen välille voi muodostua ionisidos. Arginiinissa on negatiivisesti varautunut happiatomi ja aspartaamihapon sivuketjussa positiivisesti varautunut typpi-atomi. Klikkaamalla *K-6* ja *W-19* lysiini ja tryptofaani aminohapot näkyvät pallo-tikkumallina. Koska sivuketjut koostuvat hiiliketjuista, niiden välille muodostuu dispersiovoimia.

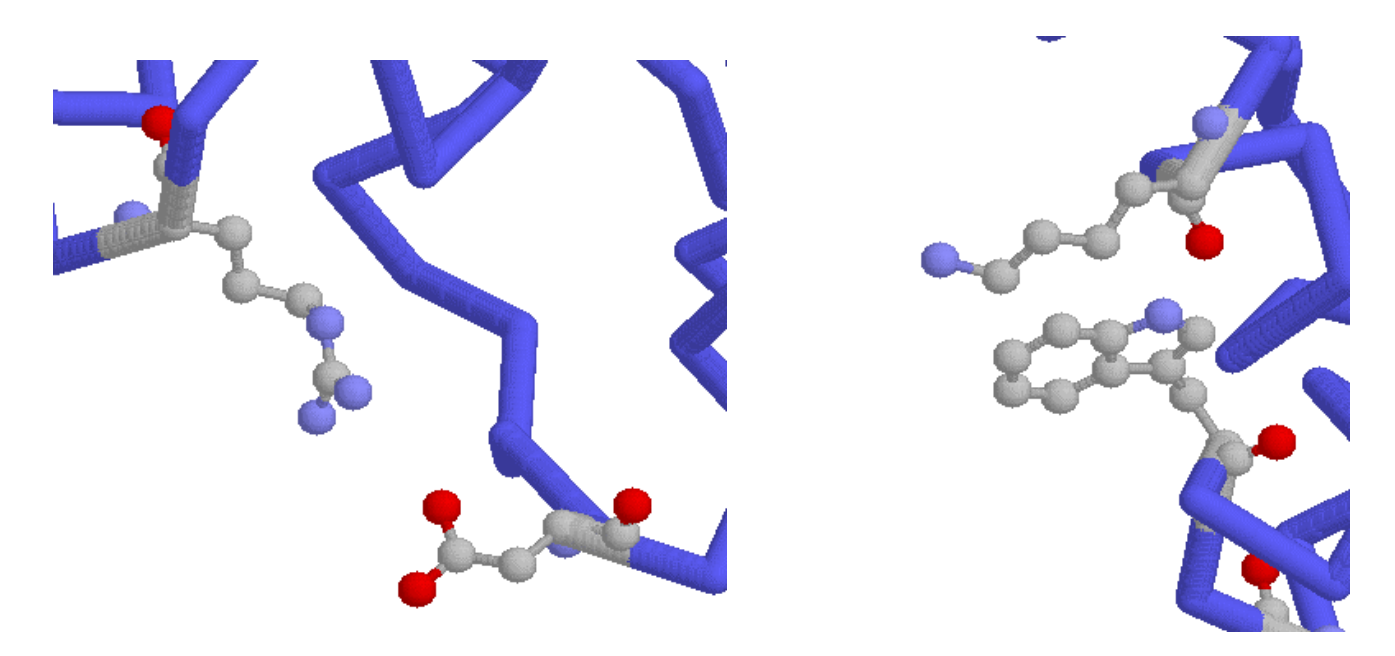

# T**ehtävä 4: Ligandin ja proteiinin vuorovaikutus**

# *Select> Protein Display> Surface*

Ohjelma muodostaa proteiinille "pinnan", joka voi olla vuorovaikutuksessa liuottimen kanssa. Pinta on 1,4 Å päässä niiden atomien van der Waals pinnasta, jotka voivat muodostaa sidoksen vesimolekyylin kanssa.

Ligandin esitysmuotoja vaihtelemalla hahmottaa ligandin rakenteen ja toisaalta sen läheisyyden proteiiniin. *Select> Ligand Display> Spacefill, Ball & Stick, Stick*

Aspiriini molekyyli sijaitsee lähe kokonaan proteiinin "taskussa". Kalottimallissa ligandi on kosketuksissa proteiinin pinnan kanssa, mikä tuo mielenkiintoa tutkia tarkemmin mahdollisia vuorovaikutuksia ligandin ja proteiinin välillä.

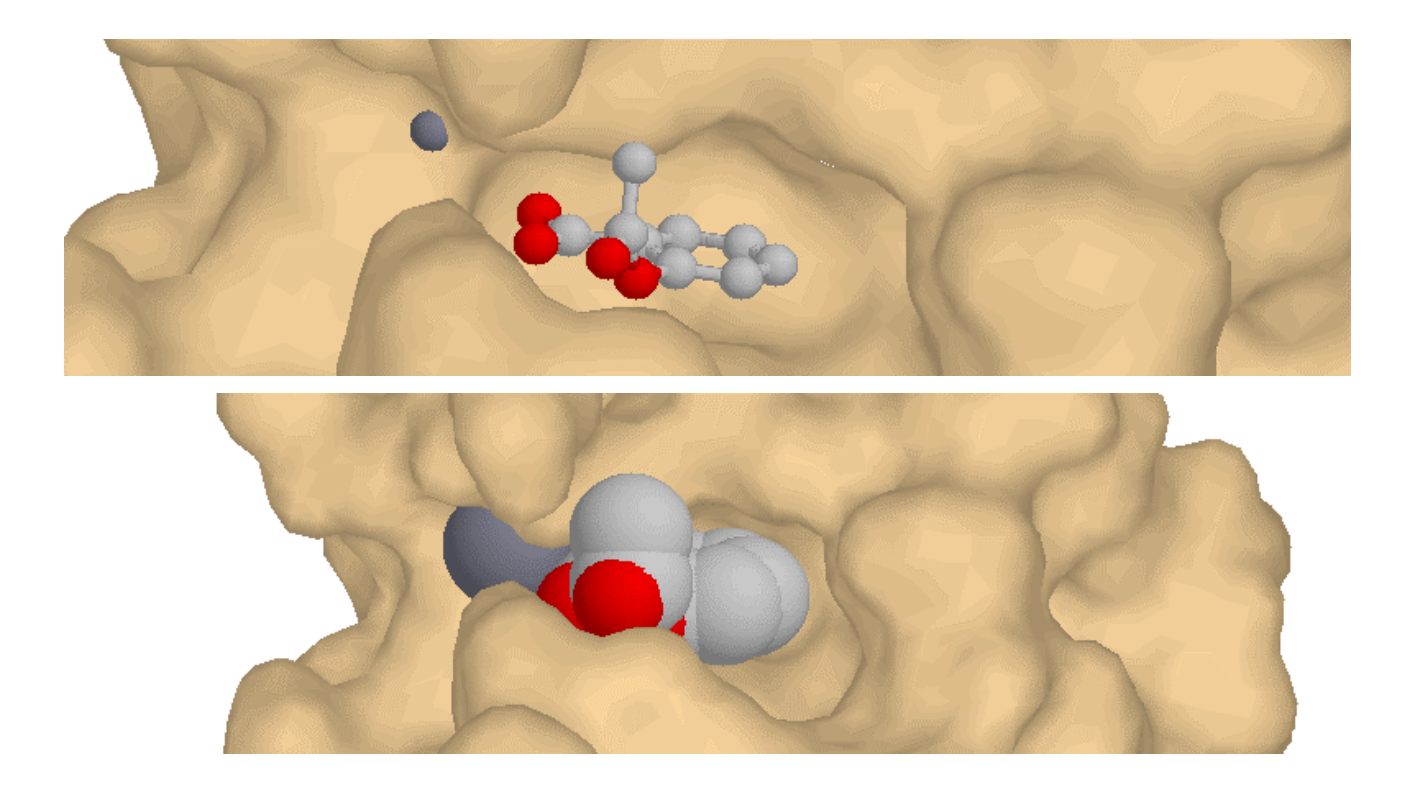

Ohjelmalla voi visualisoida niitä proteiinin atomeja, jotka ovat riittävän lähellä ligandia muodostaakseen heikkoja sidoksia ligandin kanssa. Toiminto on hyvin ohjeistettu ja mallintamisen vaiheet on selitetty selkeästi.

(*Select> Ligand* Tämä toiminto valitsee myös Ca+ atomin) *Select > Cliked* toiminnolla tarkasteltavaksi voi valita pelkästään aspiriinin. (Menettely samoin kuin yhtä α−kierrettä valittaessa tehtävässä 3) *Display > Contacts\* Decorate surface > Step by step* –toiminto ohjaa ja selittää yksityiskohtaisesti, miten visualisointi toteutetaan.

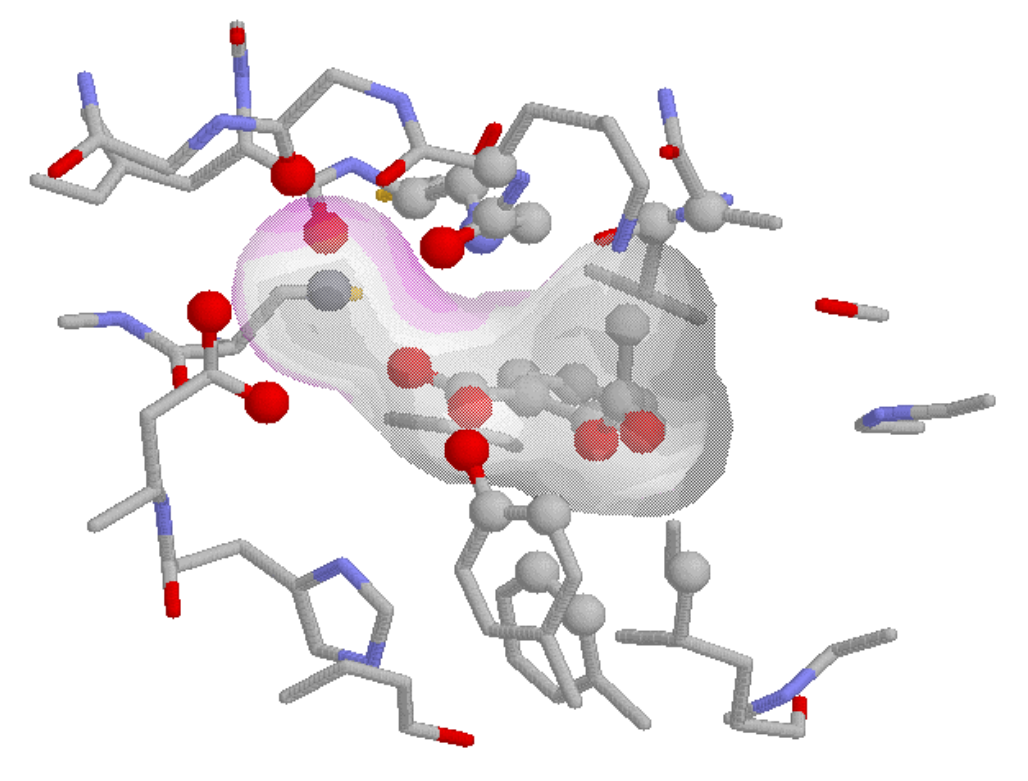

Keskimmäisessä ikkunassa on selityksiä pinnasta ja näkyvistä atomeista sekä mahdollisuus muokata mallia ja pintaa. Aspiriinin O1 happi vuorovaikutuksessa Ca<sup>+</sup> ioniin sekä muodostaa vetysidoksen vesimolekyylin hapen (65) kanssa. Glysiinin typpi ja happiatomi ovat alle 3Å:n päässä aspiriinin O1 atomista ja voivat muodostaa vetysidoksia. O2 happi muodostaa vetysidoksen tyrosiinin(64) hydroksyyliryhmän kanssa. Dispersiovoimia muodostuu muun muassa glysiinin (30) fenyylialaniinien (5, 22) ja leusiinin (2) sekä aspiriinin välille. (Singh et al., 2005)